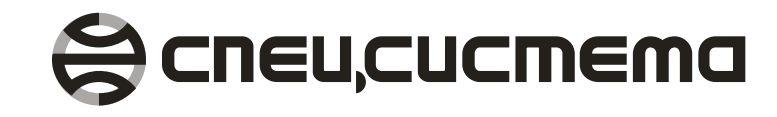

Преобразователь измерительный многофункциональный

# **UCTOK-TM3**

РУКОВОДСТВО ПО ЭКСПЛУАТАЦИИ AMCK 426485 390 P3

> МЕТОДИКА ПОВЕРКИ MP5 MN.2418-2014

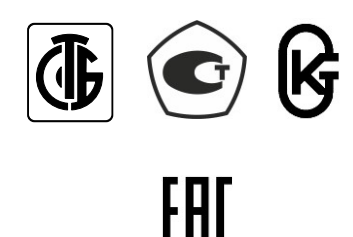

Витебск

По вопросам по применения, эксплуатации и технического обслуживания преобразователя измерительного многофункционального ИСТОК-ТМ3, а также с замечаниями и предложениями обращайтесь по нижеприведенным контактным данным.

# **Научно-производственный центр «Спецсистема»**

**Республика Беларусь 210004, г. Витебск, ул. Ломоносова, 22 (тел/факс) (+375 212) 61-79-93; 36-04-04; 36-19-19; 36-28-28 (моб. тел.) (+375 29) 624-29-16; 624-29-11; 819-29-12 E-mail: info@spsys.net, sales@spsys.net www.spsys.net**

Изм. 6. Март 2019 г.

В связи с проводимой работой по совершенствованию функциональных характеристик ПИМ ИСТОК-ТМ3, возможны незначительные отличия в работе изделия от приведённого в настоящем руководстве описания работы, которые не влияют на его метрологические характеристики.

Актуальную версию руководства по эксплуатации ПИМ ИСТОК-ТМ<sup>3</sup> смотрите в интернете по адресу www.spsys.net

Список используемых сокращений:

- **ИТ** измерительный тракт;
- **УИТ** удаленный измерительный тракт;
- **ДП** датчик потока;
- **ДД** датчик давления;
- **ДпД** датчик перепада давления;
	- **ДТ** датчик температуры;
- **ЛС** линия связи
- **ИВх** измерительный вход
- **УИВх** удаленный измерительный вход
- ЖКИ жидкокристаллический индикатор;
	- **ИК** измерительный комплекс
	- **КИ** канал измерения
	- **КУ** канал учета;
	- **КУп** канал управления;
	- **НС** нештатная ситуация;
- **НСХ** номинальная статическая характеристика;
- **ОНТ** осредняющая напорная трубка
	- **ПК** персональный компьютер;
	- **ПО** программное обеспечение;
	- **СИ** система измерительная;
	- **СУ** стандартные условия;
	- **ТР** измерительный трубопровод;
	- **ТС** телесигнализация;
	- **УП** управляющая программа ИСТОК-ТМз;
- **УУП** узел учета программируемый;
- **УУТ** узел учета тепла;
- **ХВ** холодная вода;
- **«01» - «08»,** обозначение приборных ИВх ИСТОК-ТМз по видам
- **«13» - «15», «17» - «18»** входных сигналов: силы тока, омического сопро
	- тивления и частотно-импульсных соответственно.

## Содержание

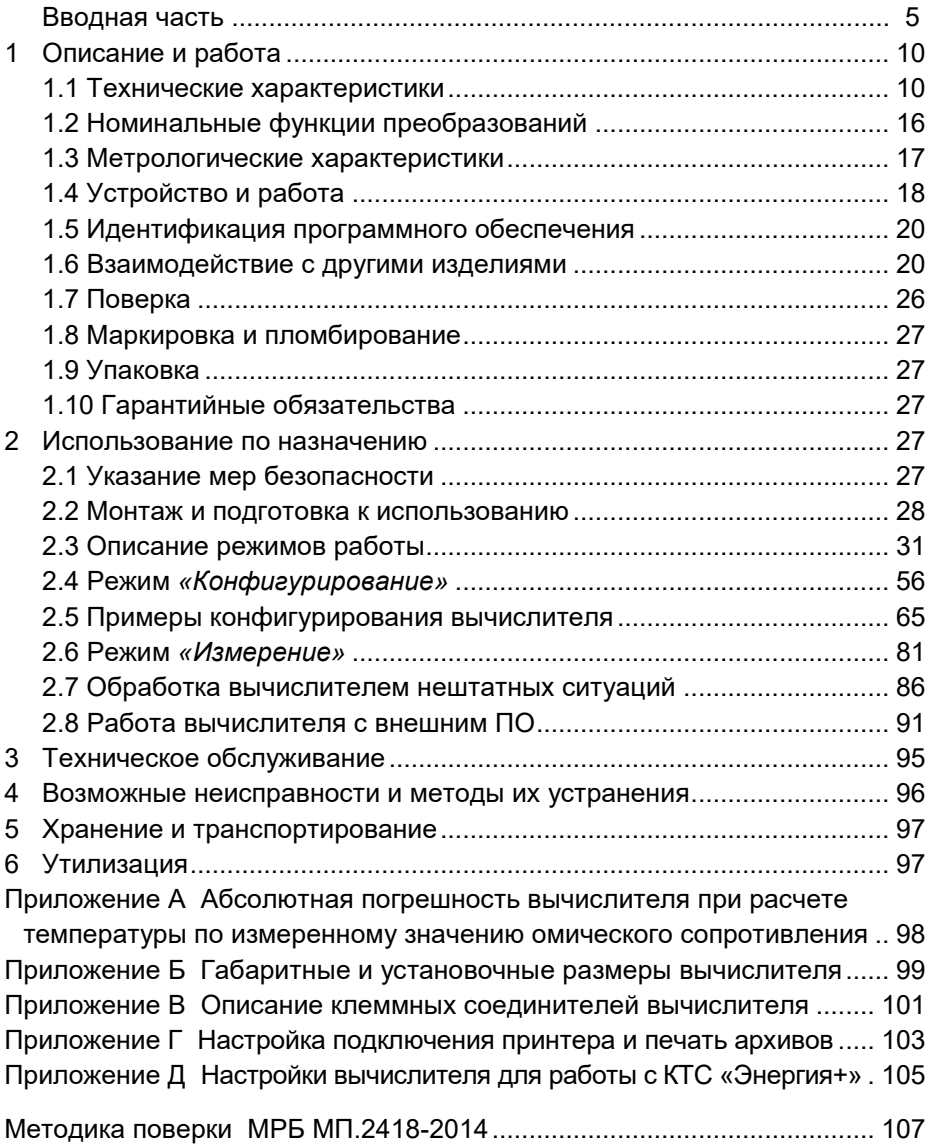

#### AMCK 426485.390 P3

Настоящее руководство по эксплуатации (РЭ) предназначено для квалифицированного персонала, выполняющего эксплуатацию, монтаж и обслуживание преобразователя измерительного многофункционального ИСТОК-ТМ3 (далее - вычислитель ИСТОК-ТМ3). РЭ содержит сведения по техническим характеристикам, устройству и работе вычислителя ИСТОК-ТМ3, необходимые для наиболее полного использования его возможностей, правильной эксплуатации и обслуживания.

Из-за соображений наглядности руководство не содержит полную детальную информацию по всем методам применения изделия и не может подразумевать все случаи установки, эксплуатации и технического обслуживания. Если Вам необходима дополнительная информация, а так же в случае возникновения специфических проблем, которые не нашли достаточно полного освещения в руководстве, просьба обращаться в подразделение разработки и сопровождения НПЦ "Спецсистема".

Кроме этого мы указываем на то, что содержание руководства не является частью предыдущих или существующих договоренностей, обязательств или правовых отношений и не может их изменить. Все обязательства НПЦ "Спецсистема" следуют из соответствующего договора купли/продажи, который содержит все действующие на данный момент гарантийные обязательства. Данные гарантийные обязательства не могут быть расширены или ограничены текстом данного руководства.

#### ПРЕДУПРЕЖДЕНИЕ !

Данный прибор может быть смонтирован и введен в эксплуатацию только после того, как квалифицированным персоналом было изучено данное руководство, проверено электропитание, измерительные и интерфейсные линии связи и дана гарантия того, что при нормальной эксплуатации или в случае неисправности составных частей измерительного комплекса в нем не возникнут опасные напряжения или аварийная ситуация.

Безупречная и надежная эксплуатация данного прибора подразутранспортировку, правильное хранение. мевает надлежащую установку и монтаж, а так же соответствующее обслуживание и техническую эксплуатацию.

#### Требования к персоналу

К эксплуатации данного изделия допускается квалифицированный персонал, умеющий устанавливать, монтировать, вводить в эксплуатацию и эксплуатировать данное устройство, а так же обладающий соответствующей квалификацией касательно его работы, как то:

• Обученные или имеющие право эксплуатировать приборы/системы в соответствии со стандартами техники безопасности для электрических цепей и других технологических требований, связанных с особенностями измеряемых жидкостных и газовых сред;

• Обученные в соответствии со стандартами техники безопасности по уходу и использованию надлежащего предохранительного оснащения;

• Обученные для оказания первой помощи.

Вычислитель ИСТОК-ТМ3 предназначен для измерения входных электрических сигналов от датчиков потока (ДП или расходомер), датчиков давления (ДД), датчиков перепада давления (ДпД), датчиков температуры (ДТ), приема по интерфейсным каналам связи оцифрованных значений измеряемых сигналов от удаленных вычислителей ИСТОК-ТМ3 и (или) расширителя ИСТОК-ТМР, преобразования полученных электрических сигналов в математические эквиваленты физических параметров измеряемой среды, приема по интерфейсным каналам связи именованных данных от ведомых вычислителей ИСТОК-ТМ, ИСТОК-ТМ3 или интеллектуальных датчиков и программно-математическую обработку полученной информации.

Вычислитель ИСТОК-ТМ3 обеспечивает измерение тепловой энергии и количества теплоносителя в закрытых и открытых водяных и паровых системах теплоснабжения, измерение расхода и объема природного и других газов (азот, аргон, аммиак, ацетилен, водород, двуокись углерода, кислород, сжатый воздух и др.), для рабочих или приведенных к стандартным условиях, измерение расхода электропроводящих жидкостей, пульп и суспензий, а также обработку, регистрацию, накопление, хранение, отображение и передачу информации о параметрах измеряемой среды по интерфейсным линиям связи.

Программная структура вычислителя ИСТОК-ТМ3 обеспечивает обслуживание до 64-х каналов учета, 16-ти измерительных трубопроводов и 8-ми узлов учета.

Вычислитель ИСТОК-ТМ3 является средством измерения и применяется в составе измерительных комплексов в узлах учета водяных и паровых систем теплоснабжения, в системах газоснабжения, водопользования, водообработки, очистки промышленных, сточных и канализационных вод.

Вычислитель ИСТОК-ТМ3 зарегистрирован в Государственных реестрах средств измерений следующих государств:

Республика Беларусь: сертификат об утверждении типа средств измерений № 11015 от 29.03.2017 г., Госреестр № РБ 03 10 1214 17.

Системы измерительные ИСТОК. Сертификат об утверждении типа средств измерений № 10941 от 28.02.2017 г., Госреестр № РБ 03 10 2072 17.

Российская Федерация: свидетельство об утверждении типа средств измерений ВУ.С.29.999.А № 57768 от 06.02.2015 г., регистрационный номер 21548-15.

Республика Казахстан: сертификат о признании утверждения типа измерений Nº 14243 28.06.2017 средств **OT**  $\Gamma_{\text{tot}}$ Госреестр Nº KZ.02.03.07843-2017/PB 03 10 1214 17.

Республика Азербайджан: сертификат о признании утверждения типа средств измерений ВУ.С.29.999.А № 001964 от 15.09.2017 г., регистрационный номер 4013-2017.

Вычислитель ИСТОК-ТМ3 соответствует требованиям ТР ТС 020/2011 «Электромагнитная совместимость технических средств». Номер декларации о соответствии: ЕАЭС № BY/112 11.01. ТР020 005 04255 от 07.03.2019.

В настоящем РЭ приняты следующие понятия и терминология:

*«Измерительный вход» (ИВх) – измерительный тракт, состоящий из измерительной схемы первичного датчика (ДП, ДД, ДТ), линии связи (ЛС) и входной измерительной схемы вычислителя ИСТОК–ТМ3, расширителя ИСТОК-ТМР.*

*«Удаленный измерительный вход» (УИВх) – это совокупность значений оцифрованных сигналов по ИВх расширителя ИСТОК-ТМР и интерфейсного канала (СОМ2 или СОМ3 RS-485) вычислителя ИСТОК–ТМ3.*

*«Канал измерения» (КИ) – программный эквивалент измерительного входа вычислителя ИСТОК–ТМ3 и удаленного измерительного входа расширителя ИСТОК-ТМР.*

*«Канал учета» (КУ) – программно-математический эквивалент физического параметра измеряемой среды, состоящий из результирующей совокупности значений КИ и настроечных данных, характеризующих конкретный измерительный тракт вычислителя ИСТОК–ТМ3 (или оцифрованных значений именованного параметра интеллектуального датчика или канала учета ведомых вычислителей ИСТОК-ТМ и ИСТОК–ТМ3) и управляющей программы вычислителя ИСТОК–ТМ3, которая обеспечивает математическую обработку и регистрацию в энергонезависимой памяти прибора именованных значений конкретного параметра измеряемой среды. Подключение интеллектуального датчика, ведомых вычислителей ИСТОК–ТМ и ИСТОК–ТМ3 производится при помощи программно-коммутируемых интерфейсных каналов (СОМ2 или СОМ3 RS-485) ведущего (master) вычислителя ИСТОК–ТМ3.*

*Именованное значение конкретного параметра (физического свойства) измеряемой среды в КУ может быть задано в виде константы.*

*«Измерительный трубопровод» (ТР) – математический эквивалент физических параметров измеряемой среды, полученный на основе нормативного математического расчета с применением совокупности именованных значений нескольких КУ, настроечных данных, характерных для физических свойств контролируемой среды, метода измерения и управляющей программы вычислителя ИСТОК–ТМ3, которая обеспечивает программную обработку, нормативный математический расчет и регистрацию полученных именованных значений параметров измеряемой среды в энергонезависимой памяти прибора.*

*«Канал управления» (КУп) - это свободно определяемые 16 параметров, соответствующие физическим параметрам измеряемой среды по КИ, именованным значениям по КУ, расчетным параметрам (расход, тепло, плотность, энтальпия и др.) по ТР, интегральным значениям параметров по УУТ, УУП (калькуляторам).* 

*Цифровые значения "Каналов управления" могут передаваться по интерфейсному каналу RS-485 в аналоговые расширители ИСТОК-ТМа, где преобразуются в эквиваленты токового сигнала (4 - 20) мА или потенциальные сигналы "Вкл"/"Выкл".*

«Узел учета тепла» (УУТ) - математический эквивалент нормативных принципиальных схем учета тепловой энергии и теплоносителя в соответствии с ТКП 411-2012:

- на источнике теплоты (отпущенных в водяные и паровые системы теплоснабжения):

- у потребителя (полученных водяными и паровыми системами теплопотребления), полученный на основе вычисления установленных формул, которые в качестве исходных данных используют именованные значения нескольких КУ, ТР и настроечные данные, характерные для конкретной схемы измерения.

Управляющая программа вычислителя ИСТОК-ТМз обеспечивает программно-математическую обработку и регистрацию полученных именованных значений тепловой энергии и теплоносителя в энергонезависимой памяти прибора.

«Узел учета программируемый» (УУП) - математический эквивалент нестандартной принципиальной схемы узла учета газообразной или жидкой среды. Математическая модель (формула) нестандартной принципиальной схемы узла учета составляется на основе 4-х математических действий с именованными значениями КУ. ТР. УУТ.

Управляющая программа (УП) вычислителя ИСТОК-ТМз обеспечивает программно-математическую обработку и регистрацию полученных именованных значений физических параметров измеряемой среды в энергонезависимой памяти прибора.

Программно-функциональная схема вычислителя ИСТОК-ТМз, поясняющая взаимосвязь вышеприведенных понятий, приведена на рисунке 1.1.

«Условно-постоянные параметры» - константные значения некоторых, изменяющихся во времени, параметров измеряемой среды, контролируемое изменение которых можно производить в процессе измерения. Все изменения условно-постоянных параметров сохраняются в архиве. Условно-постоянными параметрами являются все КУ константного типа.

ВНИМАНИЕ! При использовании температуры и давления ХВ в виде условно-постоянных величин для расчета энтальпии ХВ, результаты расчета тепловой энергии должны корректироваться в соответствии с FOCT P 8.592-2002.

«Договорные значения» - константные значения основополагающих параметров измеряемой среды, которые определяют присоединенную нагрузочную способность потребителя расчетным методом. Устанавливаются по согласованию с энергоснабжающей организацией. Используются в расчетах управляющей программой вычислителя ИСТОК-ТМз при:

1) отключении питающего напряжения на время, превышающее значение, установленное в настройках вычислителя (от 1 с до 10 мин);

2) возникновении нештатной ситуации «Ошибка среды» или «Обрыв датчика».

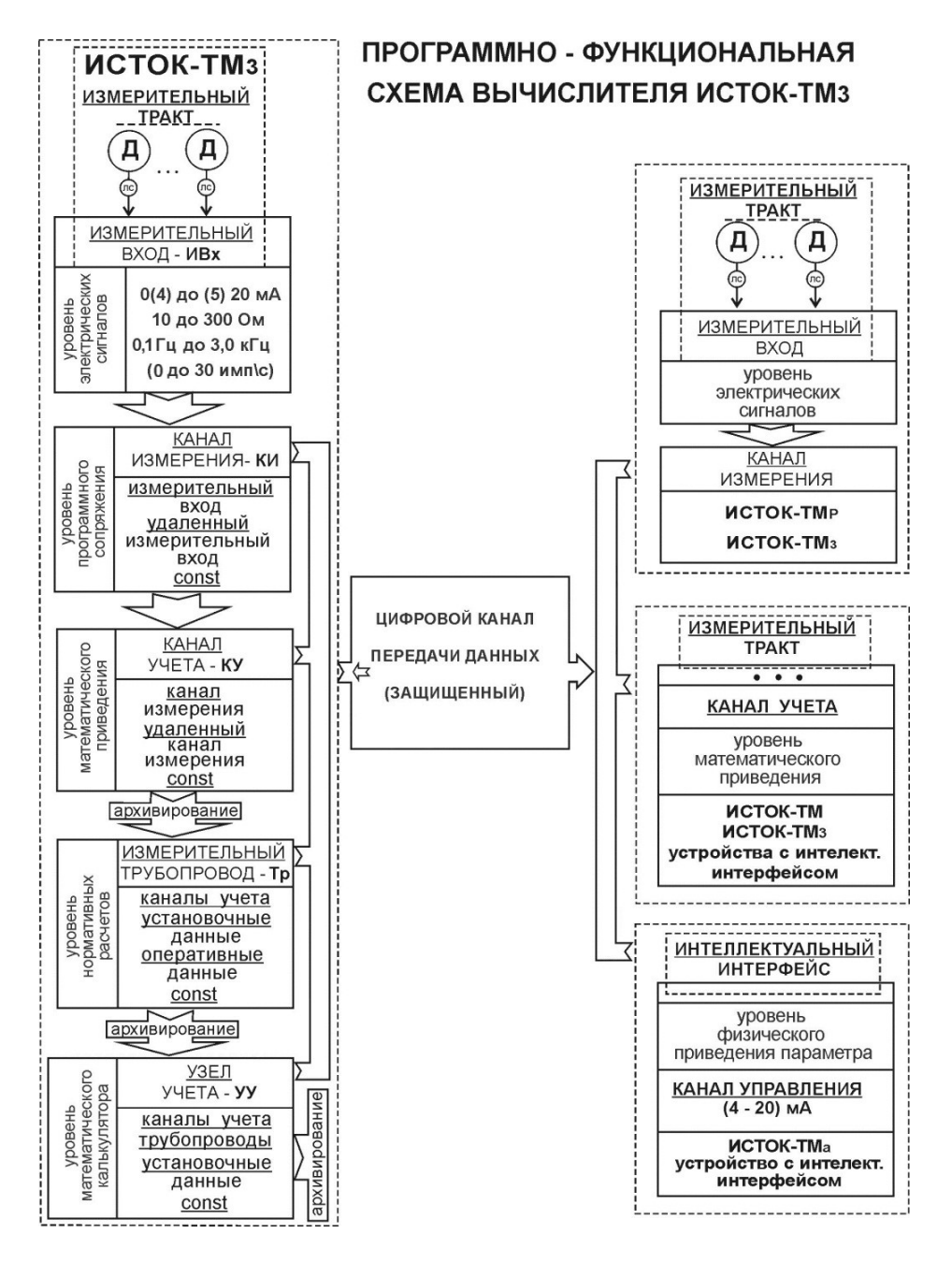

Рисунок 1.1 - Программно-функциональная схема вычислителя ИСТОК-ТМз

*«Нештатная ситуация» (НС), включает в себя события:*

*«Ошибка среды»* – *НС в алгоритме работы УП вычислителя ИСТОК–ТМ3, возникающая вследствие несоответствия входных измеренных значений давления и температуры теплоносителя нормативным требованиям к теплофизическим характеристикам измеряемой среды;*

*«Обрыв датчика» – НС в алгоритме работы УП вычислителя ИСТОК–ТМ3, возникающая при выходе сигнала датчика за нижний предел настроечного аварийного значения:*

*1) сила тока меньше 4 мА для ДпД (ДД, ДТ) с выходным токовым сигналом от 4 мА до 20 мА,*

*2) значение омического сопротивления ДТ меньше минимального заданного значения;*

*«Расход меньше минимального значения диапазона» - НС в алгоритме работы УП вычислителя ИСТОК–ТМ3, возникающая при уменьшении расхода среды в ТР ниже минимального заданного значения;*

*«Расход больше максимального значения диапазона» - НС в алгоритме работы УП вычислителя ИСТОК–ТМ3, возникающая при увеличении расхода среды в ТР выше максимального заданного значения;*

*«Разность температур теплоносителя меньше минимального значения ∆Т» - НС в алгоритме работы УП вычислителя ИСТОК–ТМ3, возникающая в УУТ при разности температур теплоносителя в подающем и обратном ТР меньше минимального заданного значения ∆Т (обычно 3°С);*

*«Отсутствие теплоносителя» - НС в алгоритме работы УП вычислителя ИСТОК–ТМ3, возникающая в УУТ при давлении теплоносителя в подающем ТР близком к атмосферному давлению;*

*«Изменение направления потока теплоносителя» - НС в алгоритме работы УП вычислителя ИСТОК–ТМ3, возникающая в УУТ когда давление теплоносителя в обратном ТР превышает давление в подающем ТР.*

<span id="page-9-0"></span>1 Описание и работа

<span id="page-9-1"></span>1.1 Технические характеристики

1.1.1 Приборные *ИВх* вычислителя ИСТОК-ТМ3. Функциональное установка по типу подключаемого электрического сигнала, количество, условные номера:

 *ИВх силы постоянного тока, количество – 8 (восемь), классификация номера – от «01» до «08».*

Предназначены для измерения выходных сигналов силы постоянного тока датчиков (ДП, ДпД, ДД, ДТ), в диапазонах от 0(4) мА до 20 мА. Входное сопротивление каждого ИВх - не более 60 Ом;

 *ИВх термосопротивления, количество – 3 (три), классификация номера – от «13» до «15».*

Предназначены для измерения омического сопротивления ДТ (термопреобразователей - ГОСТ 6651-2009), подключенных по *четырехпроводной* схеме с НСХ типа:

 $\checkmark$  ТСП класса АА, А, В – 50П, 100П  $\alpha$ =0,00391 °C<sup>-1</sup> и Pt50, Pt100  $\alpha$ =0,00385 °C<sup>-1</sup>;

 $\checkmark$  TCM класса A, B – 50M, 100M  $\alpha$ =0,00428 °C<sup>-1</sup>и  $\alpha$ =0,00426 °C<sup>-1</sup>;

 $\checkmark$  TCH класса C – 50H, 100H  $\alpha$ =0,00617 °C<sup>-1</sup>.

*Примечание – Диапазон измеряемого вычислителем омического сопротивления - от 10 до 300 Ом. Значение тока, формируемого вычислителем для питания ДТ - не более 2,0 мА;*

 *ИВх частотно-импульсные, количество – 2 (два), классификация номера –«17» и «18».*

Предназначены для измерения частоты следования сигналов прямоугольной формы или подсчета число-импульсной последовательности от ДП (и т.п.), формируемых пассивными токовыми ключами (источник тока встроен в вычислитель) или имеющих активный выход по напряжению.

Параметры входных сигналов:

<span id="page-10-0"></span>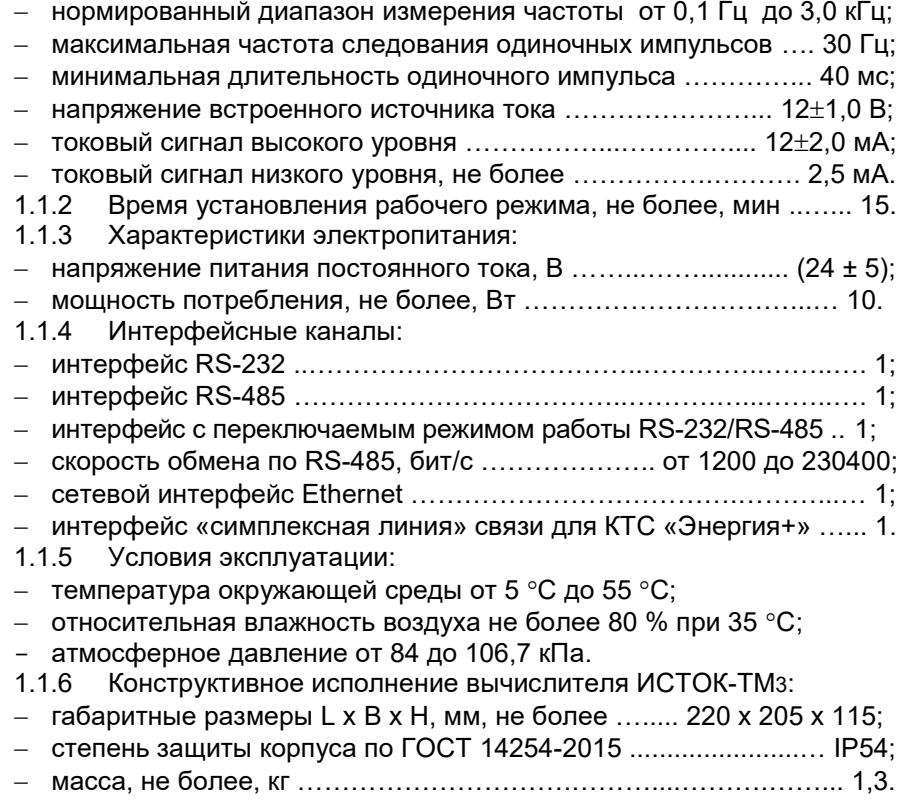

11

1.1.7 Вычислитель ИСТОК-ТМ3 по электромагнитной совместимости соответствует требованиям ГОСТ 30969-2002 и устойчив к следующим видам электромагнитных помех для оборудования класса А:

 наносекундным импульсным помехам с критерием качества функционирования «В»;

 микросекундным импульсным помехам большой энергии с критерием качества функционирования «В»;

 радиочастотным электромагнитным полям с критерием качества функционирования «А»;

 кондуктивным помехам, наведенными радиочастотными электромагнитными полями с критерием качества функционирования «А»;

 электростатическому разряду с критерием качества функционирования «В».

1.1.8 По уровню электромагнитных излучений вычислитель ИСТОК-ТМ3 соответствует требованиям ГОСТ 30969-2002 для оборудования класса А.

1.1.9 Вычислитель ИСТОК-ТМ3 по требованиям безопасности соответствует ГОСТ IEC 61010-1-2014 для оборудования категории перенапряжения II и степени загрязнения 2. Электропитание вычислителя выполняется от напряжения постоянного тока величиной (24 ± 5) В.

1.1.10 Комплектность поставки вычислителя ИСТОК-ТМ3 и сведения о содержании драгметаллов приведены в его паспорте.

1.1.11 Показатели надежности вычислителя ИСТОК-ТМ3:

средняя наработка на отказ, ч, не менее …………………….. 75000;

среднее время восстановления, ч, не более ……………………… 2;

средний срок службы, лет ...……………..………………………….... 12.

1.1.12 По устойчивости к механическим воздействиям при эксплуатации вычислитель ИСТОК-ТМ3 соответствует группе L3 по ГОСТ 12997-84 (амплитуда вибрации не более 0,1 мм в диапазоне частот 5 – 25 Гц).

В транспортной упаковке вычислитель ИСТОК-ТМ3 устойчив к механическим воздействиям для группы N1 по ГОСТ 12997 (амплитуда вибрации не более 0,15 мм в диапазоне частот 10 – 55 Гц).

1.1.13 Вычислитель ИСТОК-ТМ3 обеспечивает световую сигнализацию: Индикатор **«Сеть»,** функционирует в двух режимах:

 индикация режима «*Измерение*» и наличия питающего напряжения. Цвет и тип свечения – зеленый, постоянный;

 индикация режима «*Конфигурирование*». Цвет и тип свечения – зеленый, мигающий.

Индикатор **«Нештатная ситуация»**, функционирует в двух режимах:

 НС **«Ошибка среды».** Цвет и тип свечения – желто-оранжевый, мигающий;

НС **«Обрыв датчика».** Цвет и тип свечения – красный, мигающий.

12

**ИСТОК-ТМ3** 1.1.14 Вычислитель обеспечивает формирование сигналов двух встроенных каналов телесигнализации (ТС1, ТС2) при возникновении НС либо при выходе контролируемого параметра среды за пределы уставки. Тип выхода - «открытый коллектор» оптопары  $(U_{\text{MARC}} = 25 B, I_{\text{MARC}} = 25 M A)$ . Выходной сигнал ТС1 поступает на клеммник ХР14, выходной сигнал TC2 - на клеммник ХР15 (при поверке вычислителя используется как канал проверки точности хода внутренних часов режим «Вых. калибр. част.»).

1.1.15 Объем архивных данных зависит от количества активных каналов учета и трубопроводов. Минимальная глубина архивации данных:

- часовых значений, не менее, часов .............. 840;

- суточных значений, не менее, суток ............... 94;

- месячных значений, не менее, месяцев .......... 24.

1.1.16 В программном обеспечении (ПО) вычислителя выделена обособленная, метрологически значимая часть (МЗЧ), которая размещена в специальном программном модуле, что делает её не доступной для проведения модификации без вскрытия прибора и применения специальных программных методов доступа. Метрологически незначимая часть (МНЗЧ) ПО вычислителя может быть модифицирована путём вскрытия прибора или путём применения специальных методов программирования по внешнему интерфейсу RS232/RS485.

При изменении МНЗЧ ПО вычислителя по внешнему интерфейсу связи используется протокол шифрования AES со 128-ми битным ключом шифрования, что обеспечивает гарантированную защиту от несанкционированного доступа и изменения.

ПО вычислителя ИСТОК-ТМ3 обеспечивает:

- измерение и учет по 64 KY, 16-ти измерительным TP и восьми УУТ одновременно, в том числе:

• Измерение и учет по двум типам измерительных входов: аналоговым и цифровым. Аналоговые *ИВх* прибора {восемь токовых *ИВх*, три ИВх термосопротивления Гло ГОСТ 6651-20091. два частотноимпульсных *ИВх*} обеспечивают полнофункциональное измерение контролируемых сред как минимум по трем измерительным трубопроводам.

• Цифровые измерительные входы, на уровне КИ и КУ обеспечивают прием цифровых значений измеренных сигналов от удаленных датчиков, подключенных к ведомым вычислителям ИСТОК-ТМ, ИСТОК-ТМ3, расширителю ИСТОК-ТМР или от удаленных интеллектуальных датчиков по интерфейсному каналу СОМ2 или СОМ3);

- программную обработку и нормативный математический расчет:

1) тепловой энергии и теплоносителя (ТКП 411-2012) в водяных и паровых системах теплоснабжения:

2) расхода и объема природного и других газов, сжатого воздуха, приведенных к стандартным условиям;

3) расхода электропроводящих жидкостей, пульп и суспензий:

- регистрацию полученных именованных средних либо интегральных часовых, суточных и месячных параметров среды или с нарастающим итогом по каждому TP или УУТ на глубину архивирования;

хранение в энергонезависимой памяти настроечных данных и результатов вычисления при отключении электропитания на время, ограниченное сроком службы изделия:

возобновление - автоматическое работы при восстановлении электропитания:

- восстановление измерительной информации за время перерыва электропитания по следующему алгоритму:

1) по последним измеренным в КУ значениям параметра среды, если время отключения питания не превышает значение, установленное в настройках вычислителя ИСТОК-ТМЗ (в диапазоне от 1 с до 10 мин);

2) по договорным значениям, при отключении питания на время, превышающее установленное, но на срок не более 10 суток;

- ведение архива отключения и включения напряжения питания не менее 64 записей:

- ведение календаря (число, месяц, год) и отсчет текущего времени с возможностью включения (отключения) режима перехода на зимнее/летнее время:

 $-$  коррекцию значений текущего времени на величину не более  $\pm$  30 с в месяц:

– ведение архива нештатных ситуаций, возникающих при работе в режиме «Измерение» - не менее 64 записей;

- ведение таймера времени бесперебойной работы прибора в режиме измерения (ч, мин). При отключении питания или при переходе в режим программирования таймер останавливается;

ведение архива изменений условно-постоянных параметров в режиме парольного доступа с указанием даты и времени корректировки, предыдущих и вновь введенных значений - не менее 64 записей;

многоуровневую защиту от изменения параметров: введения пользовательского пароля доступа и ведение архива доступа в режим «Конфигурирование» с регистрацией даты и времени выхода из режима (не менее 64 записей).

Внешние программные средства должны обеспечивать защиту от изменения настроечных параметров вычислителя ИСТОК-ТМ3 при обращении к прибору по интерфейсным каналам связи;

 $-$  работу в сети Ethernet;

- печать на принтере архивных отчетных данных по TP, УУТ и УУП по установленной форме:

- модемную связь с удаленным ПК по коммутируемым телефонным линиям связи при использовании проводного модема, или радиоканалам при использовании радио (GSM) модема:

 формирование до 16-ти каналов управления (*КУп*) типа «Телесигнализация» и «Аналоговый выход (4-20) мА»;

 передачу данных по двухпроводной симплексной линии связи (100 бит/с) в комплекс технических средств «ЭНЕРГИЯ+» (далее КТС «ЭНЕРГИЯ+») на расстояние до 5 км;

1.1.17 Количество *КИ* и *КУ*, используемых для каждого *ТР*, определяется видом контролируемой среды, методом измерения и нормативными требованиями к измерению параметров среды.

1.1.18 Вычислитель ИСТОК-ТМ3 обеспечивает индикацию настроечных, регистрируемых и вычисленных параметров в единицах измерения, приведенных в таблице 1.1.

Таблица 1.1

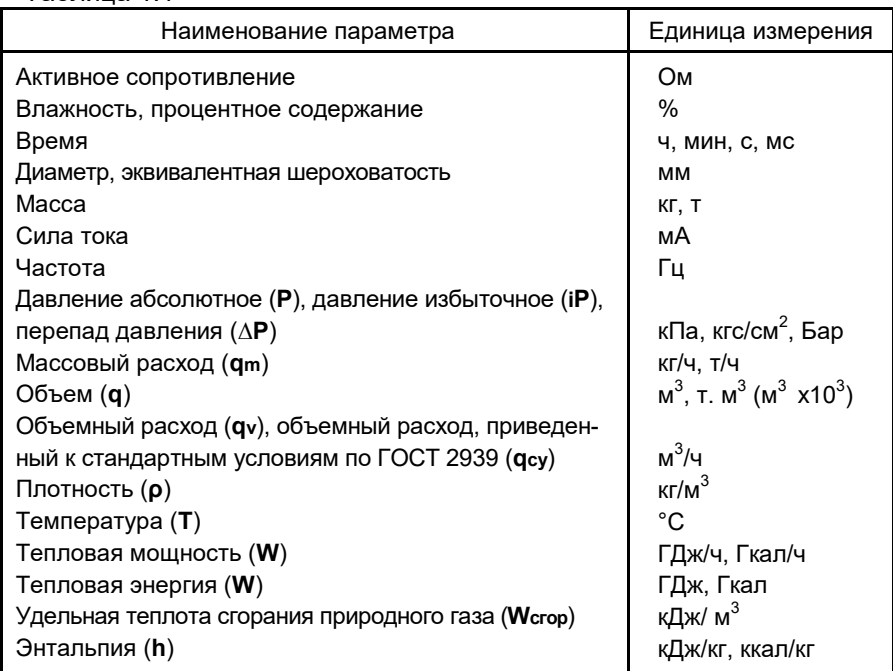

*ВНИМАНИЕ! При считывании внешним ПО оперативной и архивной информации с вычислителя ИСТОК – ТМз, значения следующих параметров всегда (независимо от выбранных единиц представления на ЖКИ вычислителя) выдаются в формате:*

- *единица давления – кПа;*
- *единица массового расхода: – кг/ч;*
- *единица объемного расхода – м 3 /ч.*

*Значение тепловой энергии выдаются в кДж или ккал, в зависимости от установленной размерности в меню «Системные данные» - «Единицы измерения».*

### <span id="page-15-0"></span>1.2 Номинальные функции преобразований

1.2.1 Вычислитель ИСТОК-ТМ3 реализует алгоритмы вычисления значений параметров теплофизических и физических величин (энтальпия, динамическая вязкость, показатель адиабаты, плотность, коэффициент сжимаемости и др.), массы (объема) энергоносителей согласно следующим нормативным документам:

 ГОСТ 30319.(1–3)–2015 Газ природный. Методы расчета физических свойств;

 ГСССД МР 147-2008 Методика ГСССД. Расчет плотности, энтальпии, показателя адиабаты и коэффициента динамической вязкости воды и водяного пара при температурах 0…1000 С и давлениях 0,0005…100 МПа на основании таблиц стандартных справочных данных ГСССД 187-99 и ГСССД 6-89;

– ГСССД МР 112-2003 Методика ГСССД. Определение плотности, фактора сжимаемости, показателя адиабаты и коэффициента динамической вязкости сухого воздуха в диапазоне температур 200...400 К при давлениях до 20 МПа;

 ГСССД МР 118-2005 Методика ГСССД. Расчет плотности, фактора сжимаемости, показателя адиабаты и коэффициента динамической вязкости умеренно-сжатых газовых смесей;

 ГСССД МР 134-2007 Методика ГСССД. Расчет плотности, фактора сжимаемости, показателя адиабаты и коэффициента динамической вязкости азота, ацетилена, кислорода, диоксида углерода, аммиака, аргона и водорода в диапазоне температур 200 … 425 К и давлений до 10 Мпа;

 ГОСТ 8.586.(1–5)–2005 Измерение расхода и количества жидкостей и газов с помощью стандартных сужающих устройств;

 МИ 2667-2011 Рекомендация. Расход и количество жидкостей и газов. Методика выполнения измерений с помощью осредняющих трубок «ANNUBAR DIAMOND II+» и «ANNUBAR 485»;

 ГОСТ Р 8.740–2011 ГСИ. Методика измерений при помощи турбинных, ротационных и вихревых расходомеров и счетчиков;

ТКП 411–2012 Правила учета тепловой энергии и теплоносителя;

РД 34.09.102 Правила учета тепловой энергии и теплоносителя;

 МИ 2412–97 Рекомендация. Водяные системы теплоснабжения. Уравнения измерения тепловой энергии и количества теплоносителя;

 МИ 2451–98 Рекомендация. Паровые системы теплоснабжения. Уравнения измерения тепловой энергии и количества теплоносителя;

 Государственная служба стандартных справочных данных (ГСССД 98-2000; ГСССД 6-89; ГСССД 18-81; ГСССД 91-85; ГСССД 94-86; ГСССД 96-86; ГСССД 110-87);

1.2.2 Каждая номинальная функция преобразования определена для некоторого (номинального) диапазона измерений, характеризующегося верхним и нижним значениями, в котором нормирована погрешность вычислителя ИСТОК-ТМ3.

<span id="page-16-0"></span>1.3 Метрологические характеристики

1.3.1 Основные метрологические характеристики вычислителя ИСТОК-ТМ3 по измеряемым и вычисляемым параметрам:

 максимально допускаемая основная приведенная погрешность измерения входных сигналов по *ИВх* силы тока в диапазоне от 0 (4) до 20 мА (в процентах к нормирующему значению 20 мА),%, не более  $\dots\dots\dots \pm 0.05$ ;

 максимально допускаемая основная приведенная погрешность *ИВх* измерения омического сопротивления в диапазоне от 10 до 300 Ом (в процентах к нормирующему значению 290 Ом), %, не более  $\dots \pm 0.05$ ;

*Примечание – Абсолютная погрешность вычислителя при расчете температуры по измеренному значению омического сопротивления приведена в Приложении А.*

 максимально допускаемая основная относительная погрешность измерения входных частотных сигналов по частотно-импульсным *ИВх*  в диапазоне от 0,1 до 3000 Гц, %, не более  $\ldots$ ................................  $\pm$  0,05;

 максимально допускаемая основная относительная погрешность измерения по частотно-импульсным *ИВх* входных число-импульсных сигналов, с частотой следования до 30 Гц, %, не более .............  $\pm$  0.04 ;

 максимально допускаемая относительная погрешность при вычислении тепловой энергии и количества теплоносителя, измерении расхода и объема природного и других газов, измерении расхода и количества электропроводящих жидкостей, пульп и суспензий, %, не более  $.. \pm 0.05$ ;

 максимально допускаемая относительная погрешность при вычислении количества тепловой энергии Ес в замкнутой системе, %, согласно ГОСТ EN 1434-1-2018 не превышает величины, рассчитываемой по формуле:

 $Ec = ± (0.5 + Δ\Theta)$ мин /  $Δ\Theta$ ), (1)

где  $\Delta\Theta$  – разница температур теплоносителя в прямом и обратном трубопроводах, К;

Θмин – минимальная разница температур теплоносителя в прямом и обратном трубопроводах, равная 3 К.

 максимально допускаемая дополнительная погрешность вычислителя ИСТОК-ТМ3 при изменении температуры окружающего воздуха на каждые 10 °С должна быть не более 0,5 предела основной погрешности;

 максимально допускаемая основная абсолютная погрешность измерения вычислителем ИСТОК-ТМ3 текущего времени не более  $\pm$  2 с/сут.

1.3.2 Предельные значения параметров измеряемой среды, при которых вычислитель ИСТОК-ТМ3 обеспечивает заданную точность вычислений, приведены в таблице 1.2.

Таблица 1.2

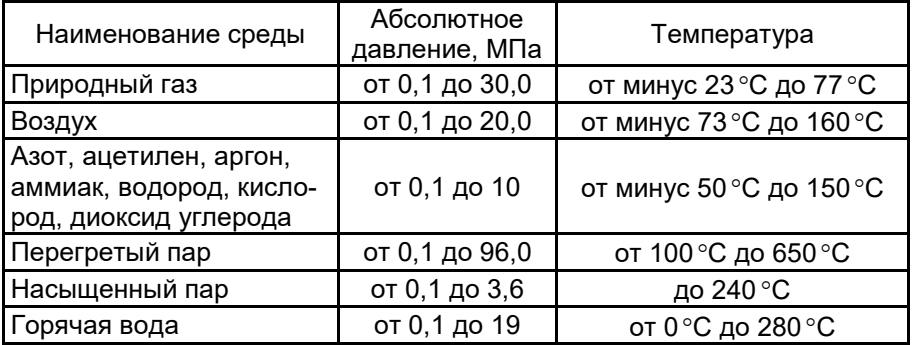

# <span id="page-17-0"></span>1.4 Устройство и работа

1.4.1 Внешний вид вычислителя ИСТОК-ТМ3 приведен на рисунке 1.2.

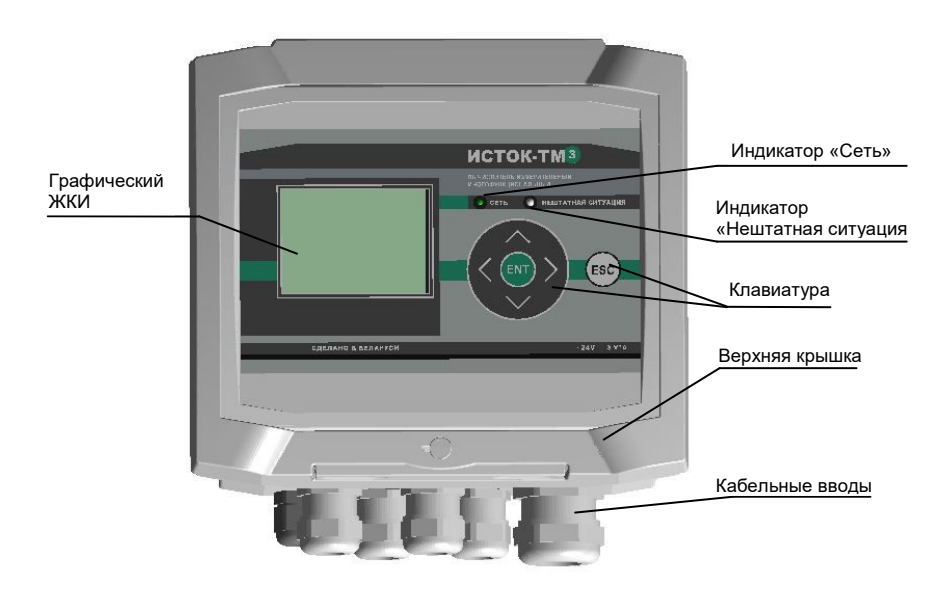

Рисунок 1.2 - Внешний вид вычислителя ИСТОК-ТМ3

1.4.2 Конструктивно вычислитель ИСТОК-ТМ3 выполнен в пластмассовом корпусе, состоящий из двух частей: верхней крышки и коммутационного отсека. Возможные способы крепление – настенный монтаж или монтаж на DIN рейку. Габаритные размеры и варианты крепления вычислителя ИСТОК-ТМ3 приведены в приложении Б.

В верхней крышке установлены плата управления, графический ЖКИ, индикаторы «Сеть», «Нештатная ситуация» и клавиатура.

Графический дисплей вычислителя ИСТОК-ТМ3 имеет дружественный пользовательский интерфейс, обеспечивающий работу с прибором в двух режимах: на базе интуитивно понятных мнемосхем и в текстовом режиме.

С обратной стороны крышки, с целью ограничения доступа, установлена защитная пластина и расположены пломбы изготовителя и поверителя. Верхняя крышка имеет специальное уплотнение и фиксируется в закрытом положении защелками.

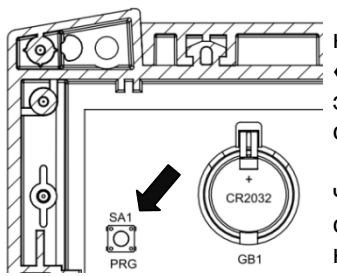

Доступ в коммутационный отсек к разъемным клеммам, кнопке инициализации режима **«Конфигурирование»** (**«PRG»**) и литиевому элементу питания тип CR2032, обеспечивается поднятием верхней крышки.

Подключение к прибору линий связи с датчиками и другим оборудованием производится через кабельные вводы (гермовводы), находящиеся на нижней торцевой стороне корпуса прибора.

Степень защиты вычислителя от пыли и влаги по ГОСТ 14254-2015 соответствует классу IP54 (при закрытой верхней крышке и заглушенных неиспользуемых гермовводах). Описание клеммных соединителей вычислителя ИСТОК-ТМ3 приведено в приложении В.

После ввода в эксплуатацию вычислителя ИСТОК-ТМ3, для защиты от несанкционированного доступа, его корпус подлежит опломбированию.

1.4.3 Назначение кнопок клавиатуры вычислителя ИСТОК-ТМ3:

- **«ENT»** кнопка активации и подтверждения (начало и завершение) выбора элемента меню, редактирования числового параметра и т.п.
	- **«»** кнопка курсора перемещения вверх по списку выбранного параметра, увеличение на одно численное значение выбранного разряда параметра, переход на один временной интервал назад при просмотре массива архивных данных;
	- **«»** кнопка курсора перемещения вниз по списку выбранного параметра, уменьшение на одно численное значение выбранного разряда параметра, переход на один временной интервал вперед при просмотре массива архивных данных;
	- «<» кнопка курсора перемещения влево по списку выбранного параметра, выбор разряда корректируемого численного параметра;
	- «>» кнопка курсора перемещения вправо по списку выбранного параметра, выбор разряда корректируемого численного параметра;
- **«ESC»** кнопка возврата на предыдущий уровень меню, отказ от редактирования параметра.

1.4.4 При включении питания на ЖКИ прибора отображается *главное меню* в виде условных графических изображений (пиктограмм), имеющих вложенное подменю. Выбор пунктов *главного меню* и далее пунктов подменю производится при помощи кнопок «<», «>» и подтверждается нажатием клавиши «ENT».

1.4.5 Описание режимов работы вычислителя ИСТОК-ТМ3 приведено в главах [2.3](#page-30-1) и [2.4](#page-55-0) настоящего РЭ.

1.4.6 Описание измерительных входов (*ИВх*) вычислителя ИСТОК-ТМ3 по типу измеряемых электрических сигналов и типовое соответствие именованных параметров среды приведено в таблице 1.3

Таблица 1.3

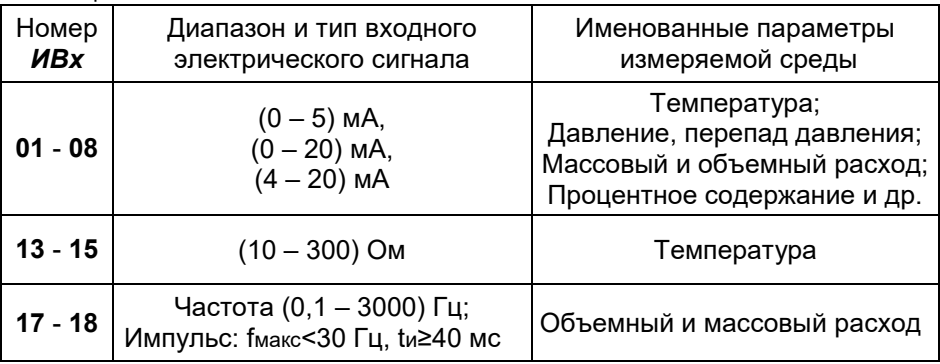

<span id="page-19-0"></span>1.5 Идентификация программного обеспечения

1.5.1 Идентификация ПО вычислителя ИСТОК-ТМ3 производится выбором в главном меню «Диагностика» пунктов «Версия» и «Контрольная сумма», в которых отображаются дата и номер версии ПО и контрольная сумма метрологически значимой (aaaa) и метрологически не значимой (bbbb) части ПО в формате aaaa/bbbb.

<span id="page-19-1"></span>1.6 Взаимодействие с другими изделиями

1.6.1 *ИВх* вычислителя ИСТОК-ТМ3 обеспечивают измерение входных сигналов термосопротивления, силы постоянного тока и частотноимпульсных сигналов.

 *ВНИМАНИЕ! Подключение датчиков к ИВх вычислителя ИСТОК-ТМ3 должно выполняться экранированными кабелями или экранированными витыми парами.*

1.6.2 Подключение к *ИВх* **«01» - «08»** датчиков с токовым выходным сигналом (ДД, ДпД, расходомеров) выполняется по двухпроводной схеме с соблюдением полярности подключения (см. рисунок 1.3).

АМСК.426485.390 РЭ

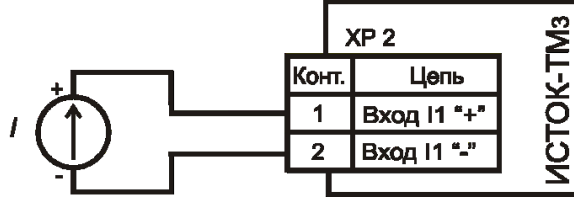

Рисунок 1.3 – Пример подключения датчика к *ИВх* **«01»** вычислителя

1.6.3 Подключение к *ИВх* **«13» - «15»** ДТ осуществляется по четырехпроводной схеме (см. рисунок 1.4). Питание ДТ производится внутренним коммутируемым источником постоянного тока вычислителя (Imax не более 2,0 мА).

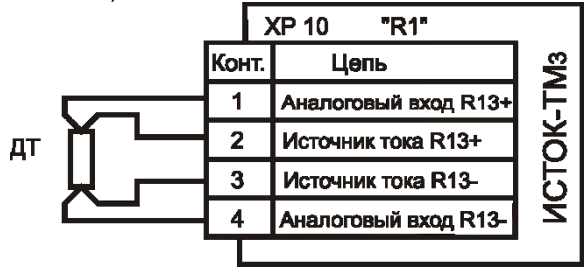

Рисунок 1.4 – Пример подключения ДТ к *ИВх* **«13»** вычислителя

1.6.4 Подключение к *ИВх* **«17» и «18»** датчиков, имеющих в выходных цепях двухпозиционные пассивные токовые ключи, производится в соответствии с рисунком 1.5. Питание токовых ключей производится внутренним источником вычислителя. Сигнал, модулируемый датчиком, должен обеспечивать следующие параметры:

- $-$  токовый сигнал низкого уровня (12  $\pm$  2) мА;
- токовый сигнал высокого уровня не более 2,5 мА;
- напряжение при разомкнутом ключе датчика составляет (12  $\pm$  1) В.

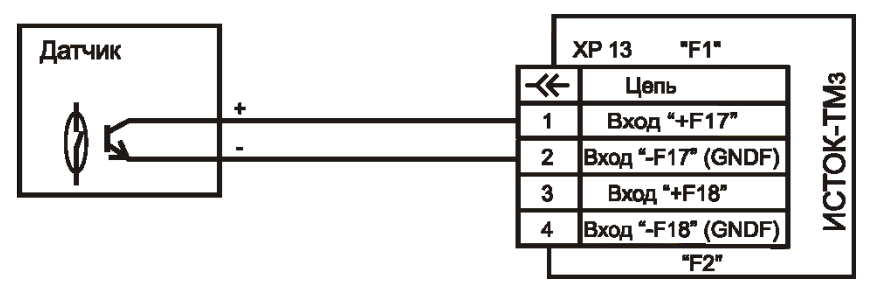

Рисунок 1.5 – Пример подключения к *ИВх* **«17»** вычислителя датчика с пассивным частотно-импульсным выходным каналом

1.6.5 Подключение к *ИВх* **«17» и «18»** датчиков с активным выходным частотным сигналом с *использованием согласующих элементов* производится в соответствии с рисунком 1.6.

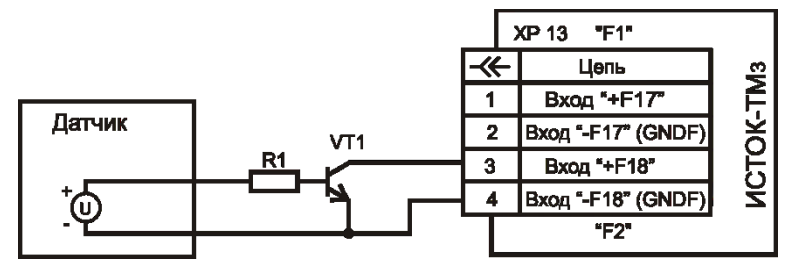

Согласующие элементы R1 и VT1, например: резистор R1 – 0,25Вт 1 кОм 10%; транзистор VT1 –КТ315А

Рисунок 1.6 Пример подключения к к *ИВх* **«18»** вычислителя датчика с активным частотно-импульсным выходным каналом

1.6.6 Вычислитель ИСТОК-ТМ3 обеспечивает работоспособность при подключении источника постоянного тока напряжением (24 ± 5) В без соблюдения требований полярности. Пример схемы подключения питающего напряжения к вычислителю ИСТОК-ТМ3 приведен на рисунке 1.7. Длина питающего кабеля должна быть не более 3 м. В условиях сложной электромагнитной обстановки необходимо применять экранированный кабель.

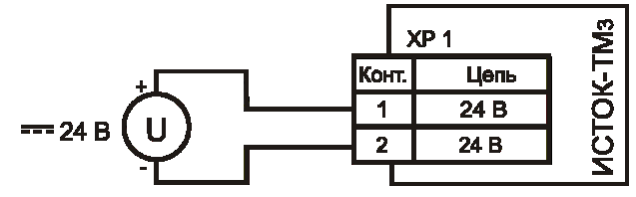

Рисунок 1.7 Пример подключения питающей сети 24 В постоянного тока

1.6.7 Подключение вычислителя ИСТОК-ТМ3 к сети *Ethernet* через свитч, коммутатор или маршрутизатор должно производиться стандартным кабелем типа «прямой патч-корд» (обжатый в разъемах по одной и той же цветовой схеме с обоих концов).

*Примечание – Для организации работы прибора в сети Ethernet необходимо в меню «Системные данные» - «Настройки интерфейсов» в подменю «Ethernet» задать соответствующие настройки (см. пункт 2 таблицы 2.17). Активация настроек выполняется отключением и последующим включением питания вычислителя ИСТОК-ТМ3.*

1.6.8 Вычислитель ИСТОК-ТМ3 обеспечивает прием и (или) передачу данных по интерфейсным каналам связи RS-232, RS-485 (*с гальванической развязкой*) и симплексной линии связи для КТС «Энергия+».

АМСК.426485.390 РЭ

1.6.9 Схемы подключения вычислителя ИСТОК-ТМ3 к ПК по интерфейсу RS-232 через клеммный соединитель ХР20 или ХР19 (в режиме работы RS-232) приведены на рисунке 1.8а и 1.8б. Максимальная длина кабеля – не более 20 м при скорости обмена 9600 бит/с.

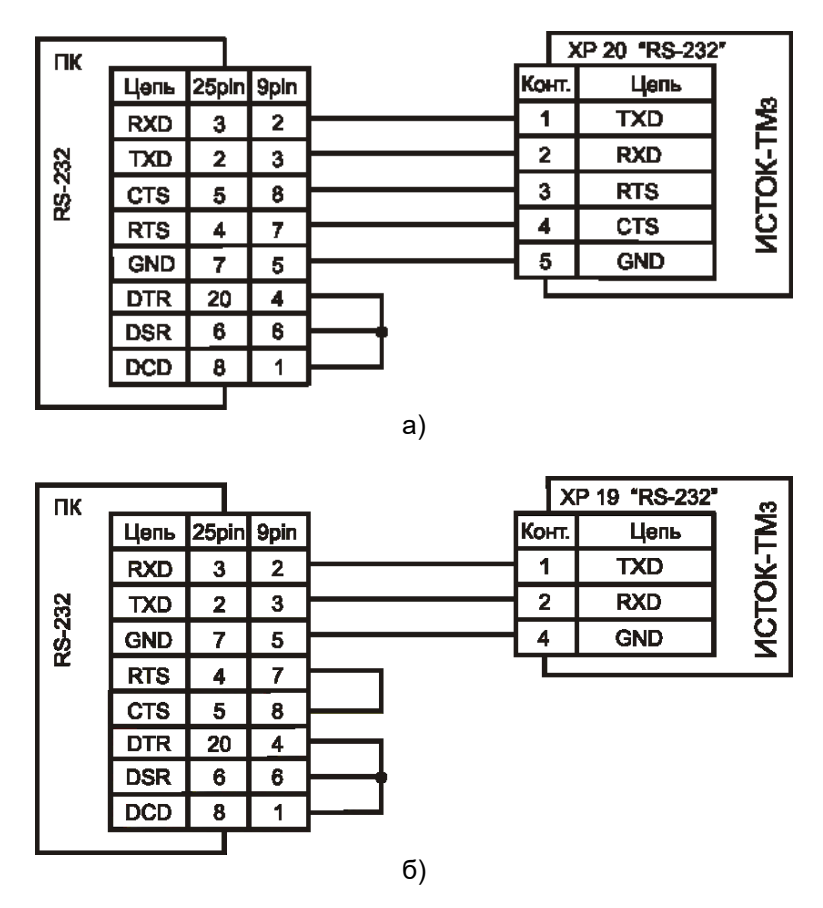

Рисунок 1.8 Подключение вычислителя ИСТОК-ТМ3 по интерфейсу RS-232

1.6.10 Схема подключения *принтера* к вычислителю ИСТОК-ТМ3 по интерфейсу RS-232 через клеммный соединитель ХР20 (СОМ1) приведена на рисунке 1.9.

*Примечание – В свойствах принтера должны быть установлены кодовая таблица символов «РC 1251» и скорость передачи данных, совпадающая с установленной в параметрах последовательного порта СОМ1 вычислителя. Подробнее о настройках см. приложение Г.*

| Принтер                |            |      |                          |             | XP 20 "RS-232" |                    |
|------------------------|------------|------|--------------------------|-------------|----------------|--------------------|
| <b>EPSON</b><br>LX-350 | Цепь       | Конт |                          | Конт.       | Цепь           |                    |
|                        | <b>RXD</b> | 3    |                          |             | <b>TXD</b>     |                    |
| <b>RS-232</b>          | TXD        | 2    |                          | $\mathbf 2$ | <b>RXD</b>     | OK-TM <sub>3</sub> |
|                        | <b>CTS</b> | 5    |                          | 3           | <b>RTS</b>     |                    |
|                        | <b>RTS</b> | 4    |                          | 4           | <b>CTS</b>     | <u>тэд</u>         |
|                        | <b>GND</b> | 7    |                          | 5           | <b>GND</b>     |                    |
|                        | DSR        | 6    |                          |             |                |                    |
|                        | DTR        | 20   |                          |             |                |                    |
|                        |            |      | ← Вилка<br><b>DB-25M</b> |             |                |                    |

Рисунок 1.9 Подключение принтера к вычислителю ИСТОК-ТМ3

1.6.11 Примеры подключения вычислителя ИСТОК-ТМ3 по интерфейсу RS-485 через клеммный соединитель ХР18 или ХР19 (в режиме работы RS-485) приведены на рисунке 1.10. В качестве адаптера USB-RS485 используется конвертер USB-RS485/RS232 АМСК.468353.303.

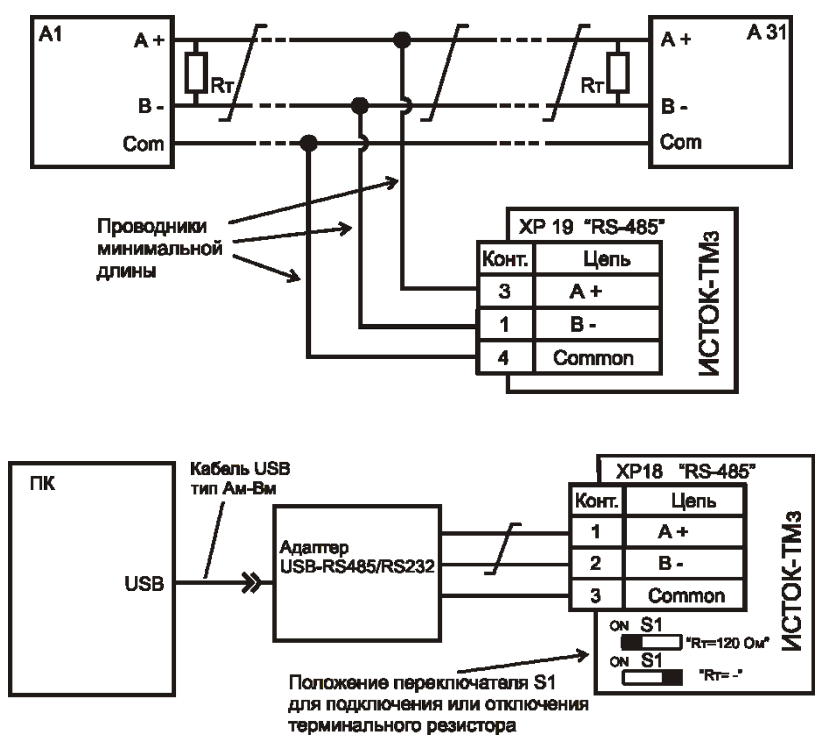

Рисунок 1.10 Примеры подключения вычислителя ИСТОК-ТМ3 по интерфейсу RS485

1.6.12 Схема подключения вычислителя ИСТОК-ТМ3 по двухпроводной симплексной линии связи к КТС «Энергия+» приведена на рисунке 1.11.

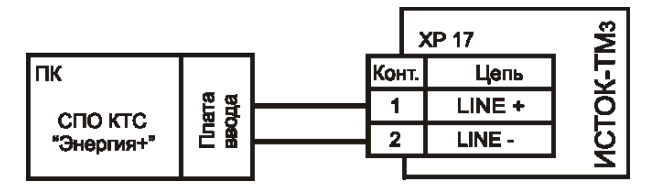

Рисунок 1.11 Подключение вычислителя ИСТОК-ТМ3 по симплексной линии связи к КТС «Энергия+»

1.6.13 Пример подключения к клеммному соединителю ХР20 (СОМ1) вычислителя ИСТОК-ТМ3 модема GSM-связи CINTERION BGS2T RS232 приведен на рисунке 1.12. Аналогично к вычислителю ИСТОК-ТМ3 подключаются модемы для коммутируемых телефонных линий.

*Примечание – В модеме необходимо предварительно запрограммировать «автоподъем трубки», отключить управление потоком данных RTS/CTS, отключить контроль сигнала DTR и установить скорость передачи данных, совпадающую с установленной в параметрах СОМ1 вычислителя ИСТОК-ТМ3.*

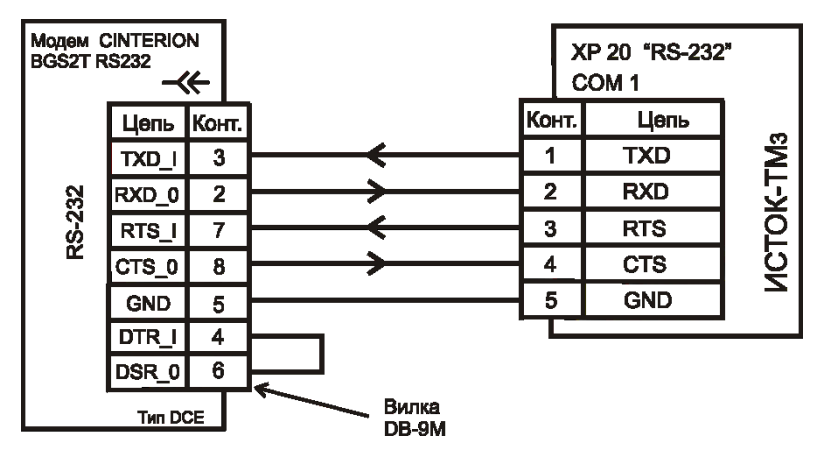

Рисунок 1.12 Подключение к вычислителю ИСТОК-ТМ3 модема CINTERION BGS2T RS232

1.6.14 Вычислитель ИСТОК-ТМ3 обеспечивает по интерфейсному каналу RS-485 (COM2 и СОМ3) подключение удаленных измерительных входов (*УИВх*), реализованных с помощью расширителей ИСТОК-ТМР или вычислителей ИСТОК-ТМ3, при работе последних по RS-485 в режиме ведомый - Slave. Типовая схема подключения расширителя приведена на рисунке 1.13.

*Примечание – Данная схема подключения применяется и в режиме получения цифровых значений именованных параметров среды на уровне КУ от удаленных ведомых вычислителей ИСТОК-ТМ и ИСТОК-ТМ3.*

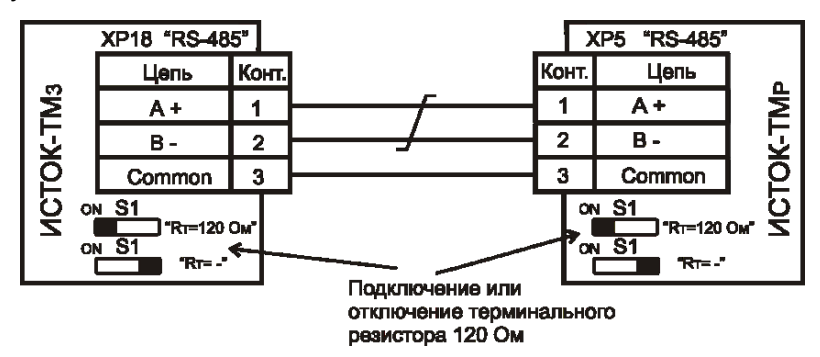

Рисунок 1.13 Подключение к вычислителю ИСТОК-ТМ3 расширителя ИСТОК-ТМР

1.6.15 На рисунке 1.14 приведены выходные схемы внутренних каналов телесигнализации «ТС1» и «ТС2» и пример подключения внешнего устройства сигнализации (Rн). Максимальное напряжение коллекторэмиттер каждого ключа не более 25 В, максимальный ток нагрузки - 25 мА.

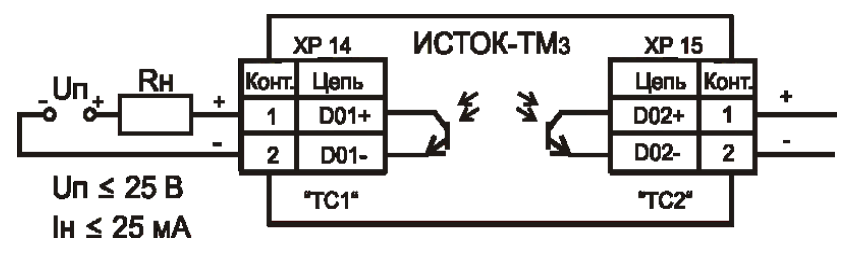

Рисунок 1.14 Схема выходов каналов телесигнализации

<span id="page-25-0"></span>1.7 Поверка

1.7.1 Поверка вычислителя ИСТОК-ТМ3 производится в соответствии с требованиями методики поверки «Преобразователи измерительные многофункциональные ИСТОК-ТМ. Методика поверки МРБ МП. 2418-2014».

1.7.2 При положительных результатах поверки в паспорте прибора производится запись о его пригодности, которая заверяется клеймом и подписью поверителя или выдается Свидетельство о поверке.

1.7.3 Межповерочный интервал – 4 года.

*ВНИМАНИЕ! Перед сдачей вычислителя ИСТОК-ТМ3 на поверку рекомендуется сохранить его настройки с целью быстрого восстановления рабочей конфигурации после поверки. Подробнее см. пункт [2.6.12.](#page-83-0)*

<span id="page-26-0"></span>1.8 Маркировка и пломбирование

1.8.1 Маркировка вычислителя ИСТОК-ТМ3 содержит следующую информацию:

- 1) на верхней крышке вычислителя:
- наименование и условное обозначение вычислителя;
- обозначение ТУ;
- товарный знак изготовителя;
- знак Государственного Реестра;
- единый знак обращения продукции на рынке государств-членов Таможенного союза;
- номинальное значение напряжения питания постоянного тока;
- номинальная мощность потребления;
- 2) на этикетке с боковой или тыльной стороны корпуса вычислителя:
- сокращенное наименование и адрес изготовителя;
- заводской порядковый номер;
- дата выпуска.

1.8.2 Вычислитель ИСТОК-ТМ3 подлежит опломбированию ОТК завода-изготовителя и поверителем. Пломбы устанавливаются на защитную панель в верхней крышке и в клеммном отсеке корпуса вычислителя. Клеймо поверителя наносится на лицевую панель вычислителя.

<span id="page-26-1"></span>1.9 Упаковка

1.9.1 Вычислитель ИСТОК-ТМ3 помещают в полиэтиленовый пакет и упаковывают в картонную коробку совместно с комплектом эксплуатационной документации и комплектом ЗИП.

1.9.2 Габаритные размеры (L x B x H) вычислителя ИСТОК-ТМ3 в упаковке – не более 270 x 240 x 150 мм. Масса брутто – не более 1,7 кг.

<span id="page-26-2"></span>1.10 Гарантийные обязательства

1.10.1 При соблюдении потребителем правил монтажа, эксплуатации, транспортирования и хранения согласно настоящего РЭ, гарантийный срок эксплуатации вычислителя ИСТОК-ТМ3 – 24 месяца с даты ввода в эксплуатацию.

1.10.2 Наиболее полно требования по соблюдению гарантийных обязательств изложены в паспорте вычислителя ИСТОК-ТМ3.

- <span id="page-26-3"></span>2 Использование по назначению
- <span id="page-26-4"></span>2.1 Указание мер безопасности

 $\checkmark$  К монтажу, эксплуатации и техническому обслуживанию вычислителя ИСТОК-ТМ3 допускаются лица, достигшие 18 лет, имеющие группу по электробезопасности не ниже II, прошедшие специальную подготовку по безопасным приемам работы и инструктаж по технике безопасности на рабочем месте и изучившие настоящее РЭ;

АМСК.426485.390 РЭ

 Вычислитель должен размещаться вне взрывоопасных зон, связь с датчиками должна обеспечиваться при помощи сертифицированных барьеров искрозащиты;

 Источником опасности для персонала может являться теплоноситель, находящийся под большим давлением и высокой температурой;

 Электропитание вычислителя ИСТОК-ТМ3 должно производиться от сети постоянного тока напряжением (24 ± 5) В. В качестве защиты входной цепи питания расширителя от перегрузки по току применяется плавкий предохранитель типа ВП4-0,5 А;

 При монтаже и эксплуатации измерительного комплекса на базе вычислителя ИСТОК-ТМ3 необходимо соблюдать требования ТКП 181-2009 «Правила технической эксплуатации электроустановок потребителей»;

 Подключение линий электропитания питания и линий связи к вычислителю ИСТОК-ТМ3 производить строго в соответствии с маркировкой и при отключенном напряжении питания всех устройств;

 После транспортирования или хранения в условиях отличных от нормальных вычислитель ИСТОК-ТМ3 перед включением должен быть выдержан в упаковке в нормальных климатических условиях не менее 4 ч и после распаковывания – не менее 2 ч.

<span id="page-27-0"></span>2.2 Монтаж и подготовка к использованию

2.2.1 Монтаж и установка вычислителя ИСТОК-ТМ3 должны производиться квалифицированными персоналом в соответствии с указаниями настоящего РЭ.

2.2.2 После вскрытия упаковки необходимо провести внешний осмотр прибора и проверить его комплектность поставки на соответствие разделу 2 паспорта.

2.2.3 На месте эксплуатации прибора не допускается наличие в воздухе паров кислот, щелочей, примесей аммиака, сернистых и других агрессивных газов, вызывающих коррозию. Вычислитель ИСТОК-ТМ3 нельзя устанавливать в местах, подверженных вибрации частотой более 25 Гц и амплитудой более 0,1 мм, а также вблизи источников мощных электромагнитных полей.

*Вычислитель ИСТОК-ТМ3 предназначен для эксплуатации внутри помещений в соответствии с условиями пункта [1.1.5](#page-10-0) настоящего РЭ.*

2.2.4 Рекомендуется монтировать вычислитель ИСТОК-ТМ3 на высоте от 1200 до 1800 мм над уровнем пола. При этом необходимо обеспечить удобный доступ к монтажной части прибора и кабельным вводам. Подключение электрических цепей к клеммным соединителям вычислителя ИСТОК-ТМ3 рекомендуется производить через блок наборных зажимов, установленных на DIN-рейке.

2.2.5 Монтаж электрических сигнальных цепей между вычислителем ИСТОК-ТМ3 и датчиками, а также подключение цепей электропитания производить в соответствии с требованиями технической документации на датчики и проекта на узел учета.

*При организации учета в условиях повышенной опасности вычислитель ИСТОК-ТМ3 должен располагаться во взрывобезопасной зоне, а подключение первичных датчиков к прибору должно выполняться с использованием пассивных барьеров искрозащиты с напряжением ограничения от 13 до 24 В.* 

2.2.6 Для обеспечения степени защиты корпуса вычислителя ИСТОК-ТМ3 классу IP 54 диаметр применяемой кабельной продукции должен соответствовать диаметру кабельного ввода (гермоввода).

2.2.7 Для обеспечения минимального уровня помех и защиты от наводок при монтаже линий связи, цепей электропитания необходимо выполнять следующие требования:

 линии связи необходимо размещать как можно дальше от силовых кабелей или другого сильноточного оборудования, или в отдельных стальных заземленных трубах;

 расстояние кабелей связи до силовых цепей 230 В должно быть не менее 500 мм. Не допускается прокладка в одной трубе силовых и измерительных цепей без принятия специальных мер защиты;

 экранирующие оболочки сигнальных линий датчиков необходимо соединять вместе только в одной точке со стороны вычислителя. Эту точку следует заземлить. Вариант подключения экранирующих оболочек кабелей выбирается экспериментально в зависимости от условий применения вычислителя. Со стороны подключения датчиков экранирующие оболочки сигнальных кабелей следует отключить, как от шин заземления (зануления), так и от корпусов датчиков;

 корпуса датчиков, корпуса источников питания и других составных частей узла учета, питание которых осуществляется от сети переменного тока напряжением 230 В, должны быть соединены с точкой заземления экранов проводником сечением не менее 1,5 мм²;

 для *ИВх* **«17» и «18»** суммарное активное сопротивление пары проводников сигнальной цепи от датчика не должно превышать значения 800 Ом;

 подключение ДТ к *ИВх* **«13» - «15**» необходимо выполнять цельным 4-х проводным кабелем, исключив возможность образования ЭДС в контактных соединениях;

2.2.8 Требования к линии связи для обмена данными по интерфейсу RS-485 должны соответствовать следующим требованиям:

 линии связи интерфейса RS-485 выполняются витой парой с волновым сопротивлением 120 Ом. Для согласования в клеммном соединителе ХР18 между клеммами A – B переключателем S1 (в положении «ON») может подключаться резистор сопротивлением 120 Ом, если на данной линии вычислитель является оконечным устройством;

 длина линии связи интерфейса RS-485 не должна превышать 1200 м. Ответвления к устройствам от интерфейсного кабеля должны иметь минимальную длину;

2.2.9 Длина линии связи интерфейса RS-232 не должна превышать 20 м.

2.2.10 Подключение сигнальных измерительных цепей от датчиков к вхолным клеммым соелинителям XP2-XP13 вычислителя ИСТОК-ТМ3 должно производиться проводниками с медными жилами минимального сечения 0.3 мм<sup>2</sup>, согласно требованиям инструкций по монтажу соответствующих датчиков. Конструкция клеммных соединителей вычислителя допускает использование монтажного провода сечением не более 2.5 мм<sup>2</sup>. Функциональное назначение контактов входных клеммных соединителей ХР2-ХР13. интерфейсных клеммных соединителей ХР17-ХР20, питания ХР1, внешней сигнализации ХР 14 и контроля частоты ХР 15 приведено в приложении В.

2.2.11 Первое включение вычислителя ИСТОК-ТМ3:

- после установки на месте эксплуатации необходимо проверить соответствие выполненных соединений проектной документации;

подключить вычислитель к цепи питания постоянного тока напряжением 24 В;

- после включения питания управляющая программа вычислителя ИСТОК-ТМ3 выполняет внутреннюю проверку его работоспособности и в случае его успешного завершения на ЖКИ выводятся текущие дата, время и отображается главное меню. В противном случае выводится сообшение об ошибке.

2.2.12 По завершению пуско-наладочных работ составляется акт ввода вычислителя ИСТОК-ТМ3 в эксплуатацию.

## ВНИМАНИЕ!

1. Подключение датчиков к входным клеммным соединителям вычислителя ИСТОК-ТМз. замена и устранение дефектов в линиях связи допускается только при отключенном напряжении питания всех приборов.

2. Для исключения попадания пыли и влаги внутрь корпуса прибора, после подключения измерительных цепей и линий связи к клеммным соединителям вычислителя, необходимо закрутить гайки кабельных вводов до обеспечения плотного обжима кабеля. Диаметр используемого кабеля должен соответствовать размеру (диаметру) кабельного ввода.

3. В рабочем состоянии верхняя крышка вычислителя ИСТОК-ТМз должна быть закрыта, а в неиспользуемые гермовводы должны быть установлены заглушки.

4. Запрещается подключать к вычислителю ИСТОК-ТМз неисправные датчики, а также приборы с выходным сигналом, не соответствующим требованиям нормативной документации.

5. При проверке целостности измерительных цепей и линий связи не допускается использование электрических напряжений. превышающих требования данного руководства и нормативной документации на устройства связи.

6. При проведении сварочных работ на трубопроводах, на которых установлены датчики, последние должны быть обесточены и отключены от вычислителя ИСТОК-ТМз.

#### 7. При обслуживании и эксплуатации вычислителя ИСТОК-ТМз должны быть приняты меры по зашите прибора и линий связи от статического электричества.

<span id="page-30-1"></span><span id="page-30-0"></span>2.3 Описание режимов работы

2.3.1 После включения питания вычислителя ИСТОК-ТМ3 на дисплее прибора отображается меню прибора. Активация каждого пункта меню производится кнопкой «ENT» (возврат назад или отказ от выбора - кнопкой «ESC»).

Просмотр настроечных данных прибора производится в любом режиме работы прибора. Установка и редактирование настроечных данных - только в режиме «Конфигурирование». В вычислителе ИСТОК-ТМ3 алгоритм работы с графическим меню условно делится на следующие режимы отображения и установки настроечных данных:

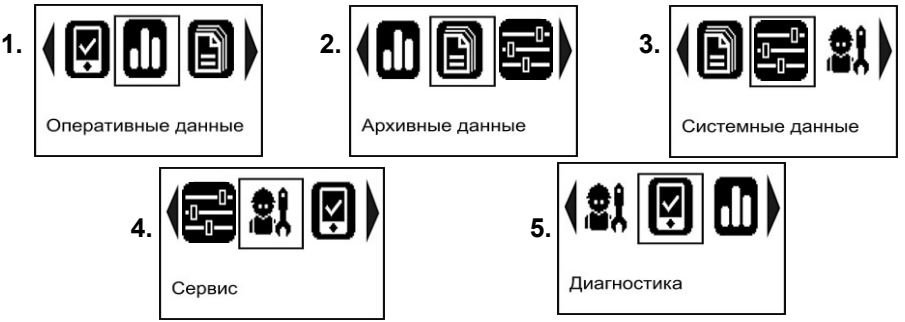

1. Оперативные данные - меню установки, редактирования и просмотра настроечных данных и результатов измерения по КИ, КУ, ТР, УУТ и УУП.

2. Архивные данные - меню просмотра хранящихся в памяти вычислителя архивных данных по КУ, ТР, УУТ и УУП с возможностью выбора условий просмотра или распечатки на внешнем принтере архивных данных.

3. Системные данные - меню установки, редактирования и просмотра параметров настройки и конфигурации вычислителя;

4. Сервис – меню ускоренной установки настроечных данных на базе конфигурирования типовых схем, ввода табличных данных поверки и выполнения функции очистки памяти.

5. Диагностика - меню просмотра идентификационных данных о вычислителе и версии ПО, времени наработки в режиме измерения, архива диагностических сообщений и т.п.

2.3.2 Процедура установки и редактирования настроечных данных в вычислителе ИСТОК-ТМ3 производится следующим образом:

1. Выбор элементов главного и рабочего меню производится кнопками «<», «>», их активация - кнопкой «ENT».

2. Активация ввода и корректировки числовых значений производится кнопкой «ENT». Выбор разряда числа выполняется кнопками «<» и «>». Кнопкой «∧» производится увеличение численного значения. кнопкой «v» - уменьшение.

АМСК.426485.390 РЭ

*3. Набор текста (пароль, имя канала и т.п.) производится посимвольно, с помощью кнопок «˂», «˃», «», «». Установка каждого символа подтверждается кнопкой «ENT». Переключение клавиатуры на английский шрифт выполняется путем установки курсора на символ «Lt» и нажатия кнопки «ENT», переключение на русский шрифт – установкой курсора на символ «Ру» и нажатия кнопки «ENT». По аналогии, используя символ «↓» и кнопку «ENT», производится переключение шрифта на строчные буквы, используя символ «↑» и кнопку «ENT» - переключение на прописные буквы. При помощи символа «←» и кнопки «ENT» производится удаление крайнего справа символа в набираемом тексте.*

*Сохранение набранного текста производится путем установки курсора на символ «<┘» и нажатием кнопки «ENT».*

*4. Сохранение любой выполненной установки производится кнопкой «ENT»; выход из любого меню - кнопкой «ESC».*

*5. Установка и изменение пароля производится в режиме «Конфигурация». Набор пароля для доступа к изменению условно-постоянных констант производится в режиме «Измерение». После набора пароля и его подтверждения (курсор на символе «<┘» и нажатия кнопки «ENT») производится разрешение доступа к изменению данных. Не нажимая кнопку «ENT» (по кнопке «ESC») выполняется последовательный переход в меню «Оперативные данные» для изменения константных настроечных данных, а затем выполняется переход к подменю «Ввод пароля». По нажатию кнопки «ENT» УП закрывает доступ к изменению данных. На экран ЖКИ выводится надпись «Доступ закрыт».*

*Примечание – Внешние программные средства должны обеспечивать защиту от изменения условно-постоянных констант при обращении к вычислителю ИСТОК-ТМ3 по интерфейсным каналам связи.*

2.3.3 **«Системные данные».** Меню активации, конфигурирования настроек и установки настроечных данных общих эксплуатационных параметров вычислителя ИСТОК-ТМ3.

Характерные пункты меню приведены в таблице 2.1.

Таблица 2.1

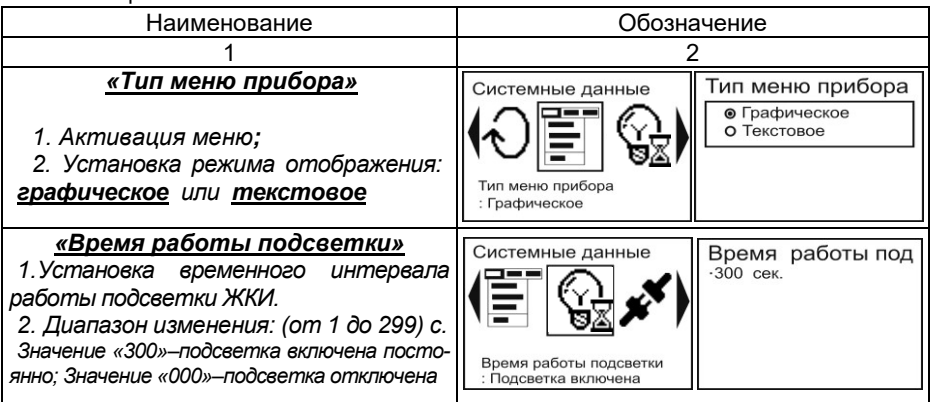

## *Настройка интерфейсов*

*Установка и активация портов: СОМ1 (RS-232) - ХР20; СОМ2 (RS-232/RS-485) - ХР19; СОМ3 (RS-485) - ХР18; Ethernet; КТС «Энергия» - ХР17*

#### *Пример установки СОМ1:*

*1. Активация меню: Скорость;*

*2. Установка скорости обмена от 1200 до 230 400 бод;*

*1. Активация меню: Формат посылки;*

*2. Установка формата посылки (контроль четности, количество стоп-бит:1 или 2);*

*1. Активация меню: Выбор протокола;\**

*2. Установка протокола обмена – ModBus SlaveилиПринтер - для распечатки архивов по КУ, ТР, УУТ и УУП);*

#### *1. Активация меню: Сетевой адрес;*

*2. Установка сетевого адреса вычислителя (трехзначное число в диапазоне от 001 до 254);*

*\*Внимание! Установки активируются после отключения и повторного включения питающего напряжения вычислителя*

#### *Активация и особенности установки СОМ2:*

*Установка настроечных данных аналогично СОМ1. Дополнительно производится выбор типа используемого интерфейса.*

*1. Меню: Тип интерфейса - Установка интерфейса (RS-232 / RS-485);*

*Примечание - Протокол ModBus Master устанавливают, например, при создании КУп*

*Установка для СОМ3: производится аналогично СОМ1*

#### *Пример установки для ETHERNET: \**

*1. Активация меню: Ethernet;*

*2. Включение или отключение автоматического получения IP-адреса*

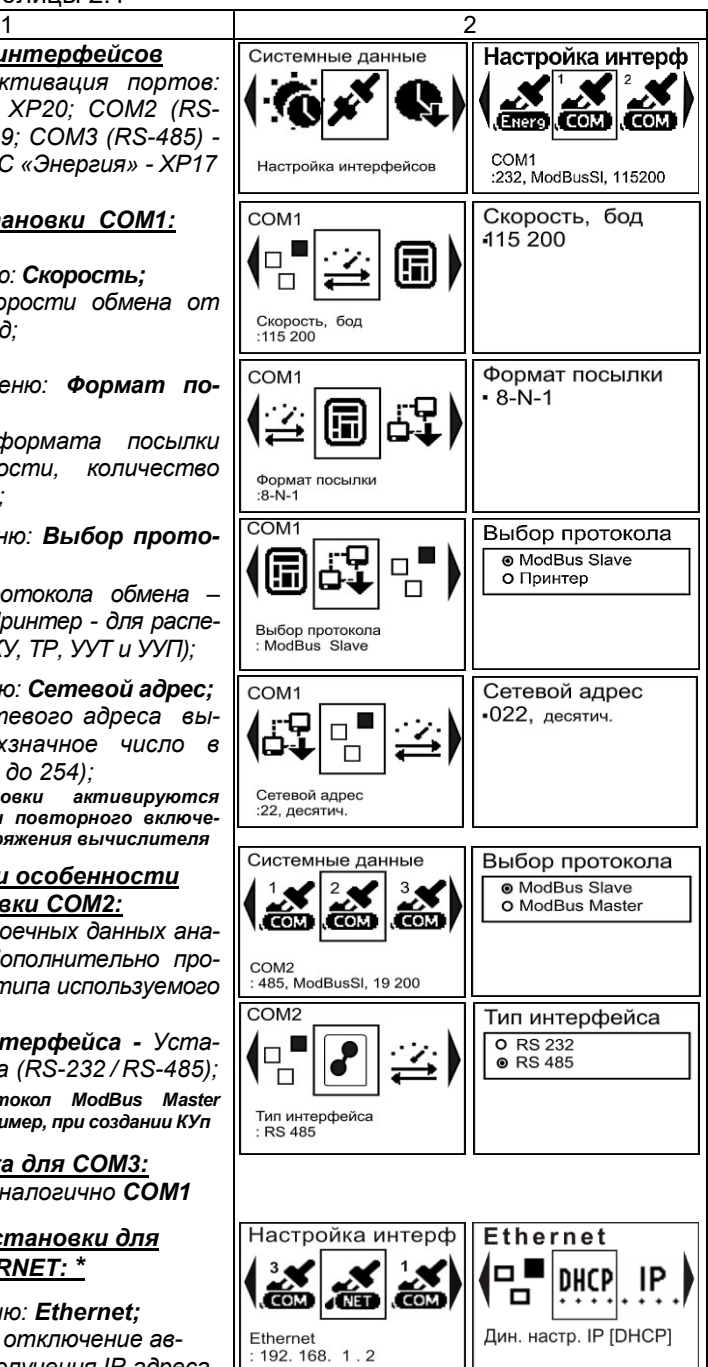

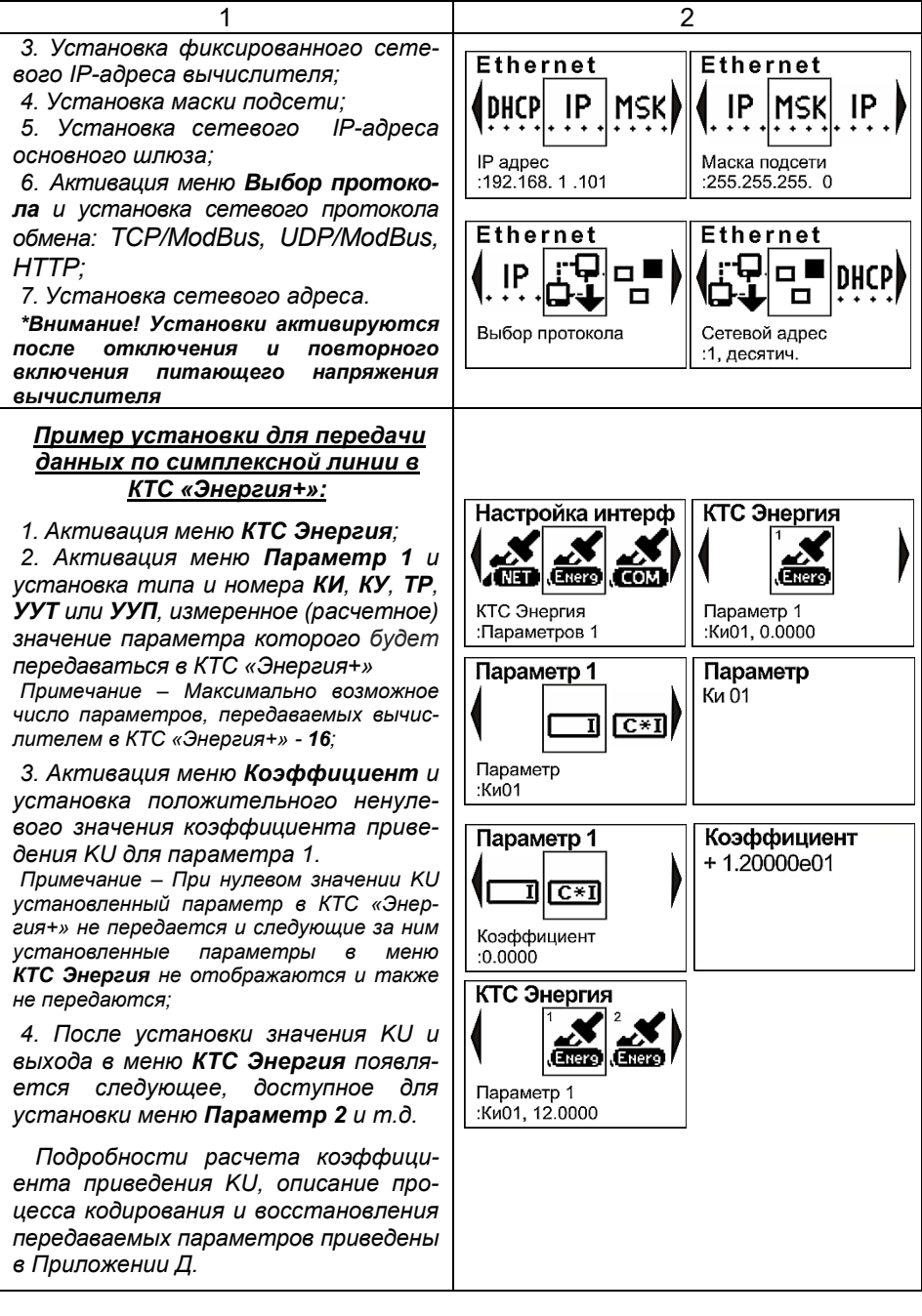

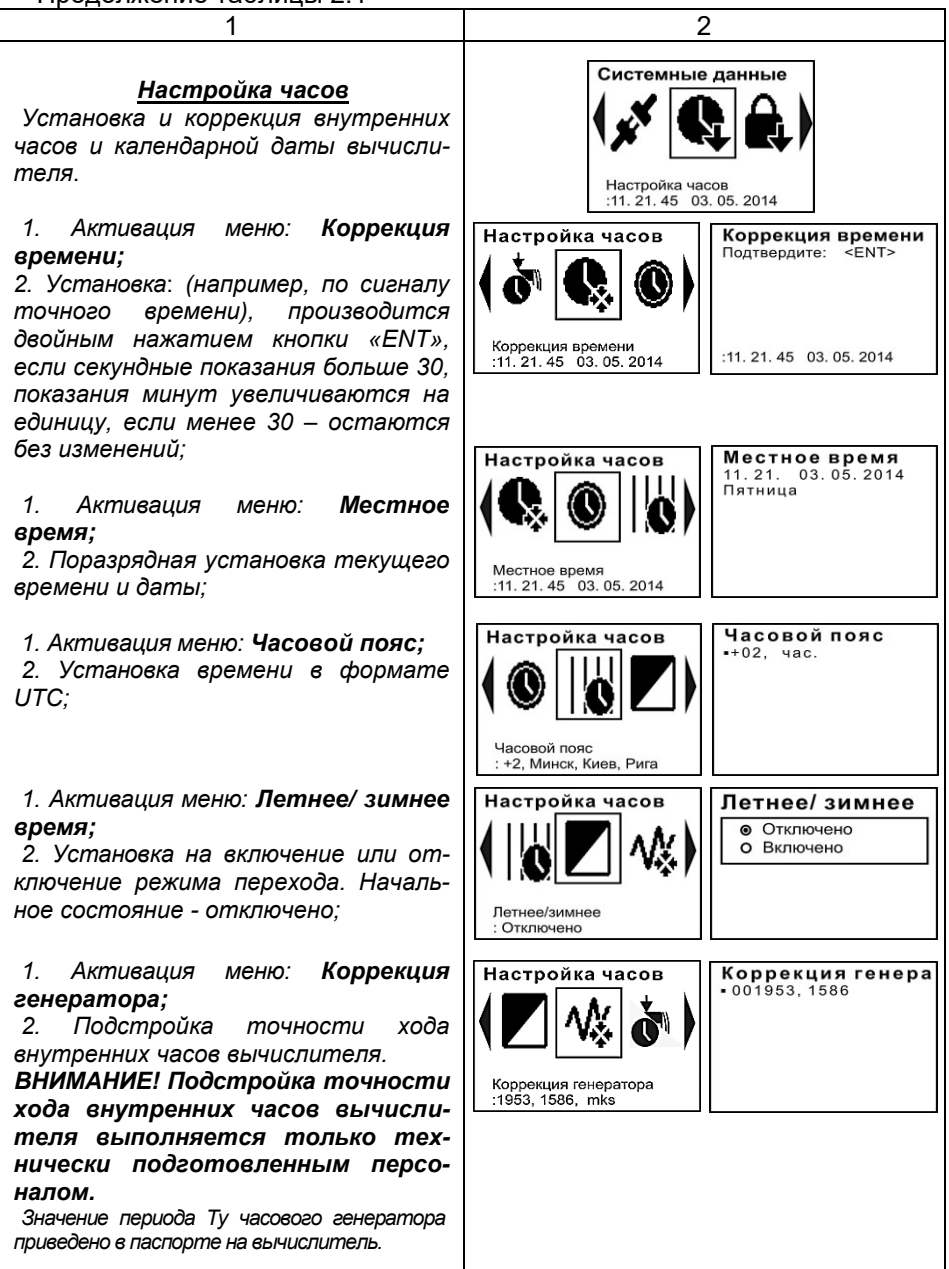

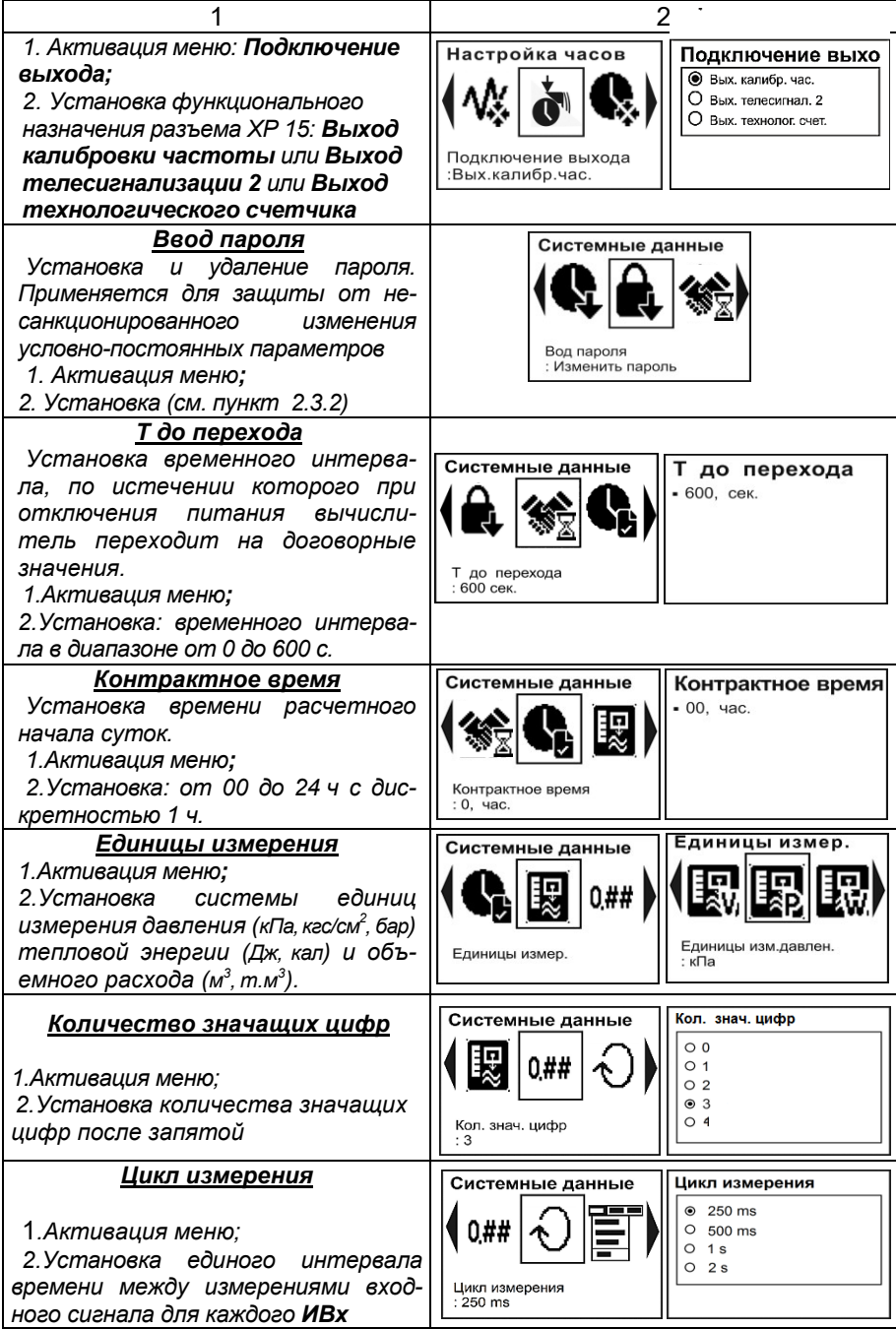
2.3.4 **«Оперативные данные».** Меню активации, конфигурирования настроек и установки настроечных данных по *КИ*, *КУ*,

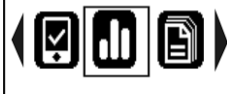

Оперативные данные

*ТР*, *УУТ, УУП и КУп (каналов управления). ВАЖНО ! Установка настроечных данных и условно-постоянных параметров производится в режиме «Конфигурирование». Эксплуатация*

*вычислителя, в т. ч. ведение архивов, просмотр результатов измерений и вычислений, архивных и настроечных данных - в режиме «Измерение».*

 **Активация режима «***Конфигурирование***» производится путем удержания кнопки** *«PRG»* **в нажатом состоянии и обозначается звуковым сигналом и мигающим свечением индикатора** *«Сеть»***.**

 **Выход из режима** *«Конфигурирование»* **и соответственно активация режима «Измерение» производится путем удержания кнопки**  *«PRG»* **в нажатом состоянии и обозначается включением звукового сигнала и непрерывным свечением индикатора** *«Сеть»***.**

Процедура установки и редактирования настроечных данных в вычислителе - по аналогии п. 2.3.2. Алгоритм установки каждого меню по аналогии с п. 2.3.3 (сначала активация пункта меню, затем - установка).

*Примечание: Последовательность этапов конфигурирования вычислителя ИСТОК-ТМ3 приведена в разделе [2.4](#page-55-0) настоящего РЭ.*

2.3.4.1 *«Каналы измерений (КИ)»***.** Меню активации и конфигурирова-

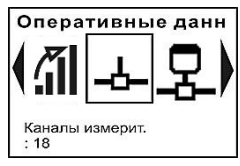

ния настроек *КИ* вычислителя ИСТОК-ТМ3. В данном меню производится добавление и удаление *КИ* (до 64)*,* установка имени и типа *КИ,* установка вида представления данных, значений отсечки и обрыва датчика, а также производится отображение текущего измеренного значения сигнала и статус состояния

активированных *КИ.* Описание пунктов меню приведено в таблице 2.2.

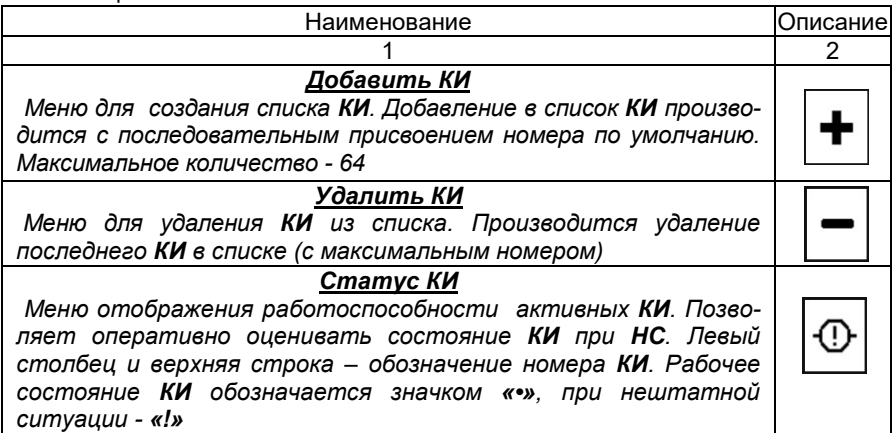

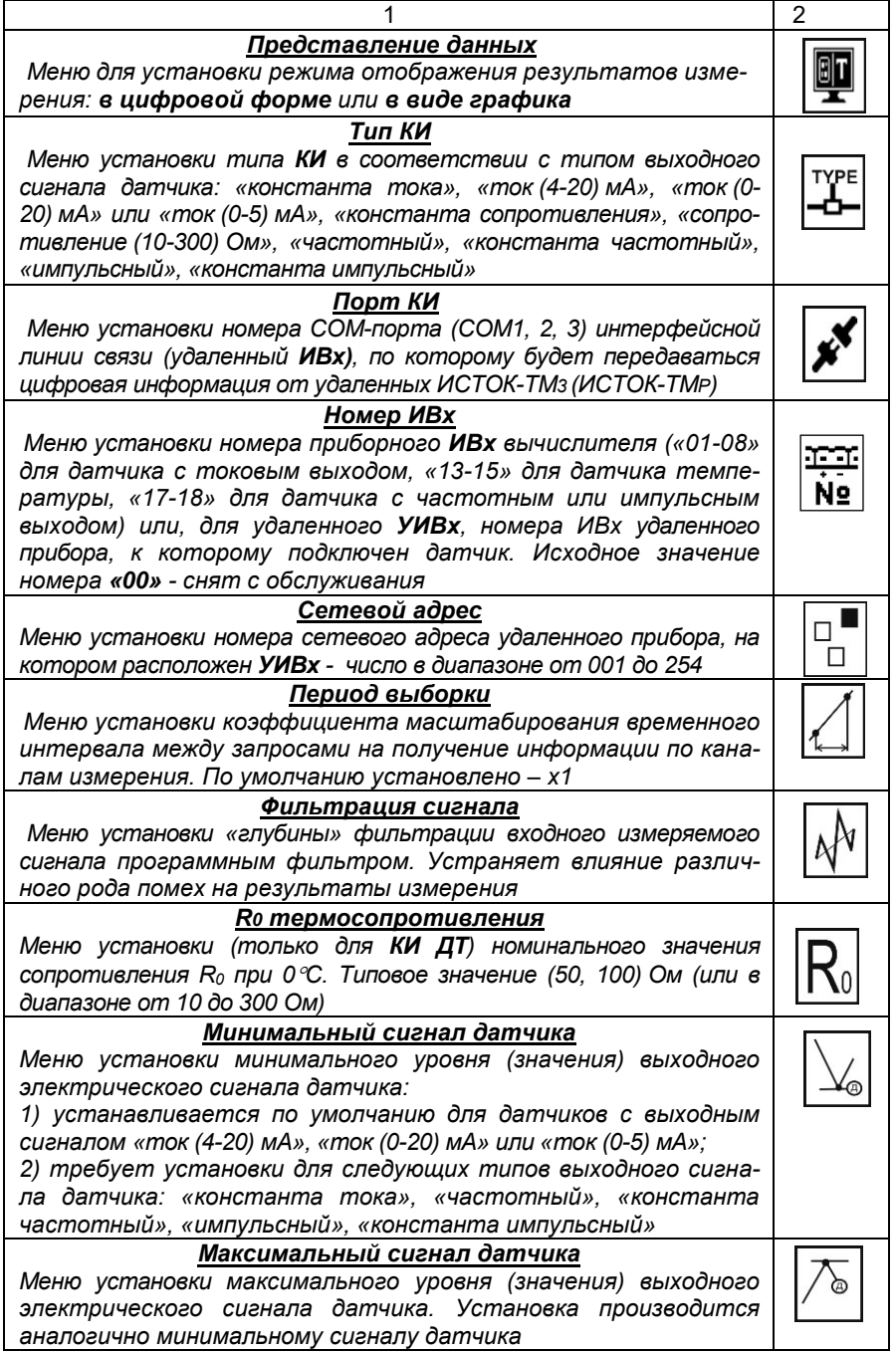

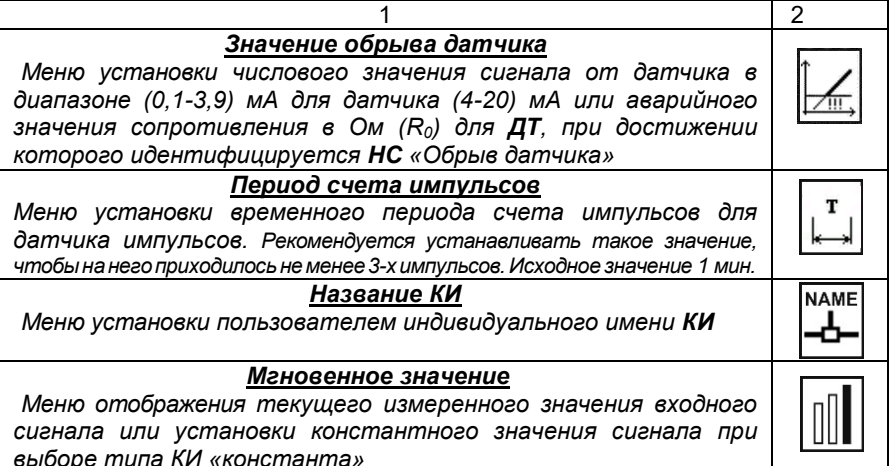

2.3.4.2 «Каналы учета (КУ)». Меню активации, конфигурирования настроек и установки настроечных данных по **KY** вычислителя ИСТОК-ТМ3. Оперативные данн В подразделах данного меню производится добавле-

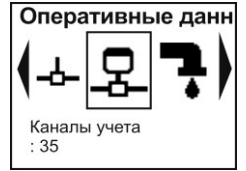

ние и удаление КУ (до 64), установка имени и типа именованного параметра КУ, установка вида представления данных, минимального и максимального значения измеряемого диапазона и договорных значений, отображения текущего значения параметра и

статуса состояния активированных **КУ**. Описание пунктов меню привелено в таблице 2.3.

Внимание! При использовании датчика избыточного давления процедура установки настроечных данных следующая:

1) установить два КИ и указать в них номера ИВх, к которым подключены датчики избыточного и абсолютного (барометрического) давления или установить один КИ и указать в нем номер ИВх, к которым подключен датчик избыточного давления, если барометрическое давление будет устанавливаться в виде условно-постоянного значения (константы);

2) установить два КУ избыточного и барометрического давления и выполнить конфигурирование их настроечных данных с привязкой к номерам ранее созданных КИ или установить с привязкой один КУ избыточного давления и один КУ барометрического давления константного типа и ввести в нем значение константы, например 101,325 кПа.

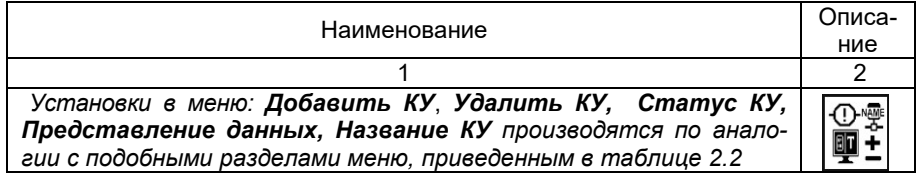

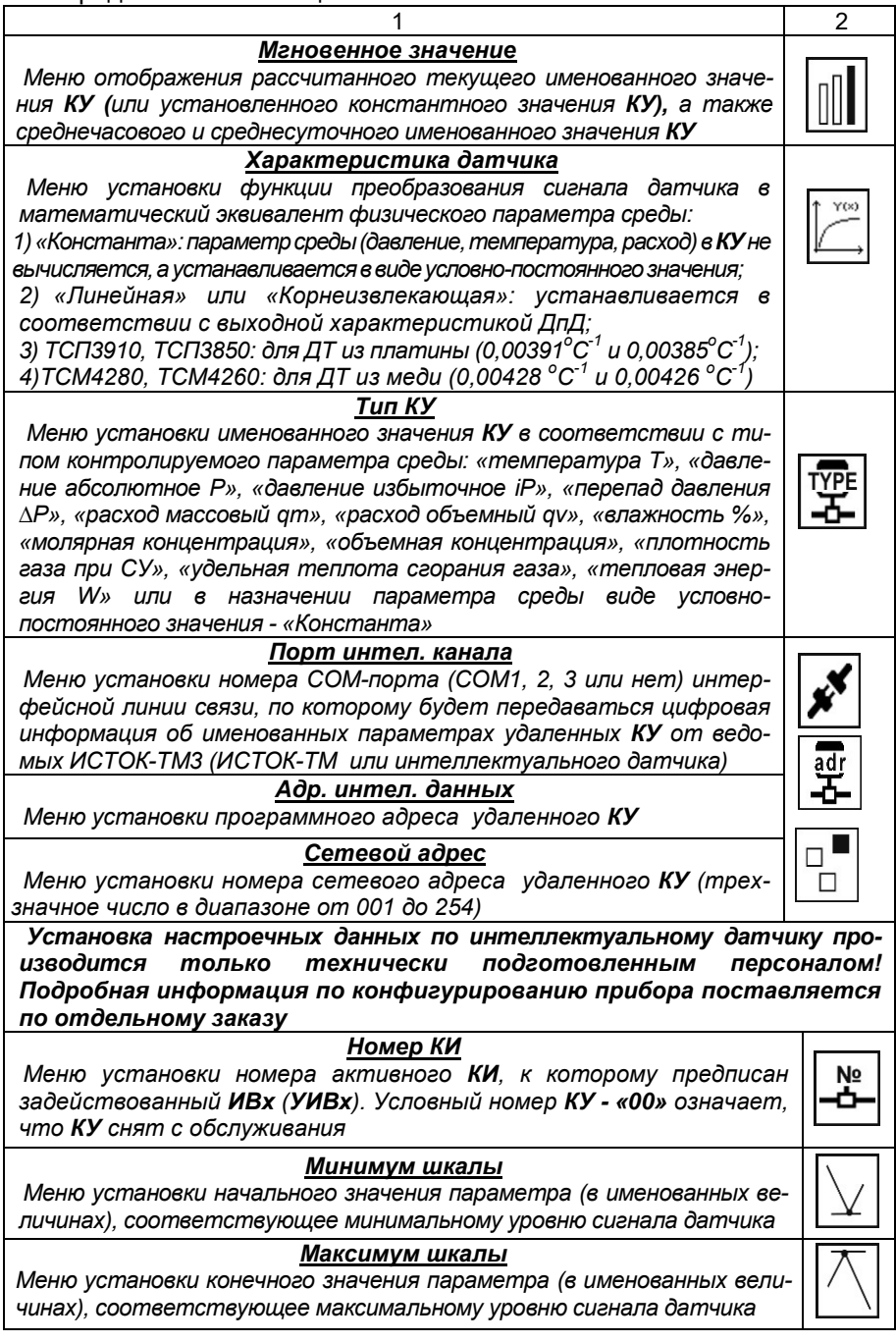

#### $\overline{2}$ Договорное значение Меню установки константного значения параметра измеряемой среды (в именованных единицах), определяющего присоединенную нагрузочную способность потребителя расчетным методом при возникновении нештатной ситуации Значение отсечки Меню установки числового значения (в именованных единицах) параметра среды, ниже которого параметр идентифицируется MIN как нулевое значение Название КУ Меню установки пользователем индивидуального имени КУ

2.3.4.3 «Трубопроводы (TP)». Меню активации, конфигурирования настроек и установки настроечных данных по TP вычислителя ИСТОК-TM3.

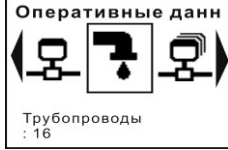

В подразделах данного меню производится установка и удаление TP (до 16), установка имени TP и вида измеряемой среды, установка вида представления данных, КУ температуры и давления, метода измерения расхода и количества используемых расходомеров.

производится отображение текущих параметров измеряемой среды и т.д.

Описание пунктов меню приведено в таблице 2.4.

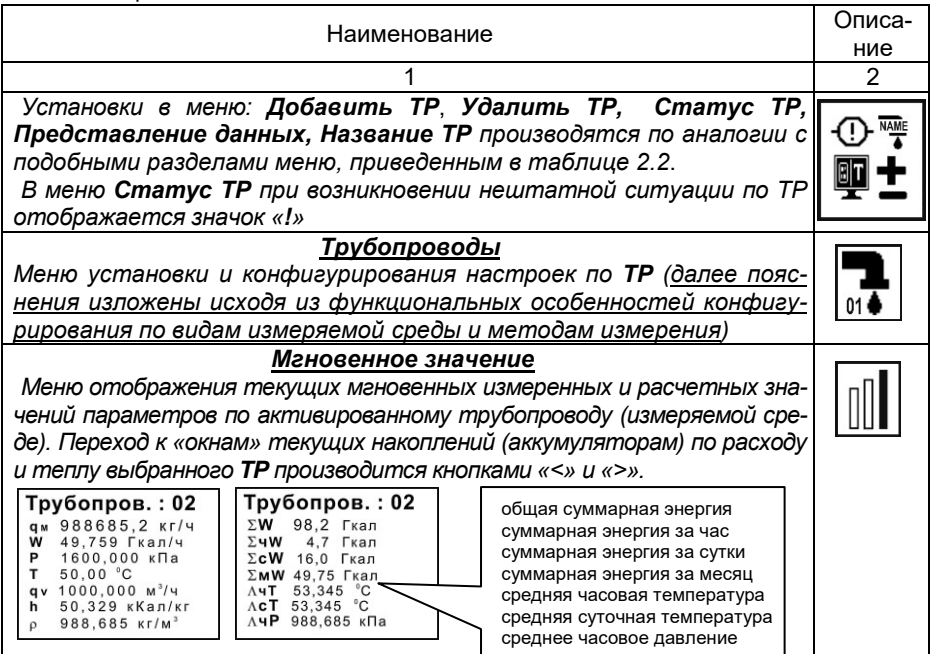

АМСК.426485.390 РЭ

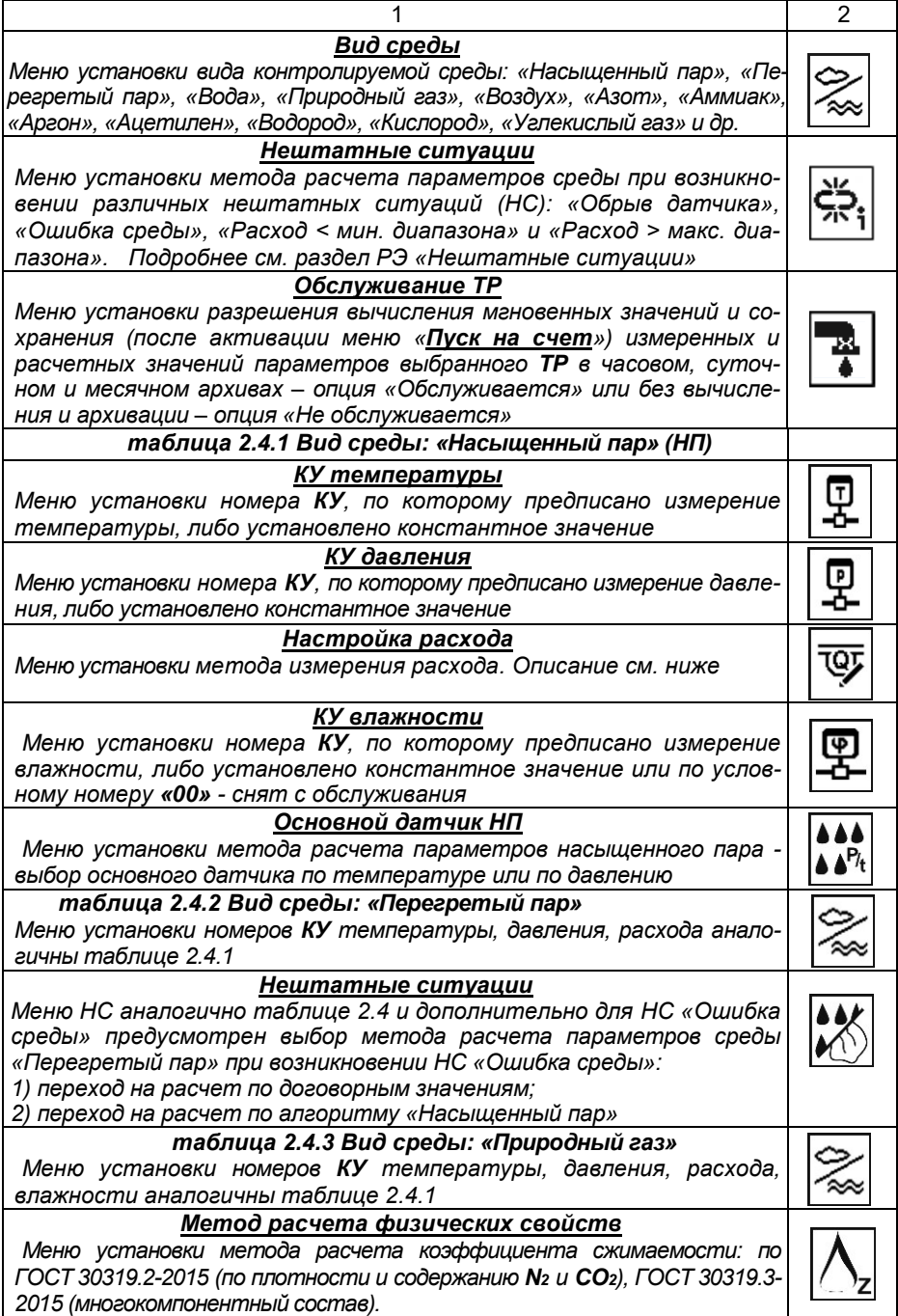

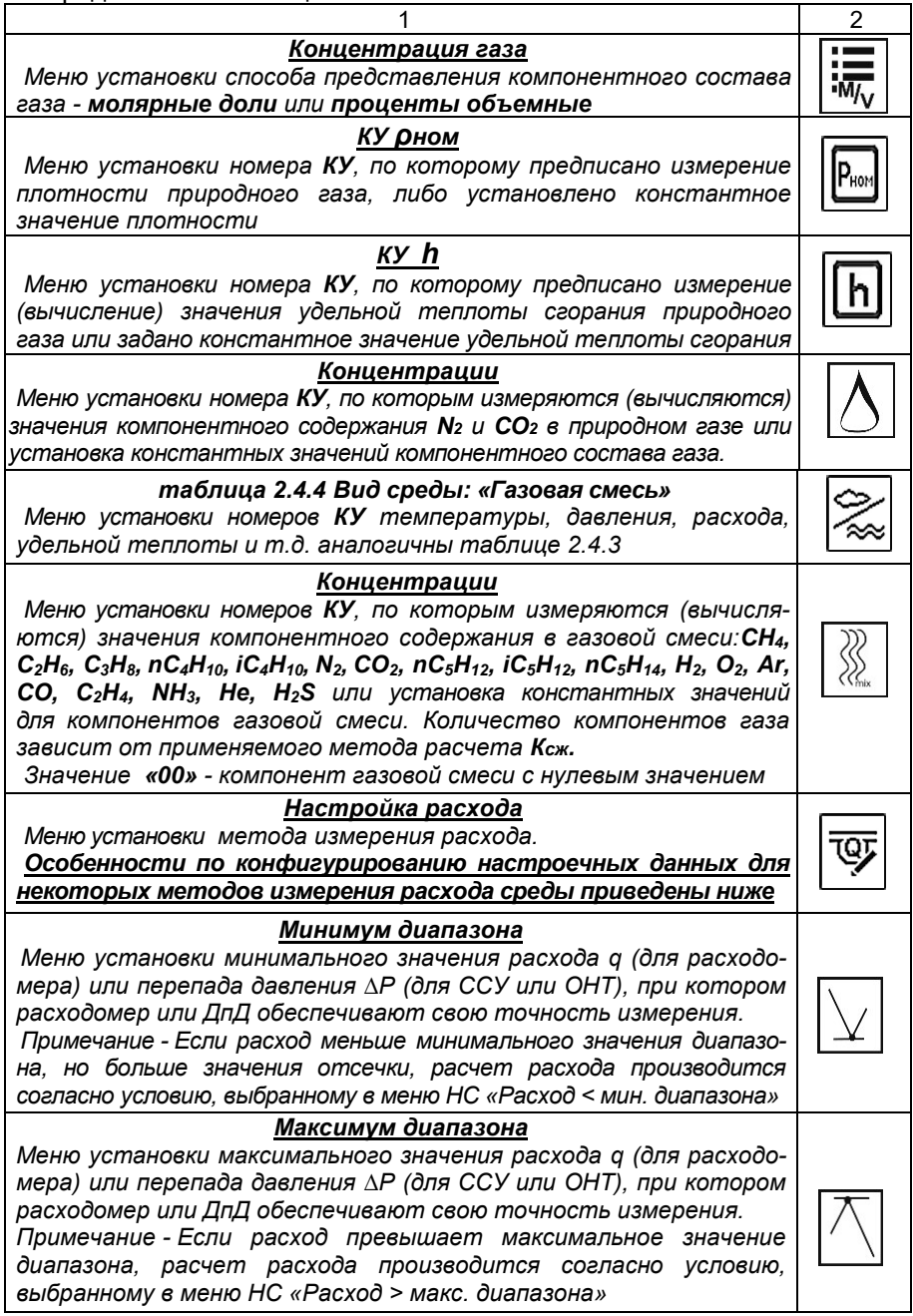

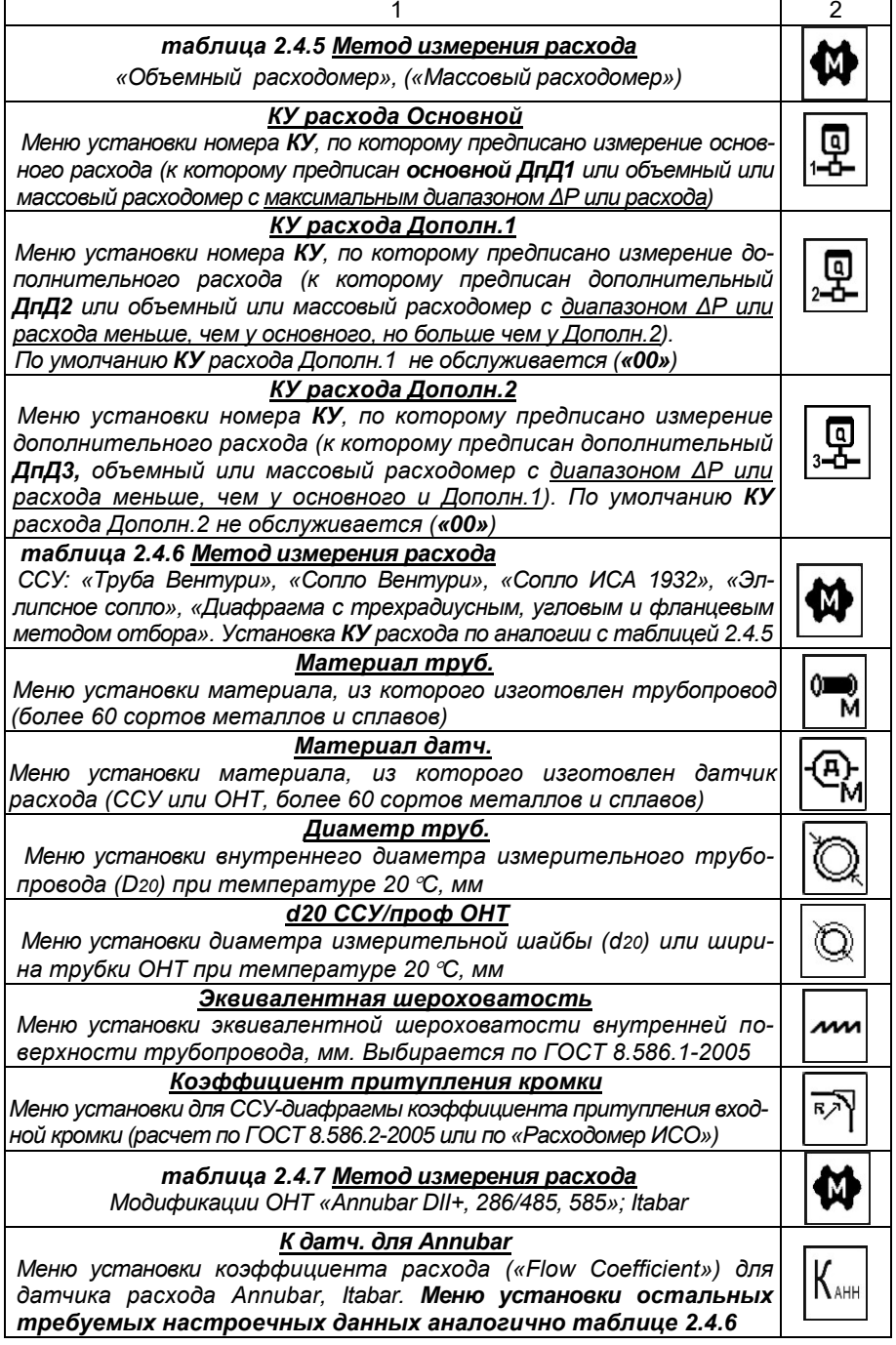

2.3.4.4 **«Узлы учета тепла (***УУТ***)».** Меню активации, конфигурирования настроек и установки настроечных данных по *УУТ* вычислителя ИСТОК-ТМз**.**

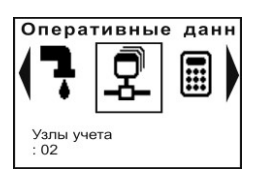

Для организации измерения и учета тепловой энергии и теплоносителя в водяных и паровых системах теплоснабжения, построенных на базе типовых принципиальных схем согласно Правил учета тепловой энергии и теплоносителя (ТКП 411-2012; РД 34.09.102 и т.п.). В вычислителе ИСТОК – ТМ3,

как базовом приборе комплексных измерительных систем ИСТОК, предусмотрены программно-математические структуры *УУТ*, предназначенные для измерения (регистрации) количества тепловой энергии и параметров теплоносителя в сложных многомагистральных системах теплоснабжения (теплопотребления).

Основные типы *УУТ* и нормативные требования, определяющие правила их реализации, приведены в таблице 2.5.

Таблица 2.5

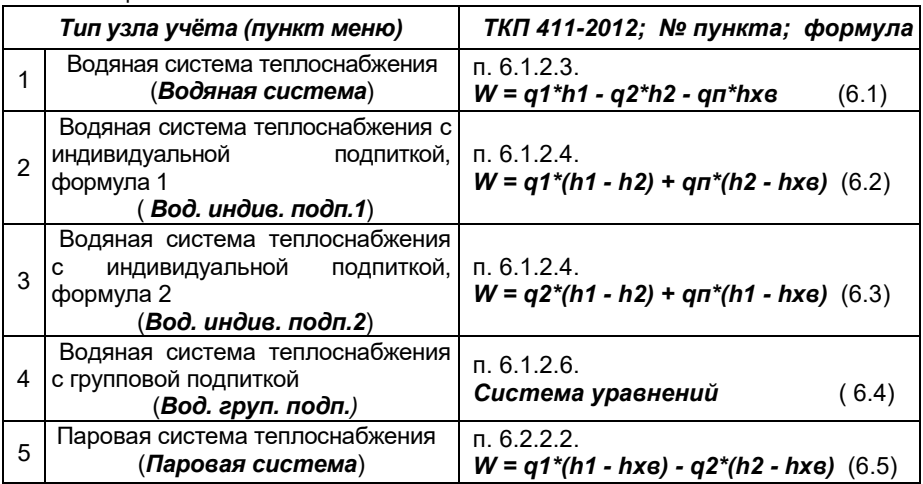

# Характерные пункты меню *УУТ* приведены в таблице 2.6 Таблица 2.6

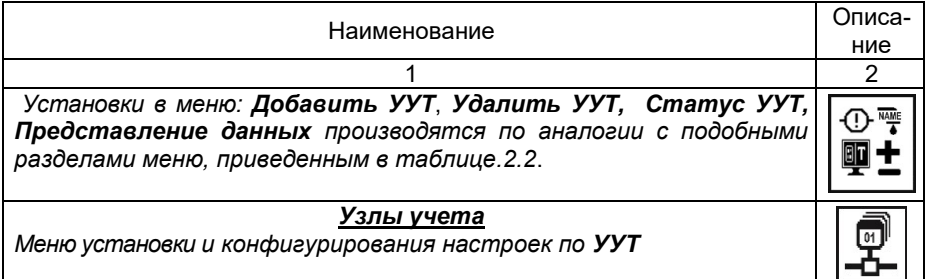

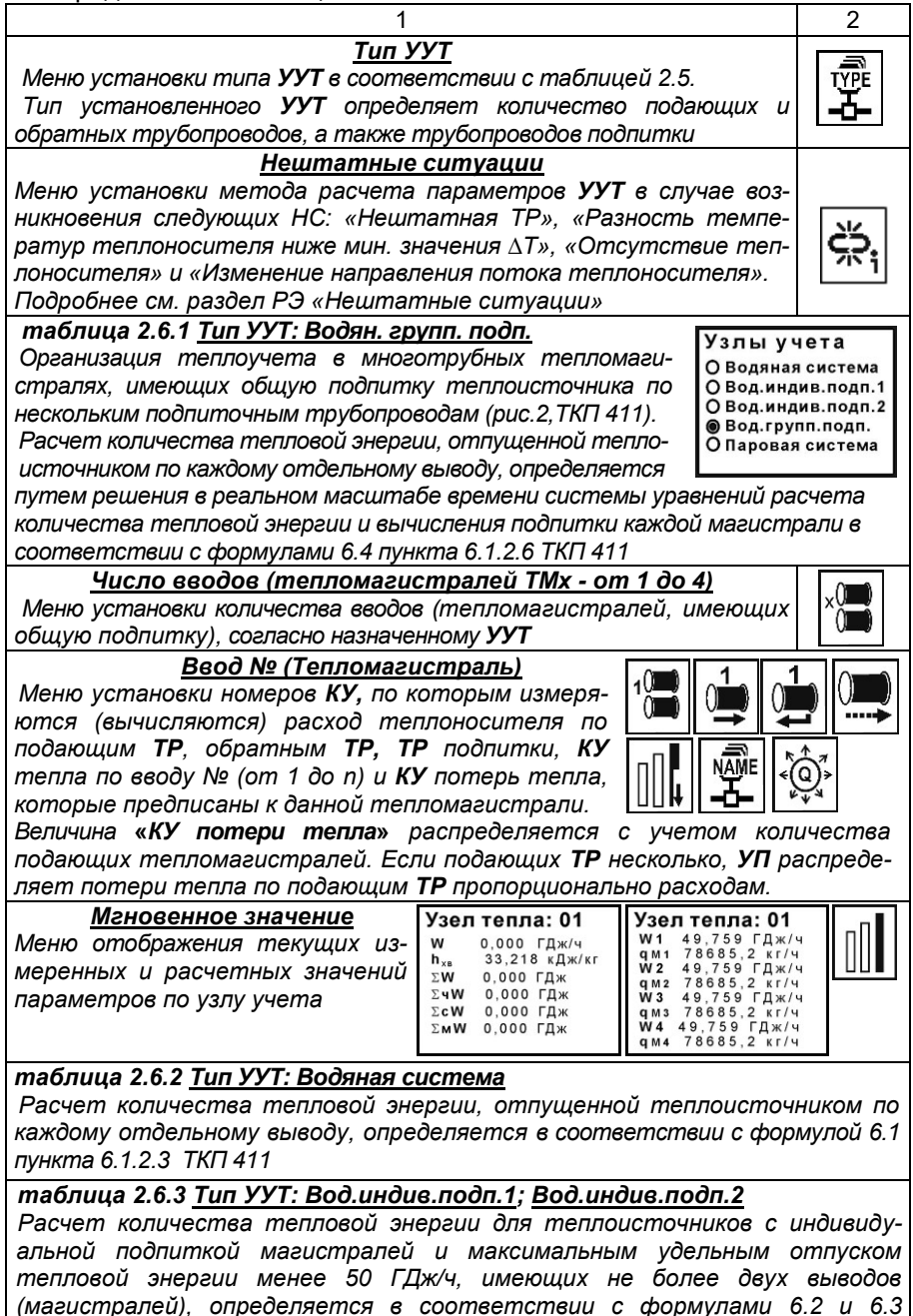

*соответственно, пункт 6.1.2.4 ТКП 411*

 $\overline{2}$ 

Продолжение таблицы 2.6.1

### таблица 2.6.4 Тип УУТ: Паровая система

Расчет количества тепловой энергии, в схемах теплоснабжения с возвратом конденсата для определения количества тепловой энергии Q. отпущенной по і-тому выводу (паропроводу) теплоисточника за определенный промежуток времени, определяется в соответствии с формулой 6.5 пункта 6.2.2.2 ТКП 411

 $\mathbf{1}$ 

Примечание - Меню установки настроечных данных по подающим и обратным TP, TP подпитки, КУ тепла по вводам и КУ потерь тепла по типам узлов учета (таблицы 2.6.2 - 2.6.4) аналогичны приведенным в таблице 2.6.1

2.3.4.5 «Узел учета программируемый (УУП)». Меню активации и конфигурирования настроек УУП. УУП предназначен для нестандартной принципиальной схемы узла учета газообразной или жидкой среды или пересчета, например, именованных параметров среды. В качестве исходных данных используются именованные значения КУ, ТР, УУТ и расчетная формула, характеризующие выбранный способ обработки данных.

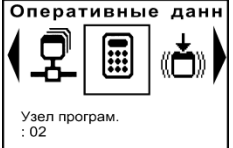

Оперативные данн Формула расчета по УУП составляется на основе арифметических действий («+», «-», «\*», «/») с именованными значениями КУ, TP, УУТ, а также УУП, но с номером меньшим, чем конфигурируемый. УУП обеспечивает обработку, регистрацию, накоп-

ление, хранение, отображение на индикаторе вычислителя и передачу результатов вычислений по интерфейсным каналам.

Описание пунктов меню приведено в таблице 2.7.

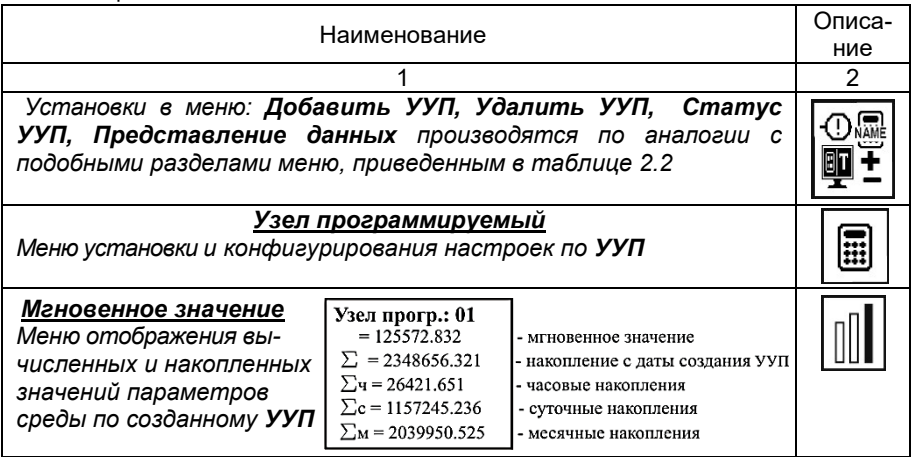

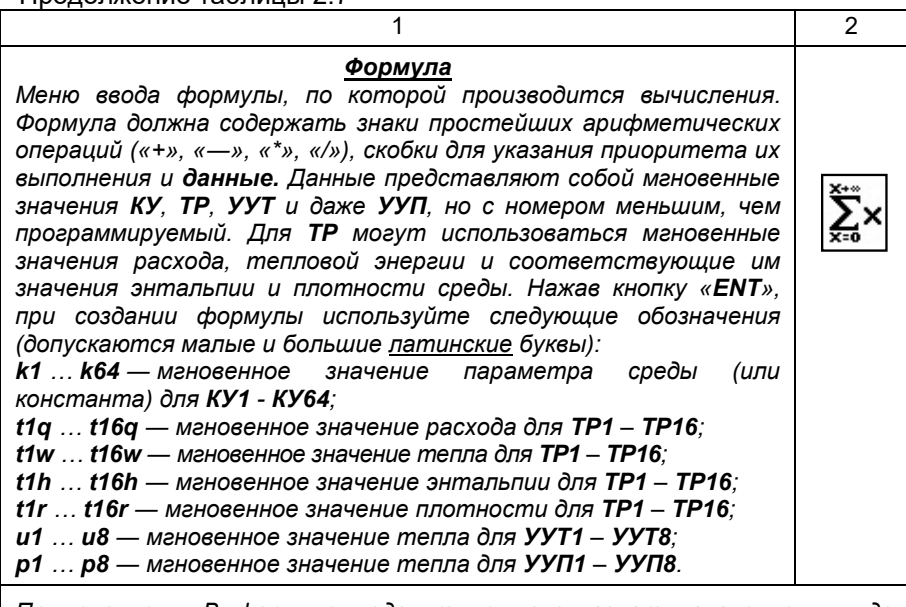

Примечание - В формуле недопутимо использовать значение в виде целого или дробного десятичного числа. В таком случае следует создать КУ константного типа и назначить ему нужное числовое значение. Далее в создаваемой формуле подставить обозначение (k) и номер данного КУ. Примеры формул: t1q+t2q или T1W+T2W или t1q\*(t1h-t2h) или t1w/k9. Рекомендуется, записав формулу на бумаге, убедиться в ее правильности и только после этого набирать в вычислителе

#### Множитель мгнов, значения

Меню выбора множителя для изменения формата отображения результата вычисления. Доступно: «\*1Е3» (кило), «\*1Е6» (Мега), «\*1E9» (Гига), без множителя – вариант «нет» и др. Например, если выбран множитель «\*1Е3», значение 10000.0 в меню «Мгновенные значения» будет отображаться «10,000х1E+3»

 $*1Ex$ 

ВНИМАНИЕ! Все расчеты тепловой энергии в УУП выполняются в единицах «кДж», вне зависимости от того, какие единицы измерения назначены в меню «Системные данные» для отображения на ЖКИ. Иными словами, если в УУП суммируется тепловая энергия по двум TP и выбраны для отображения единицы измерения «ккал», то результат по каждому из **ТР** будет отображаться в «ккал», а результат суммы в УУП будет отображаться в «кДж». При необходимости отображения в «ккал», сделайте перевод непосредственно в формуле УУП, учитывая соотношение 1 ккал = 4,1868 кДж. Например так: (t1q\*t1h)/k9, где по каналу учета константного типа КУ9 записано значение 4.1868.

При необходимости. для пересчета объемного расхода среды ау в массовый pacxod am по трубопроводу, например  $TP1$ , используйте формулу t1 $a^*$ t1 $r$ 

2.3.4.6 **«Каналы управления** *(КУп)***».** Меню активации и конфигурирования настроек *каналов управления* вычислителя ИСТОК-ТМз.

Описание пунктов меню приведено в таблице 2.8.

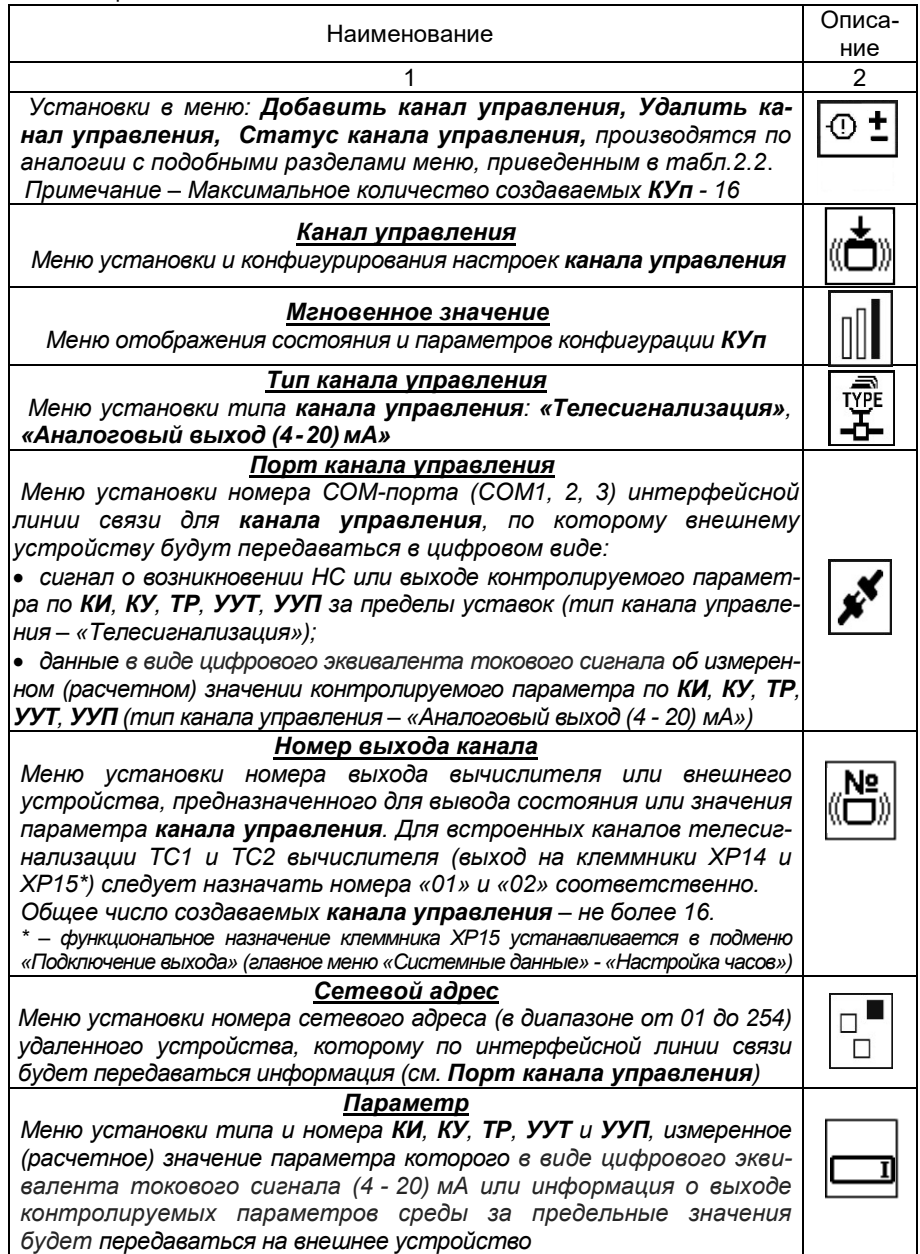

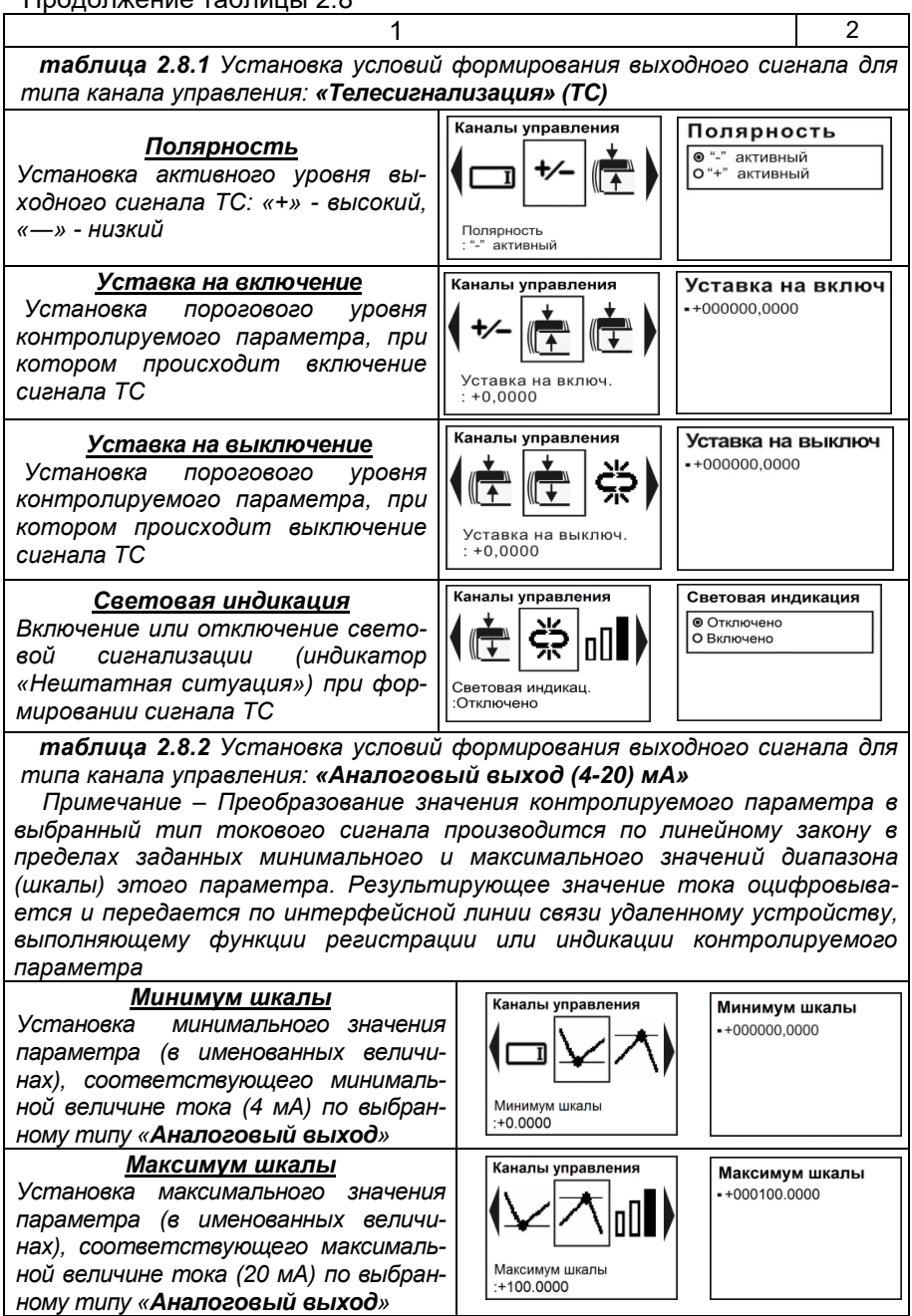

2.3.5 «Архивные данные». Меню активации и отображения архивных данных, храняшихся в памяти вычислителя ИСТОК-ТМз.

ВНИМАНИЕ! Формирование архивов ТР и входящих в него КУ начинается после инициализации в главном меню «Оперативные данные» пункта «Пуск на счет» при условии. что в ТР в подменю «Обслуживание ТР» установлена опция «Обслуживается».

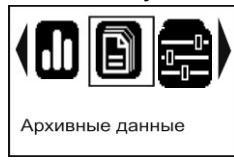

В архивах КУ хранятся и отображаются их среднечасовые, среднесуточные и среднемесячные значения именованных параметров среды, в архивах **TP. УУТ и УУП** - хранятся и отображаются накопленные (интегральные) часовые, суточные и месячные значения расхода, тепловой энергии и т.д.

После активации группы возможен выбор даты и времени, начиная с которых будут отображаться архивные данные. Изменение даты и времени производится в меню «Дата начала отображения» по нажатию кнопки «**ENT**». Кнопками «<», «>» выбирается разряд числа в дате и времени, а кнопками «л», « $\vee$ » - увеличение или уменьшение его численного значения. Подтверждение ввода даты производится кнопкой «*ENT*», выход из режима ввода - кнопкой «ESC».

Просмотр данных в архиве производится кнопками «А» - переход к более ранним данным (началу архива) и « $\vee$ » - переход вперед, ближе к текущей дате и времени просмотра.

Для каждого архивного значения указывается дата и время его создания.

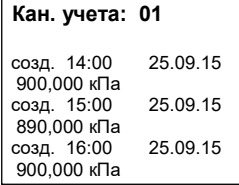

Пример отображения

часового архива для КУ 01

 $\Sigma$ ам 0.707 т ΣW 1,975 ГДж 900.000 кПа 200,000 °C Пример отображения

(давление)

часового архива для TP 01 (расход gм и тепловая энергия W)

25.09.15

Трубопров.: 01

созд. 00:00

Для TP, УУТ и УУП предусмотрена возможность распечатки часовых, суточных и месячных архивов на внешнем матричном принтере типа EPSON LX-350. Описание этого процесса приведено в Приложении Г.

Удаление архивных данных производится в режиме «Конфигурирование» индивидуально для каждого КУ, ТР, УУТ и УУП активацией пункта «Очистка накопления» и подтверждающего нажатия кнопки «**ENT**», а удаление всех архивных данных производится в меню «Архивные данные» пункт «Общая очистка архивов».

ВНИМАНИЕ! Для временной приостановки формирования архивов ремонтные работы, окончание отопительного периода и т.п., связанные с отключением питания вычислителя, необходимо перевести его в режим «Конфигурирование» и в каждом ТР в меню «Обслуживание ТР» установить опцию «Не обслуживается». Для продолжения формирования архивов восстановите опции «Обслуживается» и, переведя вычислитель в режим «Измерение» выполните «Пуск на счет» в главном меню «Оперативные данные», выбрав вариант «Продолжить счет».

# 2.3.6 Меню «Диагностика».

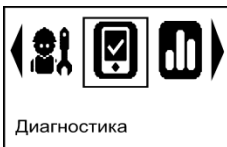

Меню просмотра идентификационных данных о вычислителе и версии ПО, времени наработки в режиме измерения, архива диагностических сообщений и т.д. Описание пунктов меню «Диагностика» приведено в таблице 2.9.

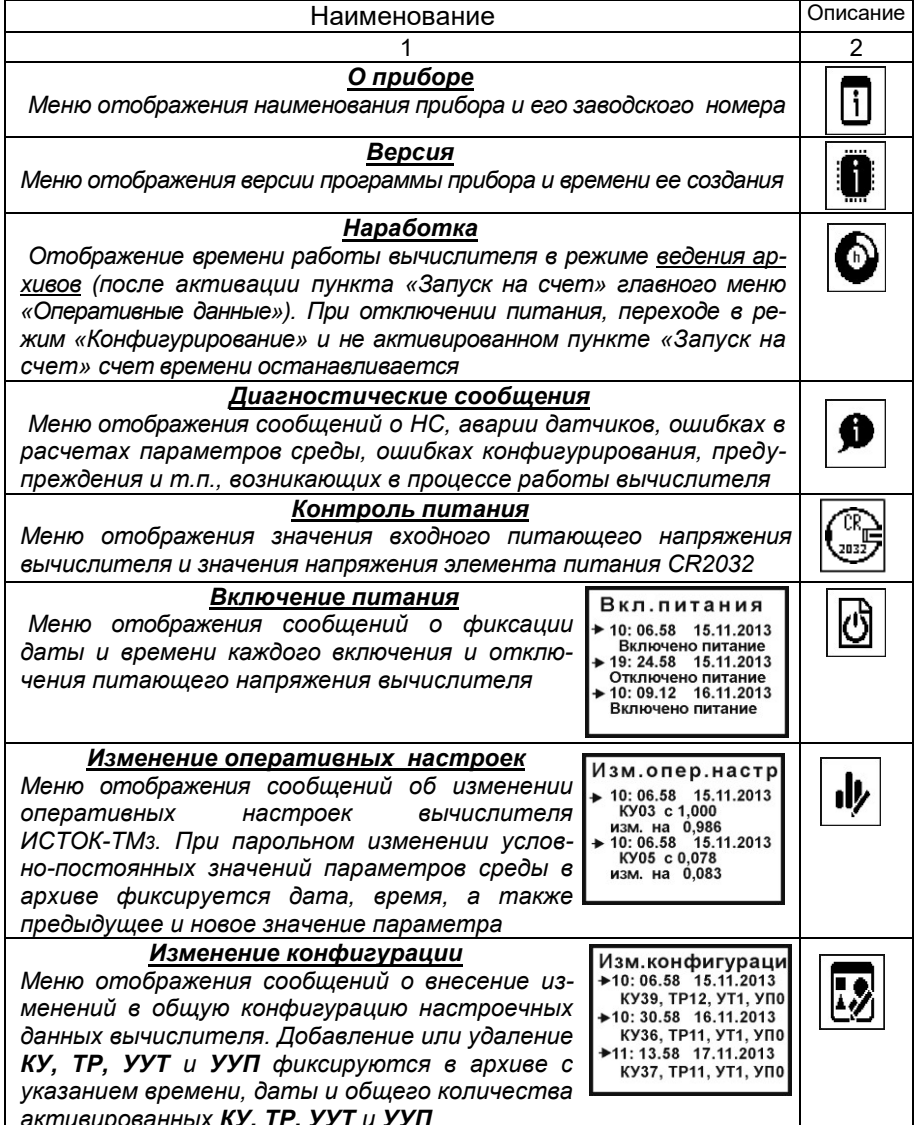

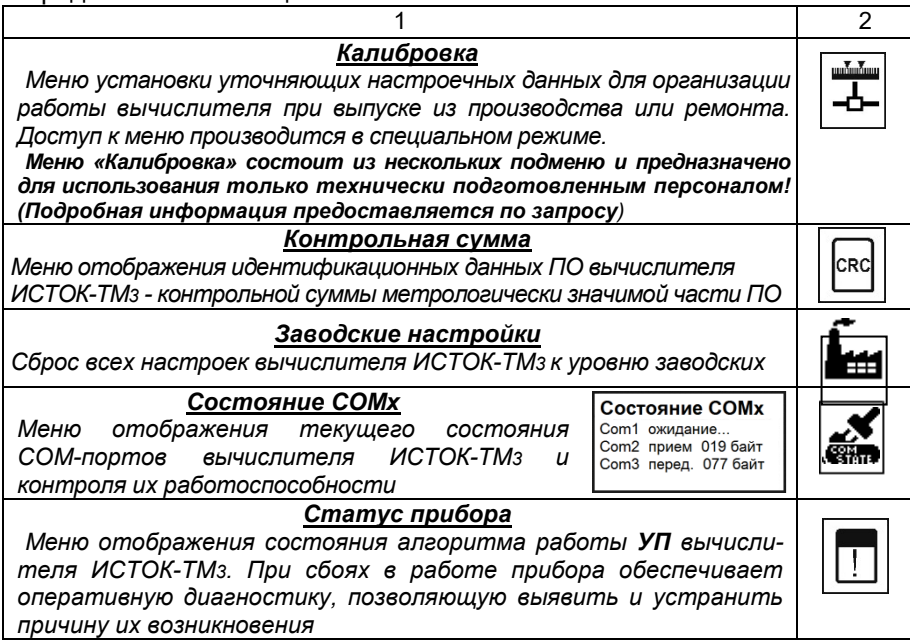

# 2.3.7.Меню **«Сервис»**

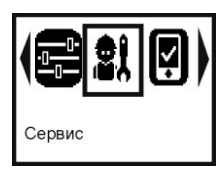

Меню ускоренного установки настроечных данных с помощью шаблонов типовых схем, выполнения функции очистки памяти, сохранение конфигурации и восстановления сохраненных конфигураций. *Эти функции работы вычислителя доступны только в режиме «Конфигурирование»*.

Описание пунктов меню **«Сервис»** приведено в таблице 2.10. Таблица 2.10

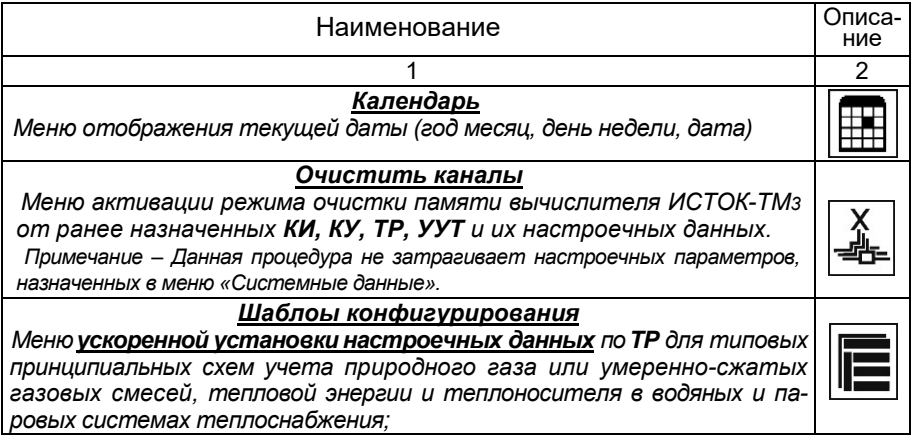

*Меню ускоренной установки настроечных данных по УУТ для учета тепловой энергии и теплоносителя в водяных и паровых узлах тепло и пароснабжения;*

*Меню* установки настроечных данных *для технологических поверочных шаблонов (в соответствии с методикой поверки) при метрологической аттестации вычислителя*

### *Шаблоны для Трубопроводов (ТР)*

*таблица 2.10.1 Шаблоны: «Конст. ПГ не полного состава» и «Труб. ПГ не полного состава»*

*Применяется для ускоренного процесса конфигурирования вычислителя при организации учета природного газа (ПГ) с применением расчета его физических свойств по данным о плотности при стандартных условиях и содержании азота и диоксида углерода согласно ГОСТ 30319.2-2015.*

*1 Шаблон «Конст. ПГ не полного состава» активируется первым и он устанавливает следующие КУ константного типа: КУ влажности, КУ плотности, КУ удельной теплоты сгорания, КУ молярной концентрации азота, КУ молярной концентрации диоксида углерода, а также задаются типовые настроечные значения.*

*Константные значения КУ, установленные шаблоном «Конст. ПГ не полного состава», если они являются общими, могут использоваться для нескольких трубопроводов природного газа.*

*2 Вторым этапом активируется шаблон – «Труб. ПГ не полного состава» (трубопровод природного газа), который устанавливает:*

*КИ - «Давлен.»- «Ток 4-20мА»; «Расх.» - «Ток 4-20мА»; «Темп.» - «Сопротивление 10 - 300 Ом»; КУ - «Давлен.» - «Абсолютн. давление», «Расх.» - «Перепад давления»; «Темп.» - «Температура» (Тип датчика TCП3910 100 Ом). Все установленные КУ взаимоувязаны.* 

*По умолчанию при установке всех шаблонов выбирается метод измерения расхода: по перепаду давления (на базе ОНТ) и требуемые характеристики канала расхода (диаметр, шероховатость, коэффициенты и т.п.). Пользователь может изменять метод измерения расхода.*

*Любой КУ, из установленных в соответствии с шаблоном, может быть переведен из режима константы в режим измерения. Для этого необходимо выполнить подключение соответствующих датчиков к ИВх, выполнить соответствующие установки КИ и ввести их номера в КУ.*

## *таблица 2.10.2 Шаблоны: «Конст. ПГ полного состава» и «Труб. ПГ полного состава»*

*В соответствии с данными шаблонами, установка настроечных данных для учета природного газа (ПГ) с применением расчета его физических свойств на основании данных о компонентном составе*, *проводится аналогично с таблицей 2.10.1. Отличие только в большем количестве устанавливаемых КУ компонентного состава согласно ГОСТ 30319.3-2015.*

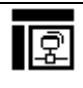

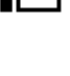

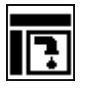

1 2 *таблица 2.10.3 Шаблоны: «Труб.перегр.пар» и «Трубопров.вода» При создании точки учета перегретого пара или воды (теплофикационной и т.д.) используются данные шаблоны. В соответствии с шаблоном, устанавливаются: КИ - «Давлен.» - «Ток 4-20мА»; «Расх.» - «Ток 4-20мА»; «Темп.» - «Сопротивление 10 – 300 Ом». КУ - «Давлен.» - «Абсолютн. давление», «Расх.» - «Перепад давления»; «Темп.» - «Температура» (Тип датчика TCП3910 100 Ом) и трубопровод «Перегретый пар» или «Вода». Все установленные КИ и КУ взаимоувязаны. Перевод константных значений в режим измерения реальных параметров среды выполняется по аналогии с таблицей. 2.10.1 таблица 2.10.4 Шаблоны «Труб.насыщ.пар.P», и «Труб.насыщ.пар.Т» При создании точки учета насыщенного пара с расчетом температуры по измеренному давлению используется первый шаблон, а при создании точки учета насыщенного пара с расчетом давления по измеренной температуре - второй шаблон. УП, в соответствии с первым шаблоном, устанавливает: КИ - «Давлен.» - «Ток 4-20мА»; «Расх.» - «Ток 4-20мА». КУ - «Давлен.» - «Абсолютное давление»; «Расх.» - «Перепад давления». «Темп.» - «Температура» (расчетное значение температуры насыщенного пара по давлению); Все установленные КИ и КУ взаимоувязаны. УП, в соответствии со вторым шаблоном, устанавливает КИ: «Темп.» - «Сопротивление 10 - 300 Ом»: «Расх.» - «Ток 4-20мА». КУ: «Давлен.» - «Абсолютн. давление» (расчетное значение абсолютного давления насыщенного пара по температуре); «Расх.» - «Перепад давления»; «Темп.» - «Температура» (Тип датчика TCП3910 100 Ом). Все установленные КИ и КУ взаимоувязаны. Перевод константных значений в режим измерения реальных значений выполняется по аналогии с таблицей 2.10.1. таблица 2.10.5 Шаблоны «Конст. газов. смеси», и «Труб. газов.смеси» В соответствии с данными шаблонами проводится установка настроечных данных для учета газовых смесей с применением расчета физических свойств на основании ГСССД МР 118-2005. Установка проводится аналогично с таблицей 2.10.2. Шаблоны для Узлов учета тепла (УУТ) таблица 2.10.6 Шаблон «Узел пар» Используется при создании узла учета паровой системы теплообеспечения. В соответствии с шаблоном устанавливаются: 1) 9 КИ, 11 КУ и 3 ТР: «Пар подача», «Вода обр.» и «Вода подп.»; 2) УУТ - «Паровая система». По каждому ТР устанавливаются конкретные КИ и КУ, которые взаимоувязаны как по типу, так и по физическим и логическим номерам. Перевод константных значений в режим измерения реальных значений выполняется по аналогии с таблицей 2.10.1.*

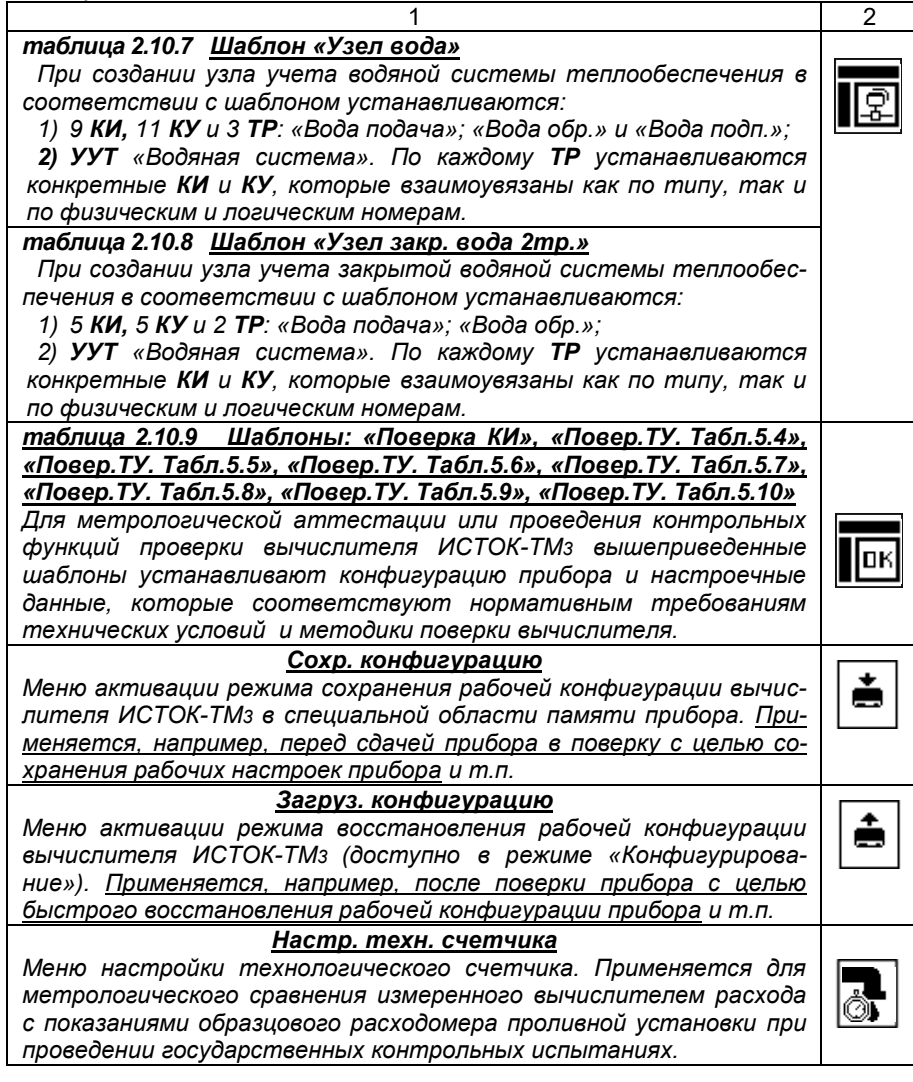

# <span id="page-55-0"></span>2.4 Режим *«Конфигурирование»*

2.4.1 Первым этапом выполнения режима *«Конфигурирование»*  вычислителя ИСТОК-ТМ3 является установка настроечных данных в меню «Системные данные» (см. пункт 2.3.3).

*ВНИМАНИЕ! Установка настроечных данных в вычислителе ИСТОК-ТМ3 может производиться двумя способами:*

 *методом последовательной установки настроечных данных по КИ, КУ, ТР, УУТ и УУП (см. рисунок 2.1);*

 *методом быстрой установки с помощью «шаблонов конфигурирования», размещенных в меню «Сервис». Этот способ облегчает процесс ввода настроечных данных по типовым конфигурациям ТР и УУТ.*

*Примечание - Активация режима «Конфигурирование» и выход из данного режима производится кнопкой «PRG» (см. пункт 2.3.4).* 

2.4.2 Алгоритм быстрого конфигурирования вычислителя ИСТОК-ТМ3 с помощью шаблонов следующий (см. пункт 2.3.7, таблица 2.10):

1) в главном меню «Сервис», в подменю «Шаблоны конф.» выбирается нужный шаблон и активируется нажатием кнопки «*ENT*»;

2) при установке шаблонов **«Узел вода»** и **«Узел пар»** производится установка одного *УУТ* с привязкой к нему именованных: 3-х *ТР,* 11-ти *КУ* и 9-ти *КИ*. По каждому именованному *ТР* производится привязка конкретных *КИ* и *КУ* с установленными по умолчанию настроечными данными, которые взаимоувязаны как по типу, так и по физическим и логическим номерам.

В рамках установленного шаблона **«Узел вода»,** можно производить выбор другой принципиальной схемы узла учета в соответствии с ТКП 411-2012 (или РД 34.09.102) - см. таблицу 2.5; пункт 2.3.4.4.

Данная процедура производится в подменю **«Тип узла учета»** (главное меню «Оперативные данные», подменю «Узлы учета**»**, подменю установленного номерного «Узла учета»);

3) при установке шаблонов по природному газу и умеренно-сжатым газовым смесям *должен соблюдаться* следующий порядок действий:

 активируют подменю «Шаблоны конф.» и в первую очередь выбирают и активируют требуемый шаблон установки константных значений: *«Конст. ПГ не полного состава»*, *«Конст. ПГ полного состава»*, *«Конст. газов. смеси».* Количество **КУ** компонентного состава устанавливается в соответствии с нормативными документами ГОСТ 30319.(2,3) для природного газа и ГСССД МР 118-2005 для умеренно-сжатых газовых смесей.

 Далее активируют подменю «Шаблоны конф.», выбирают и устанавливают требуемый шаблон *ТР* газа: *«Труб. ПГ не полного состава», «Труб. ПГ полного состава», «Труб. газов. смеси».*

*Примечания*

*1 При наличии ошибок, влияющих на расчеты параметров среды, выход из режима «Конфигурирование» возможен только после их устранения. Для анализа некорректного установки данных следует активировать подменю «Диагностические сообщения» в меню «Диагностика»;*

*2 При выходе из режима «Конфигурирование» происходит сохранение массива настроечных данных в памяти вычислителя.*

2.4.3 *При последовательном* конфигурировании вычислителя ИСТОК-ТМ3 первым шагом является установка *КИ* и их настроечных данных (см. п. 2.3.4.1).

Основные действия данного этапа конфигурирования следующие:

1) выполняют установку выходных контактов первичных датчиков (ДП, ДД, ДТ) и линий связи (ЛС) входным номерам измерительных входов вычислителя ИСТОК–ТМ3 и расширителя ИСТОК-ТМР *(ИВх* или *УИВх* по интерфейсным каналам RS-485 (СОМ2 или СОМ3);

2) выполняют установку КИ в соответствии с выбранными ИВх вычислителя ИСТОК-ТМ3 или номерами УИВх ведомых вычислителя ИСТОК-ТМз или расширителя ИСТОК-ТМР, а также настроечных данных, характерных для применяемых датчиков.

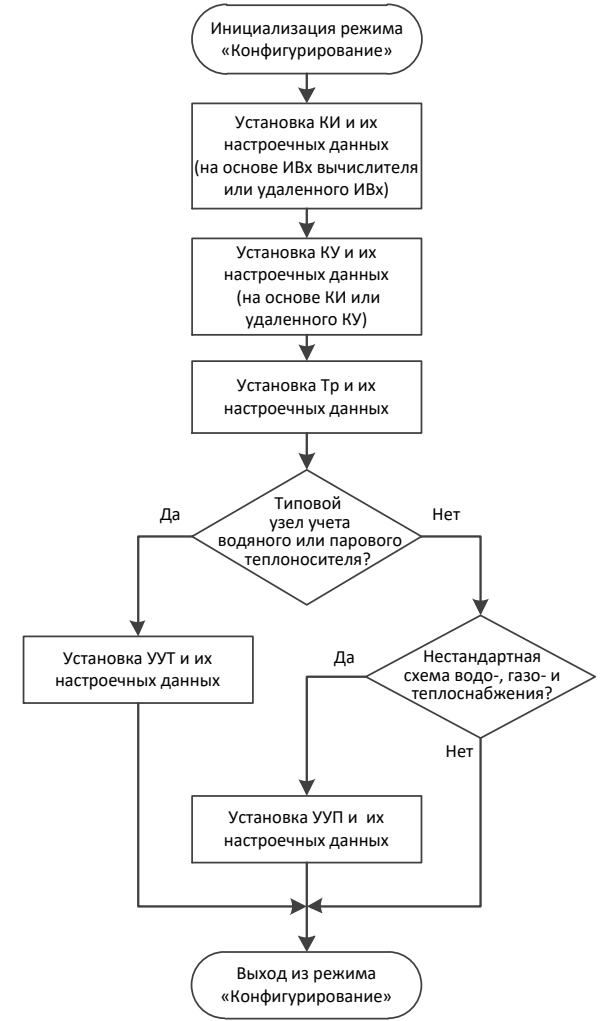

Рис. 2.1 Последовательность установки настроечных данных

Установленные КИ являются программными эквивалентами измерительных входов вычислителя ИСТОК-ТМ3 и используются в **КУ** для математической обработки и вычисления именованных значений конкретных параметров измеряемой среды - температуры, давления, перепада давления, объемного или массового расхода и т. д.

Алгоритм конфигурирования *КИ* приведен на рисунке 2.2.

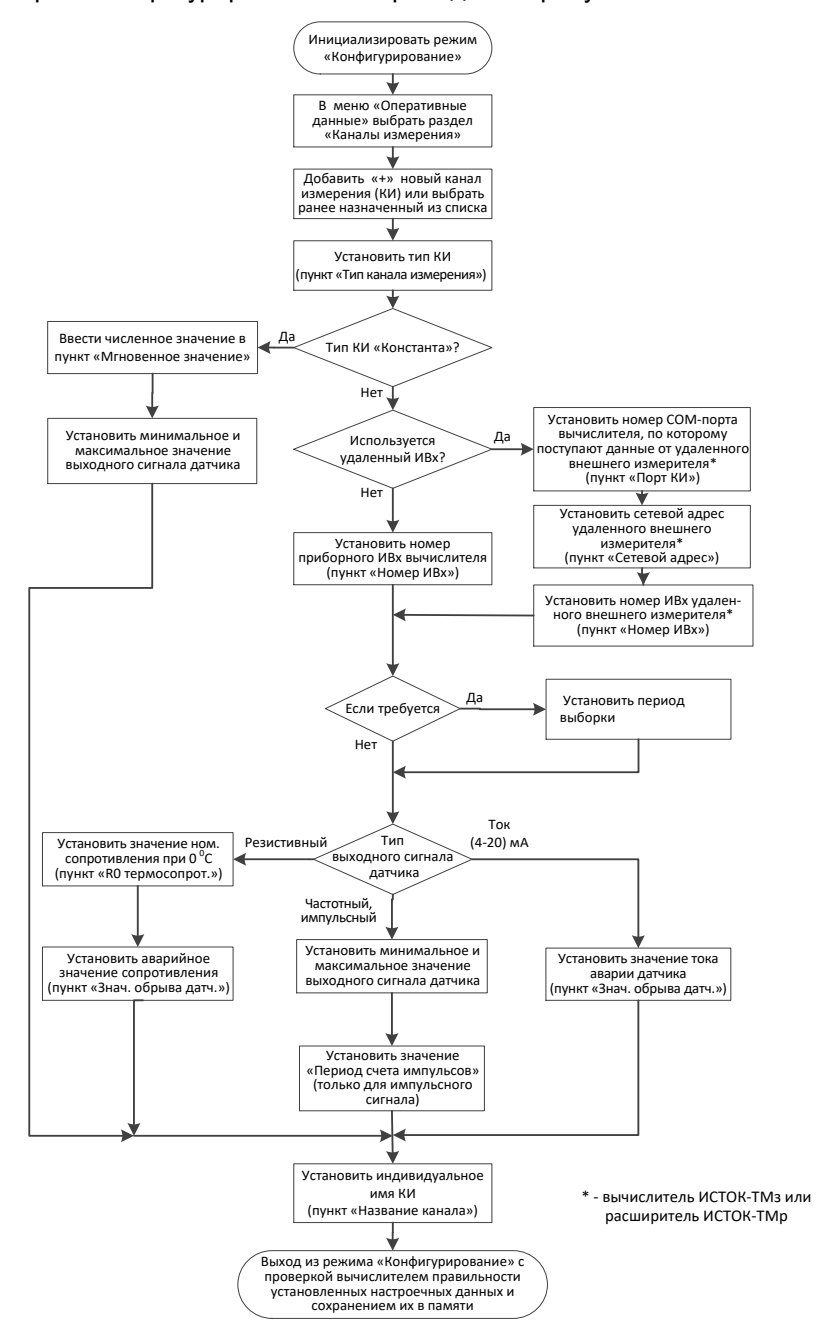

Рисунок 2.2 Алгоритм конфигурирования *КИ*

2.4.4 Вторым шагом конфигурирования вычислителя ИСТОК-ТМ3 является установка КУ и их настроечных данных (см. пункт 2.3.4.2).

Установленные КУ - это программно-математические эквиваленты физических параметров измеряемой среды, состоящие из результирующей совокупности значений КИ и настроечных данных, характеризующих физические свойства именованного параметра измеряемой среды (или оцифрованных значений именованных параметров интеллектуальных датчиков или КУ ведомых вычислителей ИСТОК-ТМ и ИСТОК-ТМ3) и управляющей программы вычислителя ИСТОК-ТМ3, которая обеспечивает математическую обработку и регистрацию в энергонезависимой памяти прибора именованных значений конкретного параметра измеряемой среды. Подключение интеллектуальных датчиков, ведомых вычислителей ИСТОК-ТМ и ИСТОК-ТМ3 производится при помощи программно-коммутируемых интерфейсных каналов RS-485 (COM2 или COM3) ведущего (Master) вычислителя ИСТОК-ТМз.

Именованные значения некоторых параметров (физических свойств) измеряемой среды в КУ могут быть установлены в виде константы.

Алгоритм конфигурирования КУ приведен на рисунке 2.3.

2.4.5 Третьим шагом конфигурирования вычислителя ИСТОК-ТМ3 является установка  $TP$  и их настроечных данных (см. пункт 2.3.4.3).

Установленные ТР - это совокупность математических эквивалентов физических параметров (определенного вида) измеряемой среды, которая получена на основе нормативного математического расчета с применением совокупности именованных значений нескольких КУ, настроечных данных, характерных для физических свойств контролируемой среды, методов измерения и управляющей программы вычислителя ИСТОК-ТМ3. Управляющая программа (УП) обеспечивает обработку, нормативный математический расчет и регистрацию полученных именованных значений параметров измеряемой среды в энергонезависимой памяти прибора.

Установка настроечных данных (см. пункт 2.3.4.3) выполняется с учетом характеристик контролируемой среды и метода измерения расхода.

Алгоритм конфигурирования ТР приведенна рисунках 2.4 и 2.5.

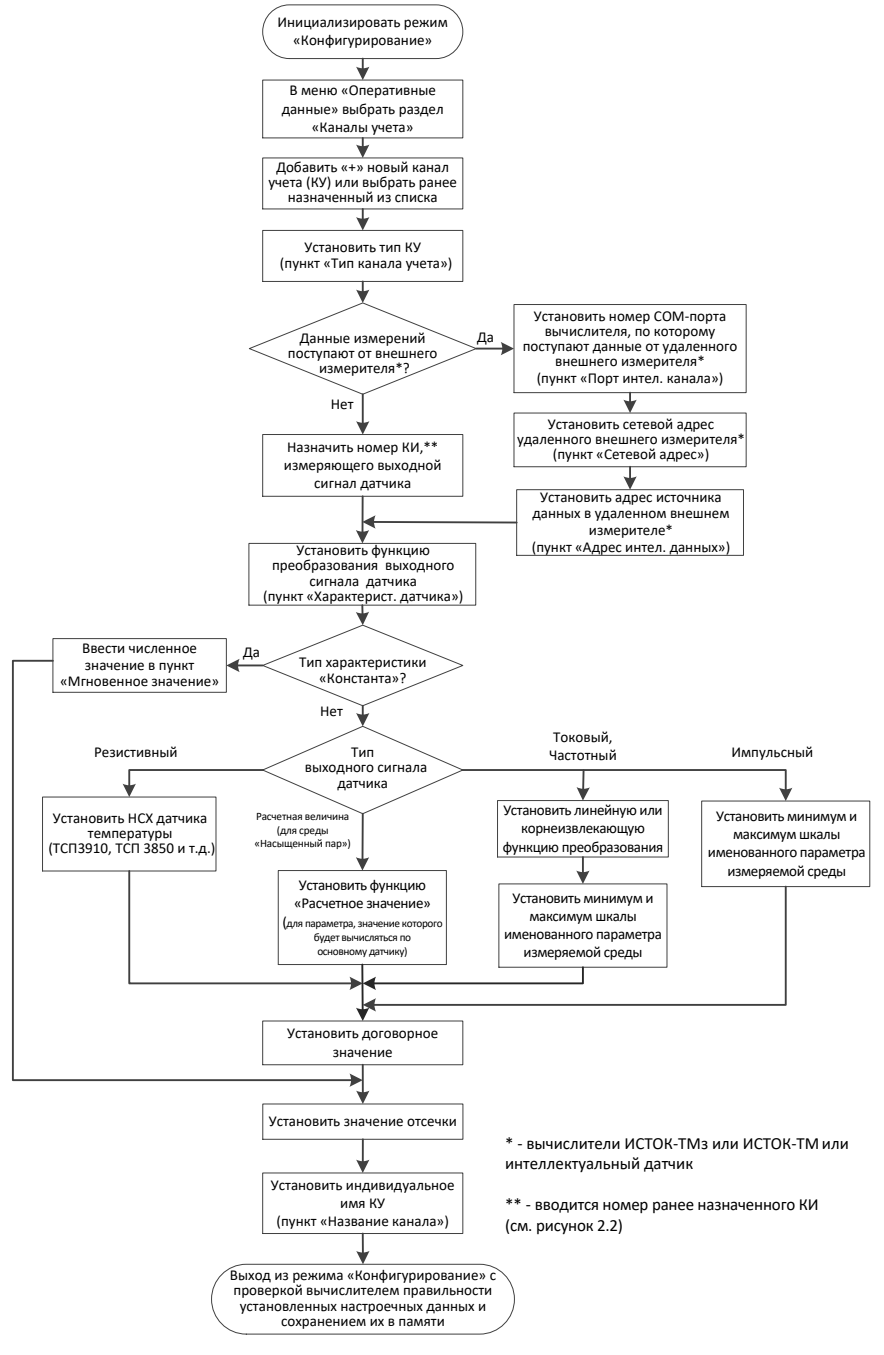

Рисунок 2.3 Алгоритм конфигурирования *КУ*

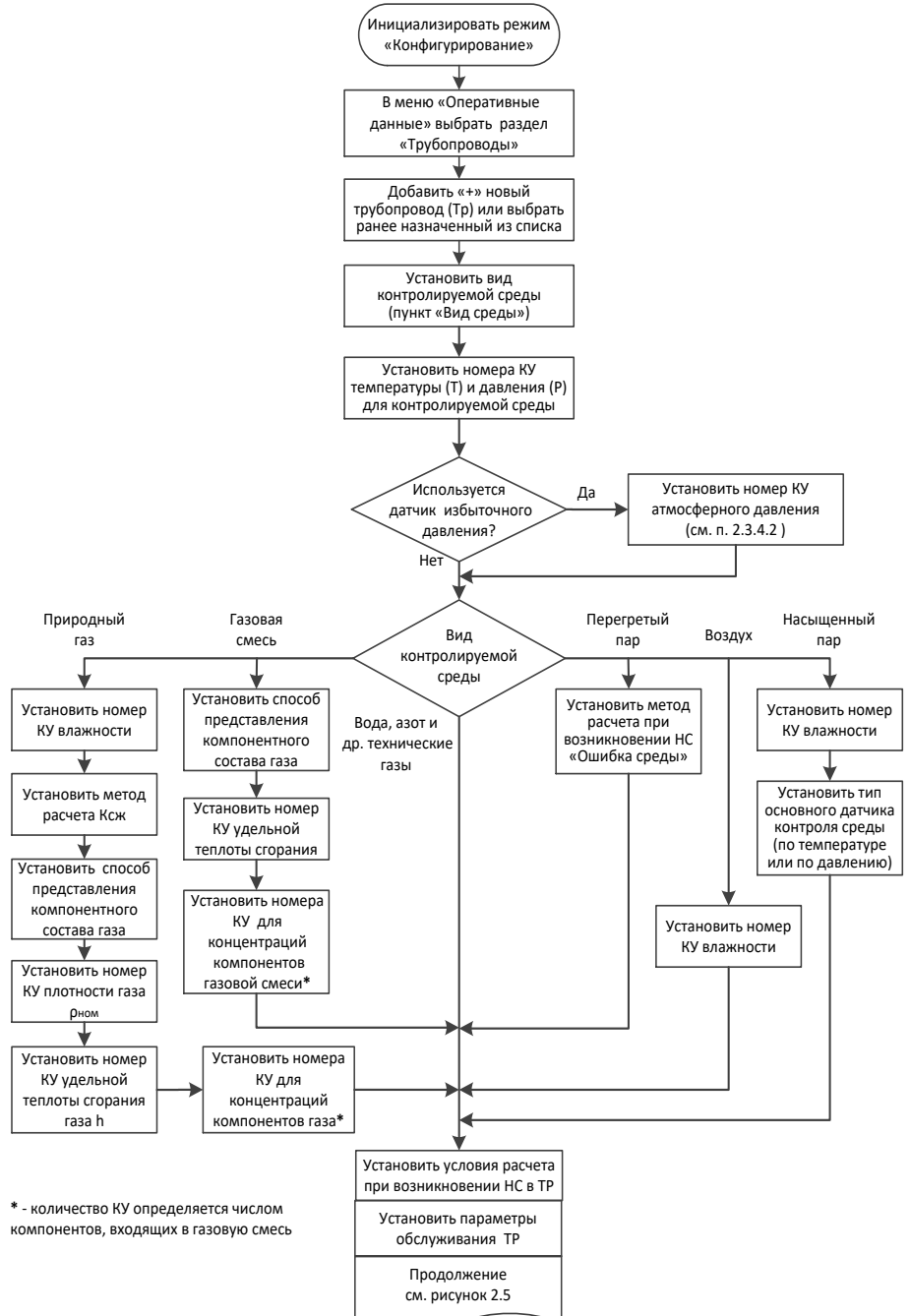

Рисунок 2.4 Алгоритм конфигурирования *ТР*

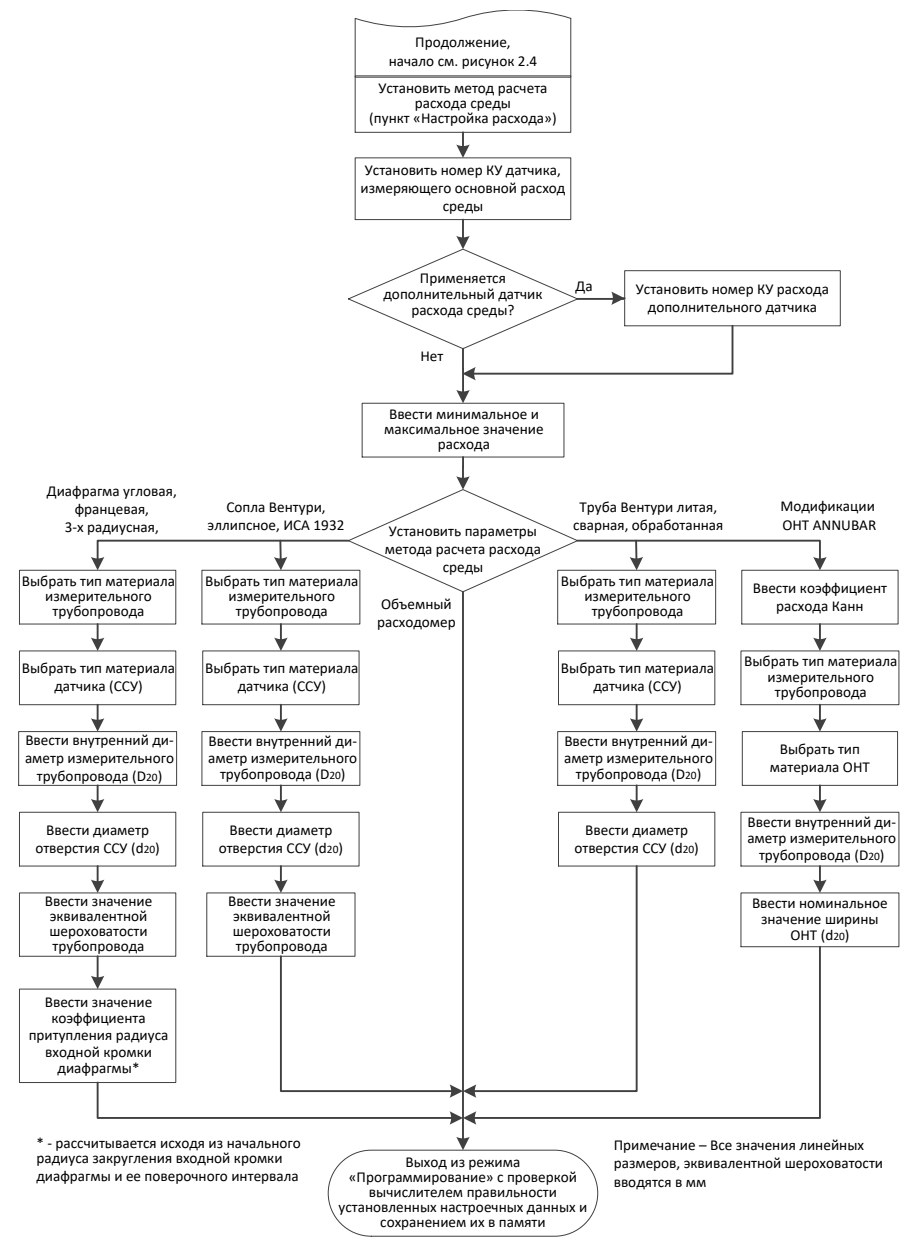

Рисунок 2.5 Алгоритм конфигурирования *ТР* (продолжение)

2.4.6 Для организации измерения и учета тепловой энергии и теплоносителя в водяных и паровых системах теплоснабжения, построенных на базе типовых принципиальных схем (формул расчета тепловой энергии в соответствии с ТКП 411-2012 как на источнике теплоты, так и у потребителя) в вычислителе ИСТОК-ТМз, как базовом приборе комплексных измерительных систем ИСТОК, предусмотрены программно-математические структуры (узлы учета - **УУТ**) предназначенные для измерения (регистрации) количества тепловой энергии и параметров теплоносителя в сложных многомагистральных системах теплоснабжения (теплопотребления).

УП вычислителя ИСТОК-ТМ3 обеспечивает программно-математическую обработку именованных значений нескольких **KY, TP** и настроечных данных, характерных для конкретной схемы измерения, и регистрацию полученных именованных значений тепловой энергии и теплоносителя в энергонезависимой памяти прибора.

По показаниям УУТ вычислителя ИСТОК-ТМз энергоснабжающая организация и абонент с требуемой точностью определяют количество тепловой энергии, производят контроль и регистрацию параметров теплоносителя и осуществляют коммерческие расчеты за поставленную тепловую энергию.

Основные типы УУТ и нормативные требования, определяющие правила их реализации, приведены в таблицах 2.5 и 2.6.

2.4.7 Для организации измерения и учета газообразных или жидких сред на основе произвольных принципиальных схем учета, необходимо использовать меню «Узел учета программируемый (УУП)», представляющий собой математический эквивалент, полученный на основе вычисления стандартизированных формул расчета, которые в качестве исходных данных используют именованные значения нескольких КУ, ТР и настроечные данные, характерные для выбранной принципиальной схемы измерения.

УП вычислителя ИСТОК-ТМ3 обеспечивает программную обработку, математический расчет и регистрацию полученных именованных значений физических параметров измеряемой среды в энергонезависимой памяти прибора.

64

## 2.5 Примеры конфигурирования вычислителя

2.5.1 Пример организации измерения и учета тепловой энергии и теплоносителя в водяной системе теплоснабжения в соответствии с ТКП 411-2012 приведен на рисунке 2.6.

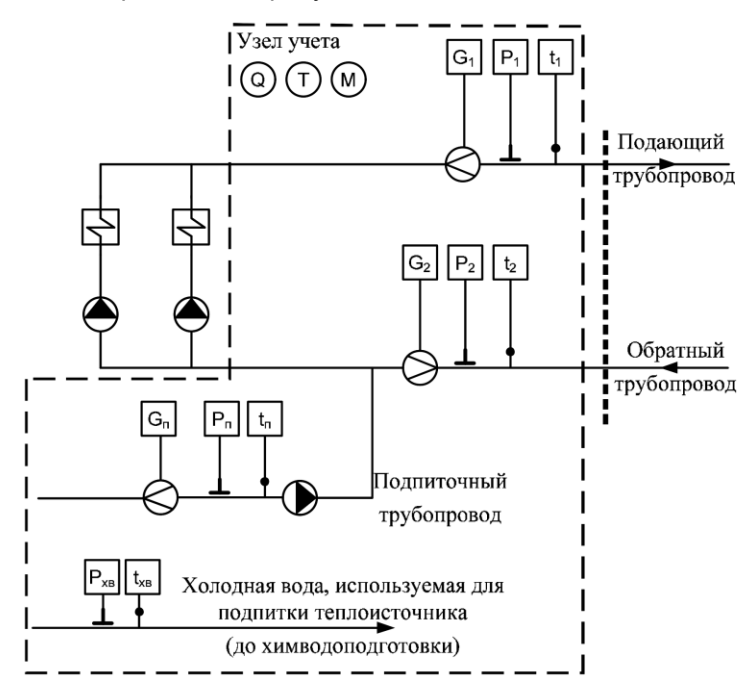

Рисунок 2.6 Принципиальная схема узла учета теплоносителя на теплоисточнике с индивидуальной подпиткой

Исходные данные для конфигурирования вычислителя ИСТОК-ТМ3 приведены в таблице 2.11.

Установка настроечных данных в вычислителе ИСТОК-ТМ3, *переведенного в режим «Конфигурирование»*, будет производиться методом ускоренного установки с помощью **«Шаблонов конфигурирования»**, размещенных в меню «Сервис». Основные этапы конфигурирования вычислителя и установки настоечных данных приведены в таблице 2.12.

*Примечание: При конфигурировании вычислителя (в том числе при помощи шаблонов) и установке настроечных данных УП систематизирует конфигурацию прибора и производит взаимоувязанное распределение КИ как по назначению и типу, так и по физическим номерам. Также производится последовательная привязка и распределение КИ по КУ, а КУ по ТР.*

Таблица 2.11 Исходные данные для конфигурирования вычислителя ИСТОК-ТМ3

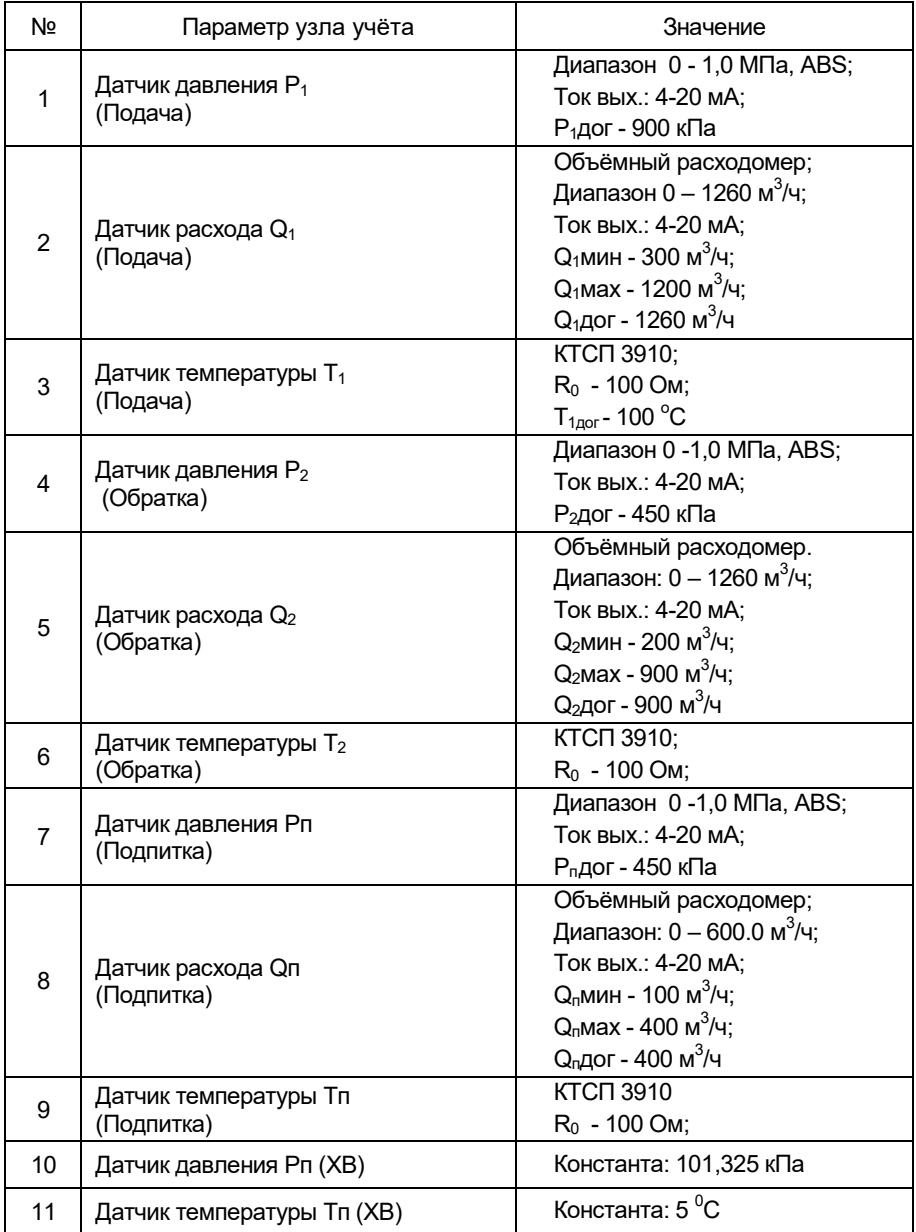

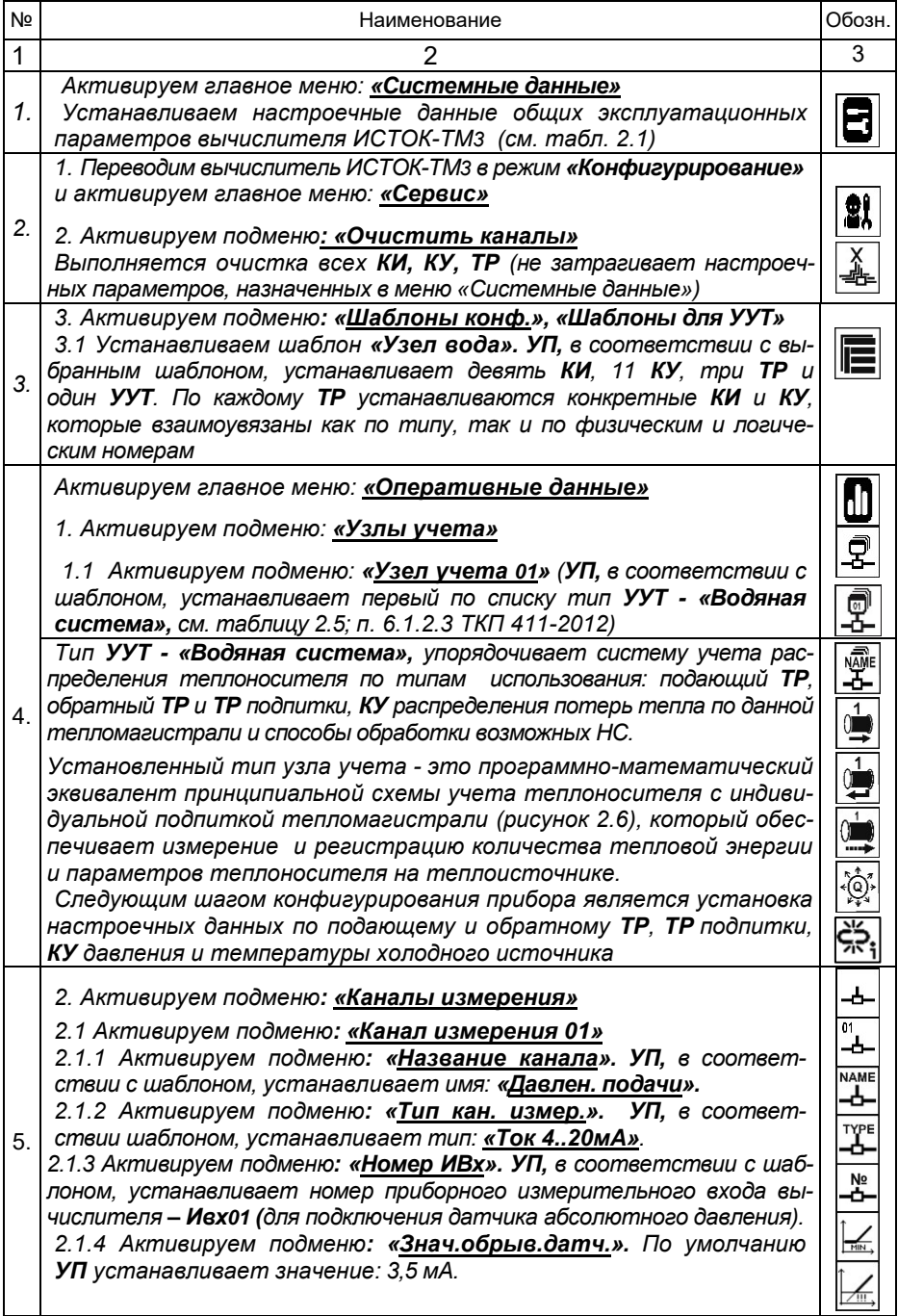

АМСК.426485.390 РЭ

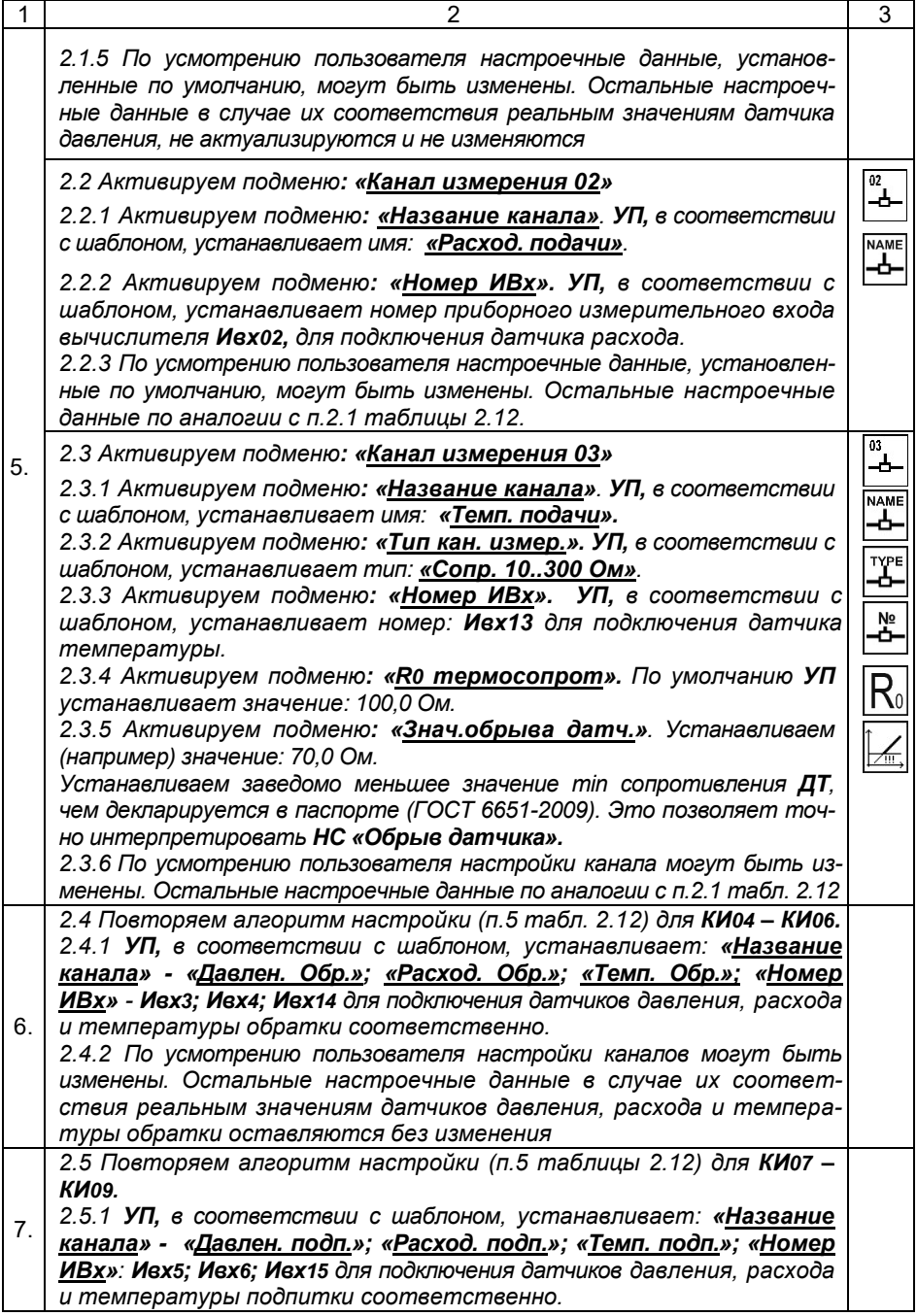

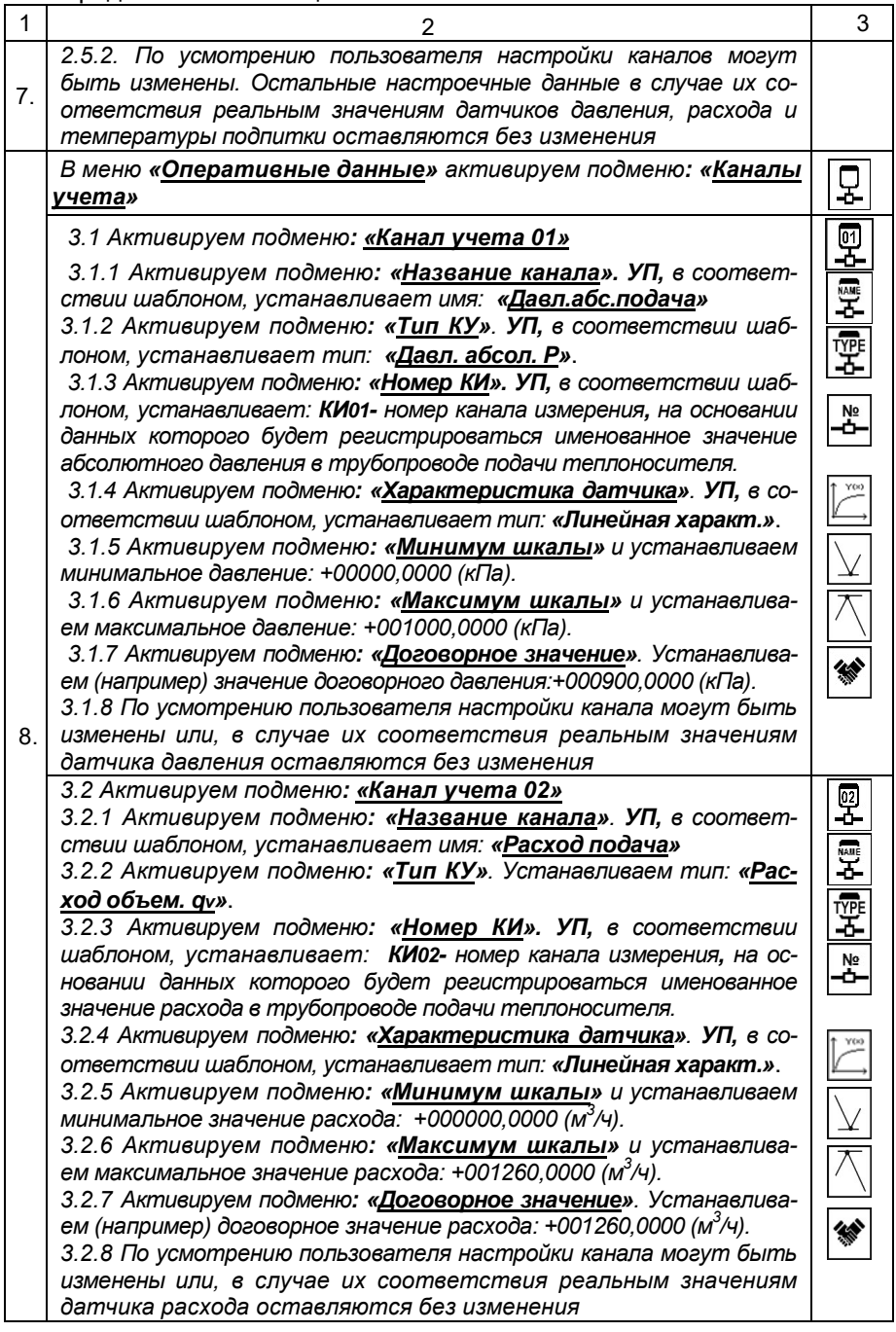

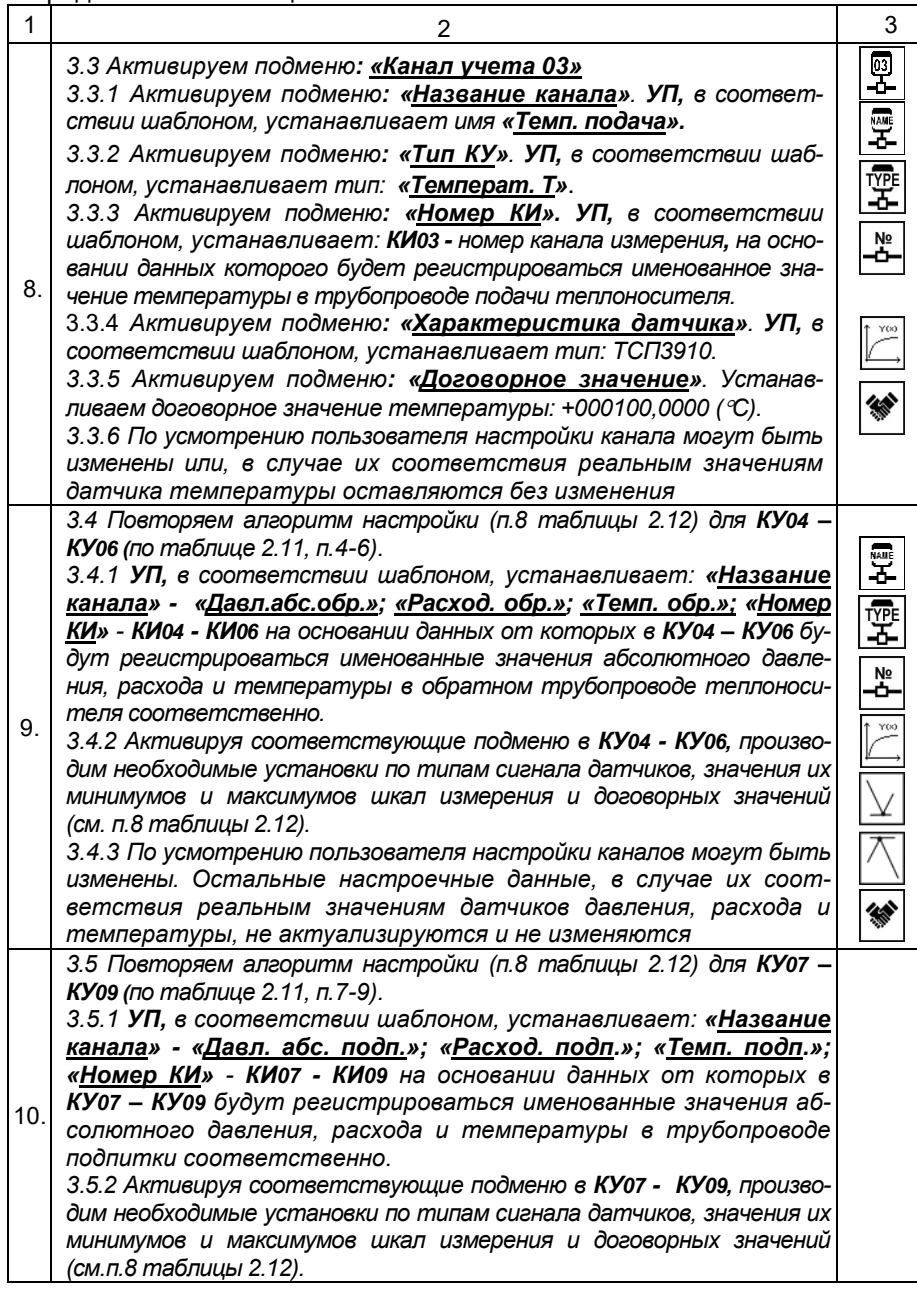

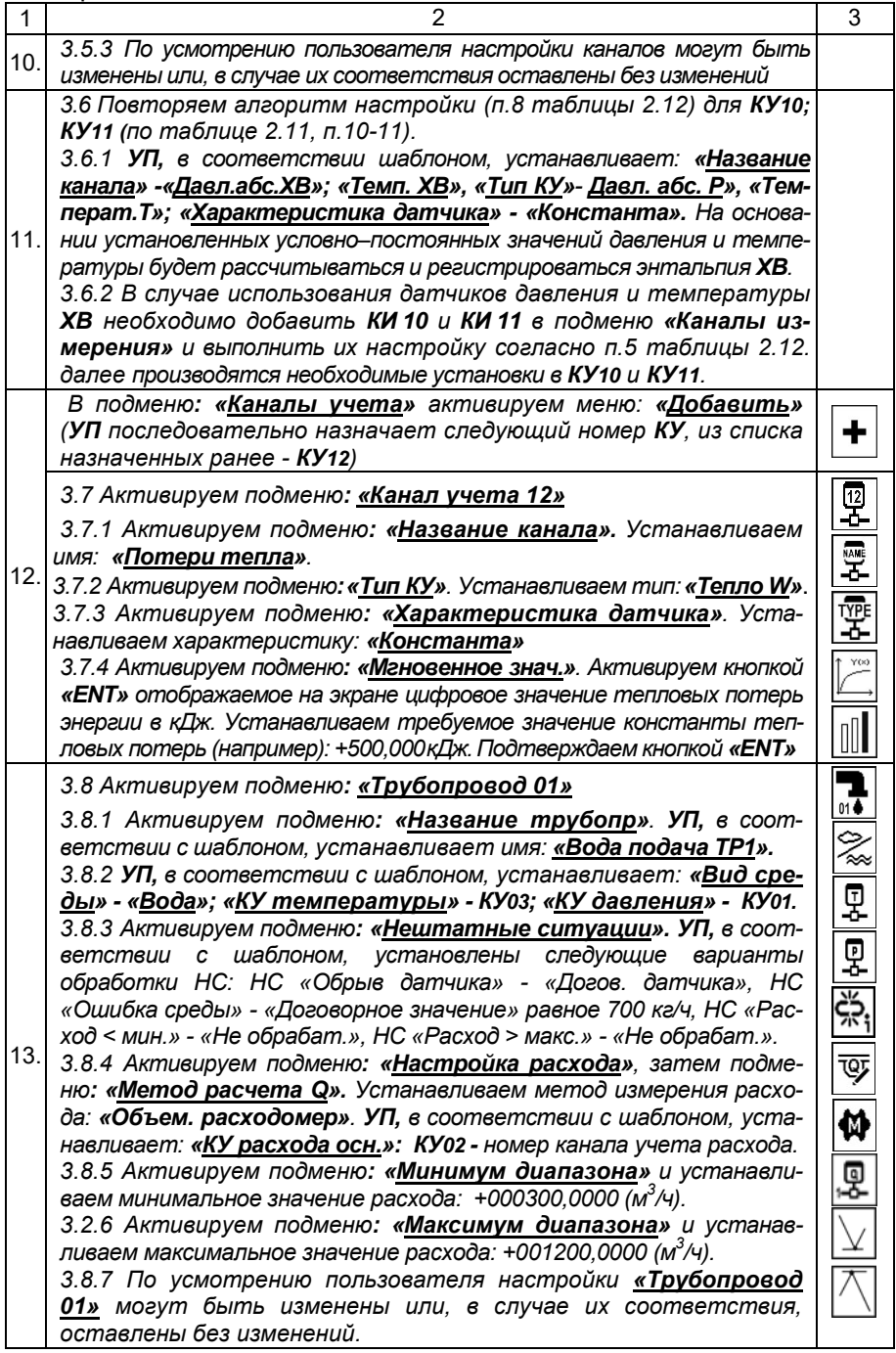

АМСК.426485.390 РЭ

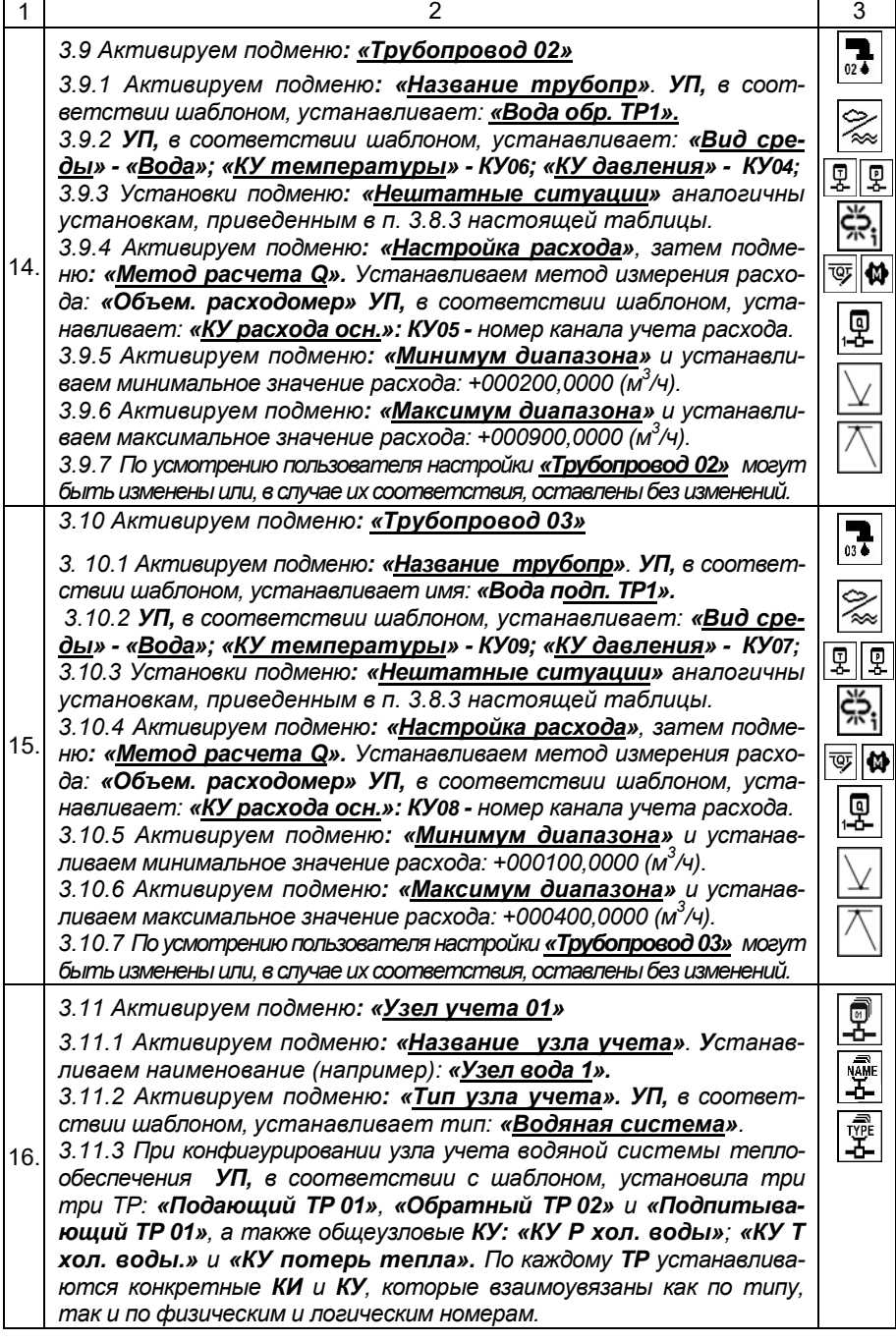
Продолжение таблицы 2.12 3.11.4 В подменю «Нештатные ситуации» УП, в соответствии с шаблоном, устанавливает варианты обработки НС: НС «Нештатн. ТР»-«Стандартн.». НС « $\Delta T$  < допуст.»- «Не обрабат.». НС «Отсут. теплонос.»- $16.$ «Не обрабат.». НС «Изм. направл. потока» - «Не обрабат.». 3.11.5 По усмотрению пользователя настройки «Узел учета 01» могут быть изменены или, в случае их соответствия, оставлены без изменений. Выход из режима «Конфигурование» производится путем удержания  $17.$ кнопки «PRG» в «нажатом» состоянии, обозначается звуковым сигналом и включением непрерывного режима свечения индикатора «Сеть» Внимание: При наличии ошибок, влияющих на расчеты параметров среды, выход из режима «Конфигурирование» возможен только после их устране-18. ния. Для анализа причин некорректной установки данных следует активировать подменю «Диагностические сообщения» в меню «Диагностика». После выхода из режима «Конфигурирование», вычислитель переходит в режим «Измерение», в котором по всем установленным КИ, КУ, ТР и УУТ производится отображение текущей информации о всех выполняемых измерениях и вычислениях. 19. **ВНИМАНИЕ!** После активации меню  $\binom{n}{1}$  - «Пуск на счет» главного меню «Оперативные данные», в вычислителе начинают формироваться все виды  $\overline{ap}$ хивов УУТ и входящих в его состав ТР, КУ и КИ, при условии, что в подменю «Обслуживание ТР» ТР 01 - ТР 03 установлена опция «Обслуживается».

2.5.2 Пример организации учета объемного расхода природного газа. приведенного к стандартным условиям, представлен на рисунке 2.7.

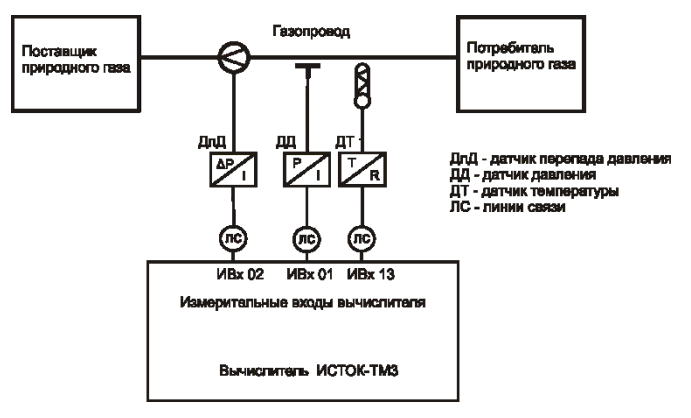

Рисунок 2.7 Пример схемы учета объемного расхода природного газа

Исходные данные для конфигурирования вычислителя приведены в таблице 2.13.

Таблина 2.13

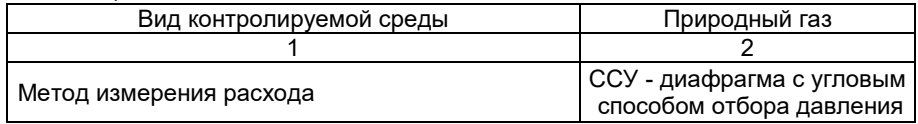

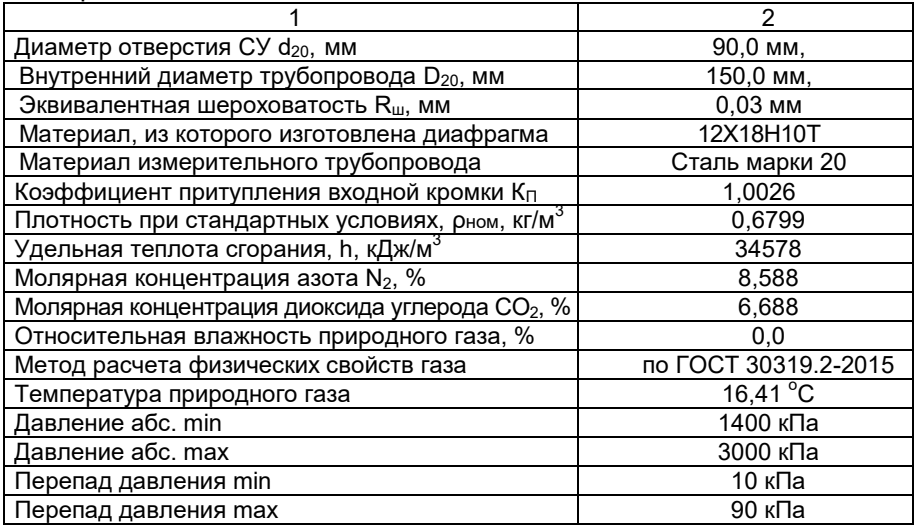

 Датчик расхода природного газа - диафрагма с угловым способом отбора давления и датчик перепада давления - *ДпД* с токовым выходом (4- 20) мА, датчик температуры – *ДТ* типа Pt100, ТСП 3850 по ГОСТ 6651-2009, датчик давления – *ДД* абсолютного давления с токовым выходом (4-20) мА;

 Расчет физических свойств природного газа производится по ГОСТ 30319.2-2015. Необходимые параметры природного газа – плотность при стандартных условиях, удельная теплота сгорания, молярные концентрации азота и диоксида углерода и его влажность задаются в виде констант (условно-постоянных значений).

Установка настроечных данных в вычислителе ИСТОК-ТМ3 производится последовательно, с помощью шаблонов *«Конст. ПГ не полного состава»* и *«Труб. ПГ не полного состава»*, размещенных в меню «Сервис».

Основные этапы конфигурирования вычислителя и установки настроечных данных приведены в таблице 2.14.

*Примечание: При конфигурировании вычислителя при помощи шаблонов УП систематизирует конфигурацию прибора и производит взаимоувязанное распределение КИ как по назначению и типу, так и по физическим номерам. Также производится последовательная привязка и распределение КИ по КУ, а КУ по Трубопроводам.*

Таблица 2.14

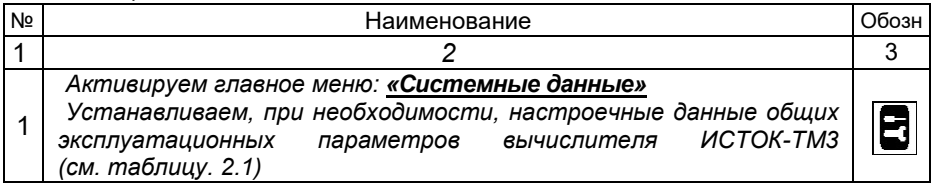

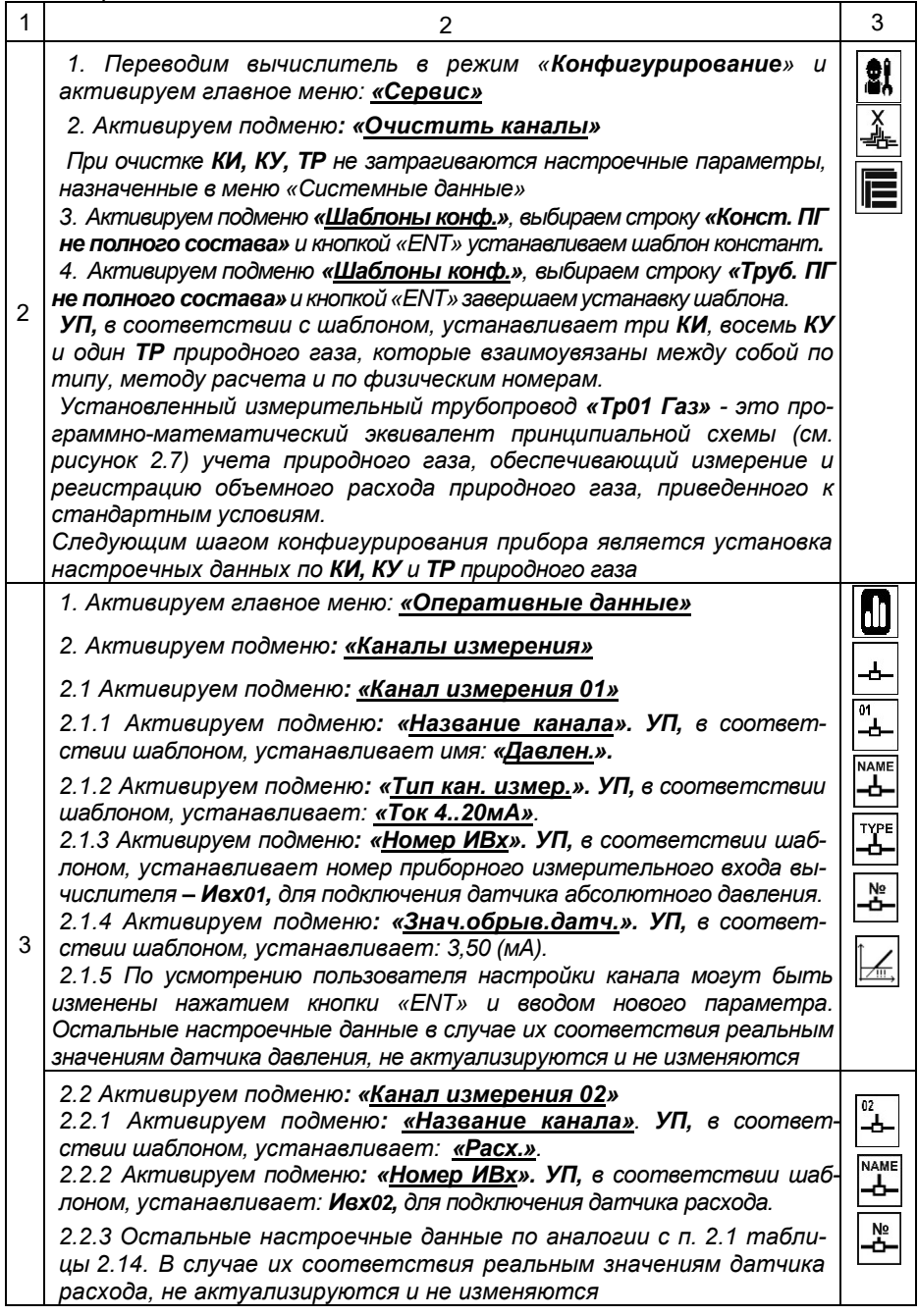

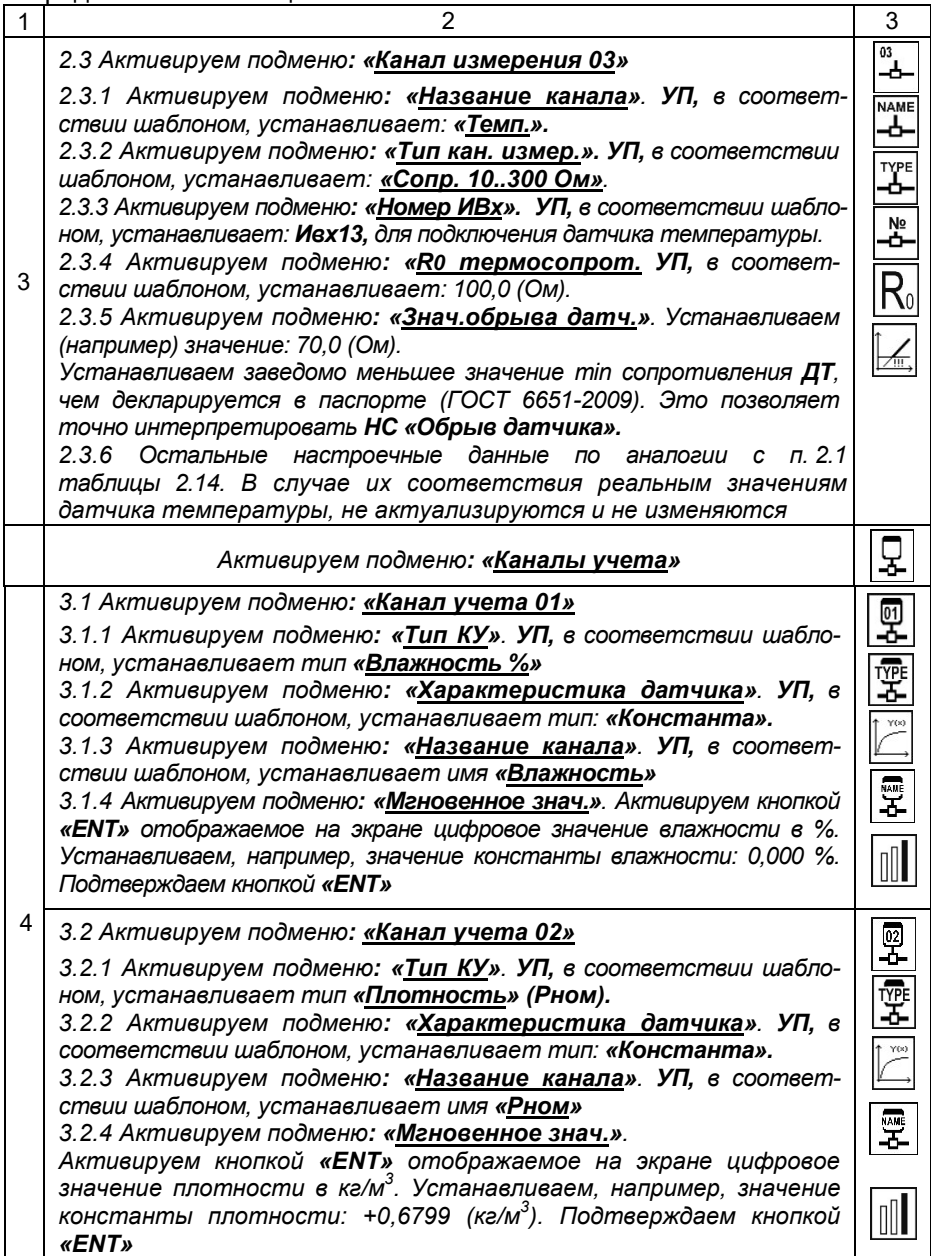

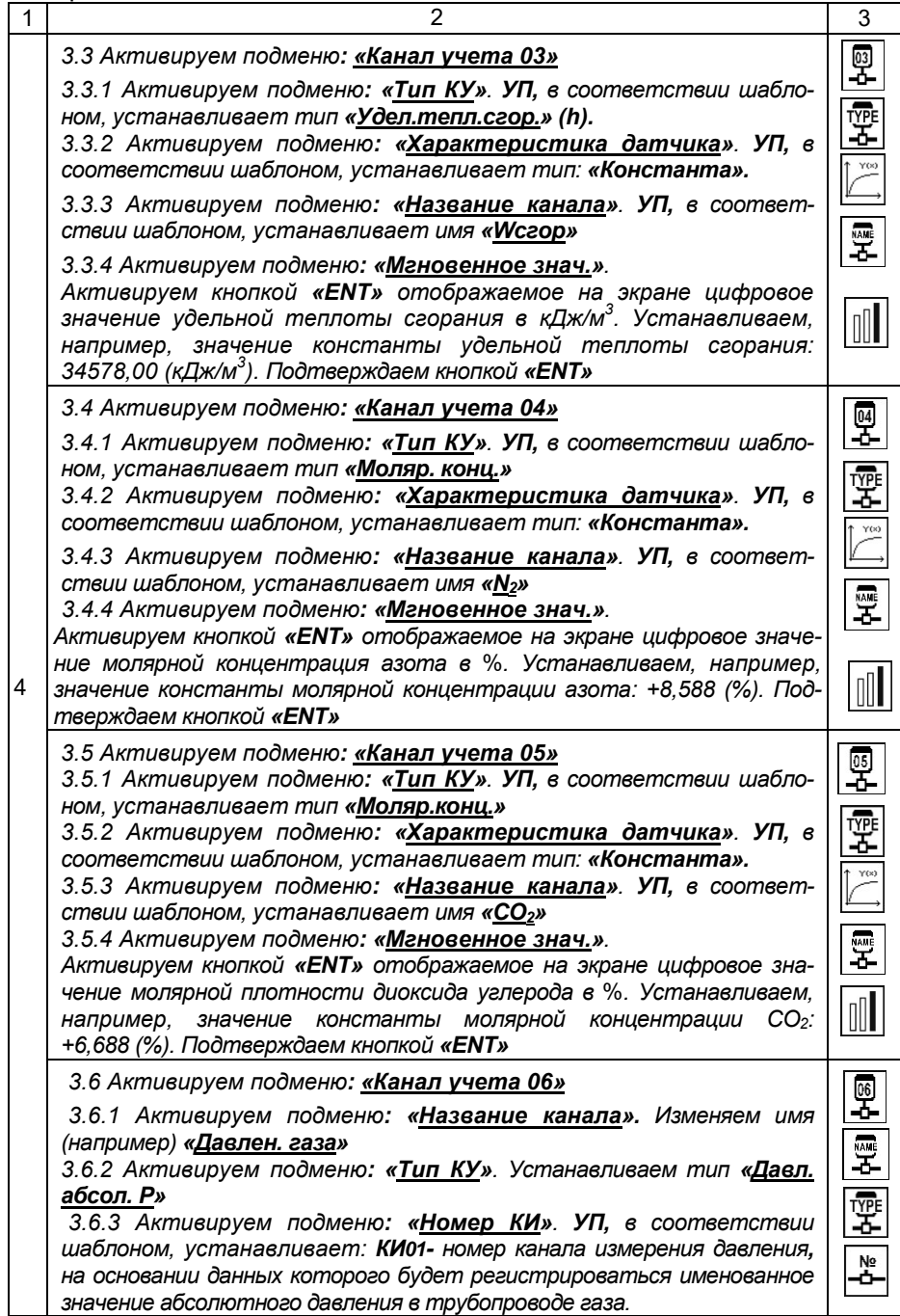

АМСК.426485.390 РЭ

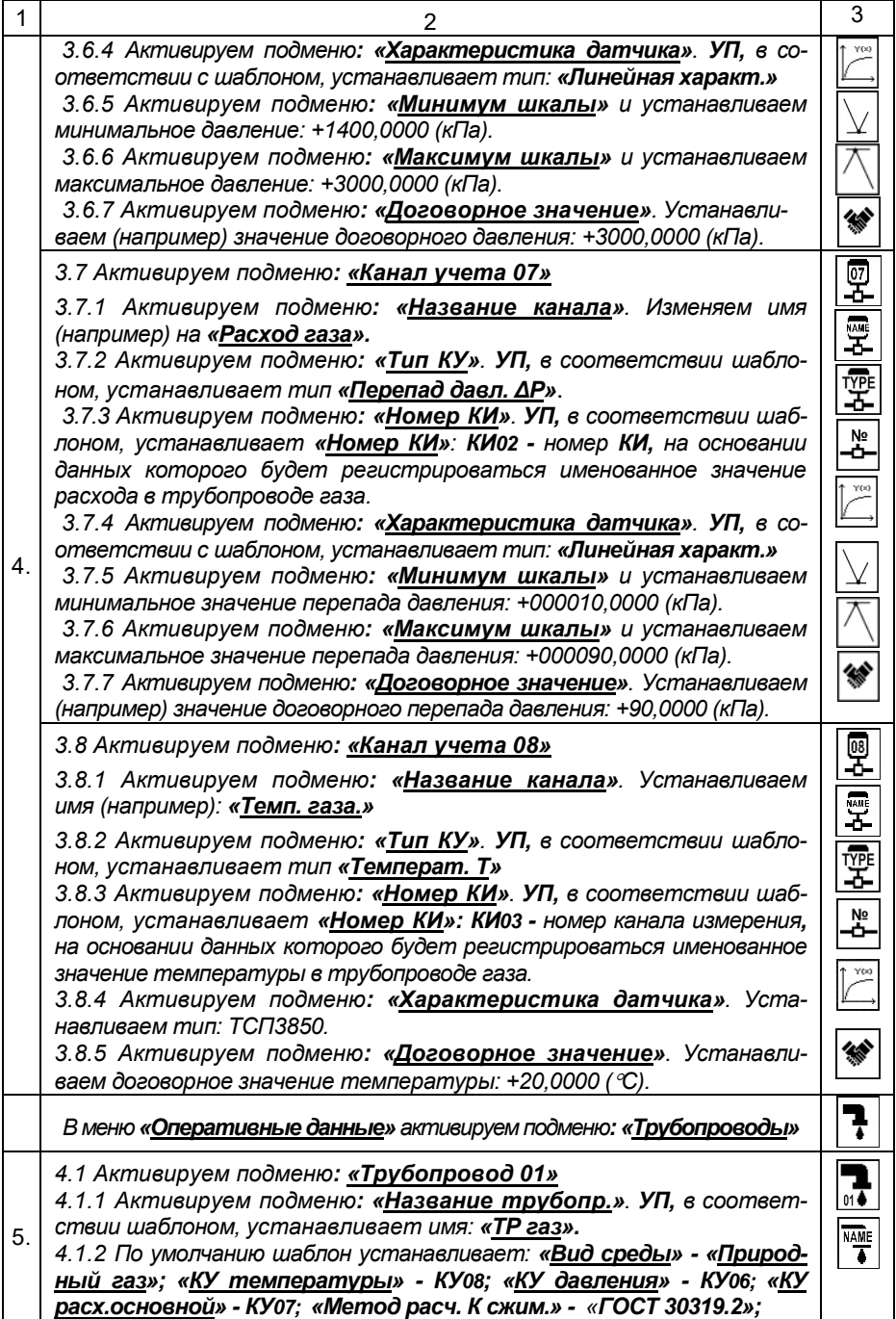

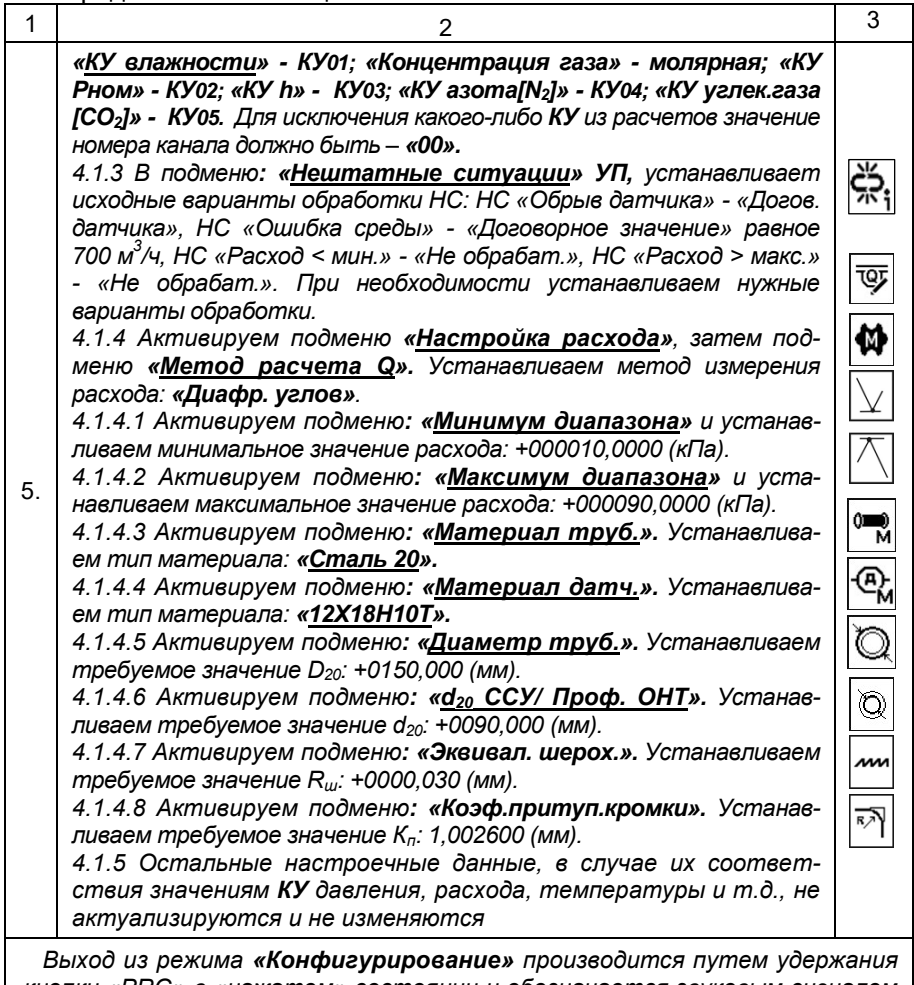

*кнопки «PRG» в «нажатом» состоянии и обозначается звуковым сигналом и включением непрерывного режима свечения индикатора «Сеть»*

*Внимание: При наличии ошибок, влияющих на расчеты параметров среды, выход из режима «Конфигурирование» возможен только после их устранения. Для просмотра выявленных ошибок следует инициализировать режим «Диагностические сообщения» в меню «Диагностика».* 

*Внимание: После инициализации меню - «Пуск на счет» главного меню «Оперативные данные», в вычислителе начинают формироваться все виды архивов по ТР 01 и входящих в него КУ при условии, что в ТР 01 в подменю «Обслуживание ТР» установлена опция «Обслуживается».*

2.5.3 После выхода из режима «Конфигурирование», вычислитель переходит в режим «Измерение», в котором на ЖКИ отображается текущая информация о выполняемых измерениях и вычислениях в **КИ, КУ** и **Трубопроводе** (*при условии, что в подменю «Обслуживание ТР» ТР 01 установлена опция «Обслуживается»*).

На рисунке 2.8 приведен пример отображения текущей информации по *ТР 01* (меню «Оперативные данные» - «Трубопроводы» - «Трубопровод 01»... подменю «Мгновенное значение»).

2.5.4 В режиме активации подменю «Мгновенное значение» кнопками «˂», «˃» обеспечивается просмотр накопленных (суммарных) текущих, часовых, суточных и месячных значений расхода природного газа, приведенного к стандартным условиям и объемной теплоты сгорания природного газа. Пример отображения информации на ЖКИ вычислителя представлен на рисунке 2.9.

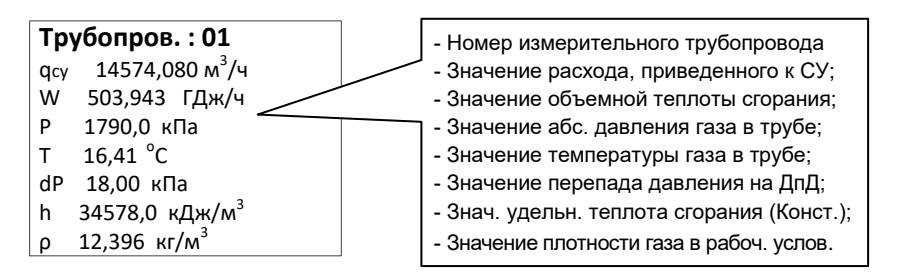

Рисунок 2.8 Пример отображения на ЖКИ вычислителя параметров измеряемой среды «Природный газ»

Значения объема Значения объемной теплоты сгорания

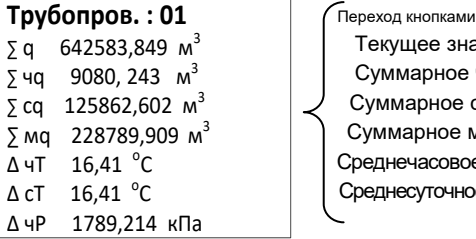

 $\kappa$   $\lt$ »  $\kappa$   $>$ » ачение часовое суточное лесячное е значение е значение

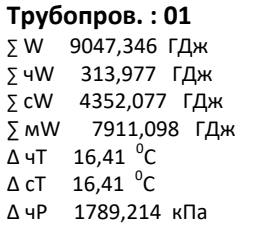

Рисунок 2.9 Пример отображения на ЖКИ вычислителя параметров измеряемой среды «Природный газ»

#### 2.6 Режим *«Измерение»*

2.6.1 В режиме «Измерение» вычислитель ИСТОК-ТМ3 выполняет измерение, вычисление и регистрацию накопление и хранение параметров контролируемой среды согласно назначенным настроечным данным.

В режиме «Измерение» доступны следующие режимы:

 оперативный контроль *КИ* - просмотр измеренных значений входных электрических сигналов, поступающих от датчиков;

 оперативный контроль *КУ* - просмотр рассчитанных именованных значений параметров контролируемой среды или их условно-постоянных значений (констант);

 оперативный контроль *ТР* – просмотр вычисляемых совокупных именованных значений параметров контролируемой среды (расход, тепловая энергия и т.д.);

 оперативный контроль *УУТ* или *УУП* – просмотр рассчитанных именованных значений отпущенной (полученной) тепловой энергии и других параметров контролируемой среды.

Результаты измеренных или рассчитанных параметров контролируемой среды отображаются на ЖКИ после *ручной* активации «Мгновенное значение» соответствующего *КИ, КУ, ТР* или *УУТ* в меню «Оперативные данные».

В режиме просмотра переход к следующему (предыдущему) в группе **КИ, КУ, ТР** или УУТ производится кнопками «A» и «V» соответственно.

*Примечание – Вычислитель ИСТОК-ТМз автоматически переходит в режим последовательной индикации на ЖКИ параметров контролируемой среды по ТР примерно через 3 мин после перехода в режим «Измерение».*

2.6.2 При наличии в составе измерительного комплекса, помимо основного расходомера, одного или двух дополнительных расходомеров с рабочими диапазонами перепада давления ΔРосн, ΔРдоп1 и ΔРдоп2 (или диапазонами расхода qосн, qдоп1 и qдоп2) соответственно, применяется следующий алгоритм расчета расхода:

1) Если значение расхода находится в рабочем диапазоне только основного расходомера ΔРосн и превышает диапазоны ΔРдоп1 и ΔРдоп2 – в расчете используется значение расхода, измеренное по основному расходомеру (см. рисунок 2.10 а);

2) Если значение расхода находится в рабочем диапазоне ΔРосн и ΔРдоп1 и превышает диапазон ΔРдоп2 – в расчете используется значение расхода, измеренное по первому дополнительному расходомеру (см. рисунок 2.10 б);

3) Если значение расхода находится в рабочем диапазоне ΔРосн, ΔРдоп1 и ΔРдоп2 – в расчете используется значение расхода, измеренное по второму дополнительному расходомеру (см. рисунок 2.10 в).

*Примечание – Необходимо конфигурировать КУ расх. осн, КУ расх. доп.1 и КУ расх. доп.2 вычислителя ИСТОК-ТМз в порядке убывания рабочего диапазона расходомеров, т.е. ΔРосн ≥ ΔРдоп1 ≥ ΔРдоп2 или* qосн *≥* qдоп1 *≥* qдоп2*.*

#### АМСК.426485.390 РЭ

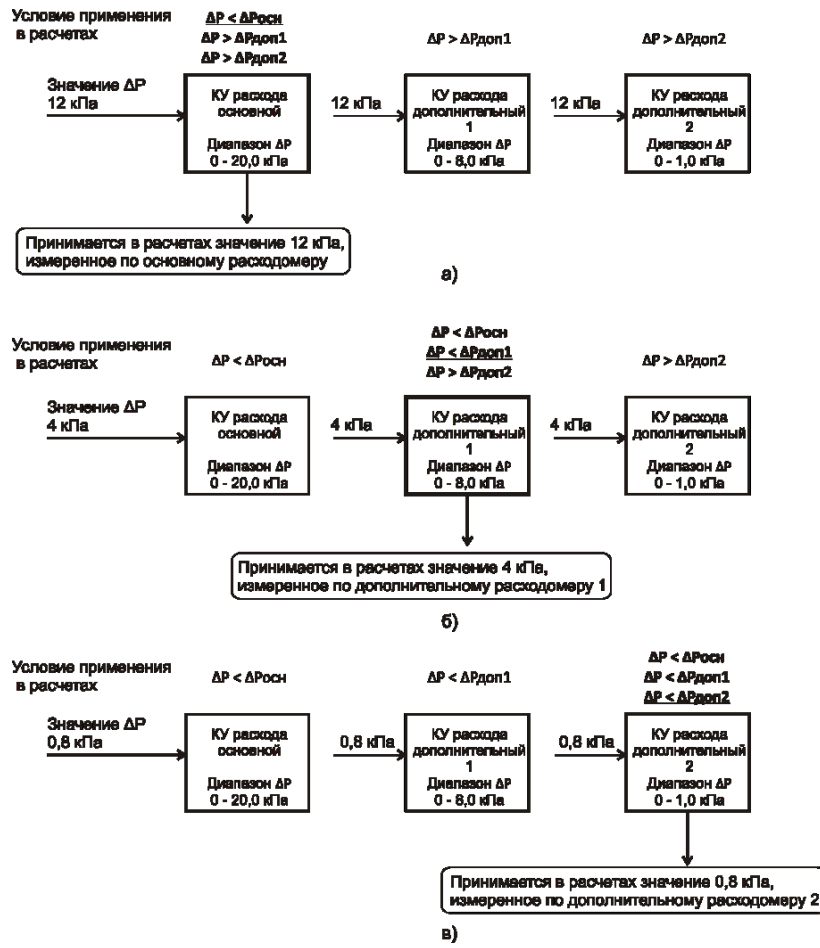

Рисунок 2.10 – Применение значения расхода в расчетах

2.6.3 В меню «Архивные данные» выполняется просмотр архивов часовых, суточных и месячных архивов *КУ, ТР, УУТ* и *УУП* с возможностью выбора даты начала отображения, распечатки архивных данных или их удаление.

*Примечание – Регистрация в вычислителе всех видов архивов начинается в режиме «Измерение» после активации пункта меню*  $|\vec{r}_i|$  - «Пуск *на счет» в меню «Оперативные данные». При переходе в режим «Конфигурирование» регистрация архивов приостанавливается. После выхода из режима «Конфигурирование» для возобновления записи архивов необходимо снова активировать пункт «Пуск на счет».*

2.6.4 Суммарное время работы вычислителя ИСОК-ТМ3 с момента его "запуска на счет" отображается на ЖКИ при активации пункта **«Наработка»** меню «Диагностика». При отключении питания или выходе в режим *«Конфигурирование»* счет времени останавливается*.*

2.6.5 Для контроля в условиях эксплуатации функционального состояния каждого созданного в вычислителе ИСТОК-ТМ3 КИ, КУ, ТР, УУТ и **УУП** предусмотрен пункт меню «Статусы» в соответствующей группе. После его активации на ЖКИ отображается информация, позволяющая оперативно оценить состояние КИ, КУ, ТР, УУТ и УУП в выбранной группе. Левый столбец и верхняя строка - обозначение порядкового номера в группе. Рабочее состояние обозначается значком « • », при нештатной ситуации или неисправности датчика - « ! ». Пример, когда в одном из 14-ти КУ имеются проблемы. приведен на рисунке.

1234567890 Стат. КУ

1 • • • Неполадки в работе КУ14

2.6.6 Все возникающие в процессе работы вычислителя ИСТОК-ТМЗ нештатные ситуации и обнаруженные неисправности фиксируются в подменю «Диагностические сообщения» меню «Диагностика». Каждая запись содержит краткое описание нештатной ситуации или ошибки с указанием времени и даты их возникновения (обозначается значком «1») и окончания (значок « $\downarrow$ »). Пример записи об НС «Обрыв датчика» в КИ 01 и НС «Ошибка среды» в ТР 01 представлены ниже:

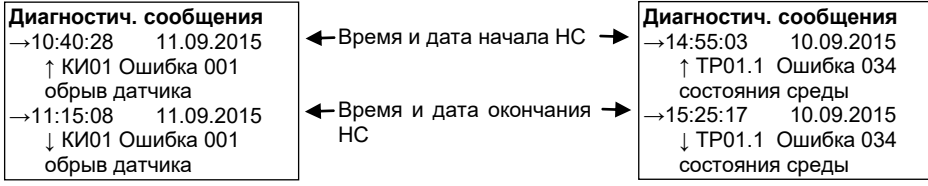

ВНИМАНИЕ! Если по завершению конфигурирования настроечных данных КИ. КУ. ТР и УУТ вычислитель не переходит в режим «Измерение» по кнопке «PRG», необходимо в подменю «Диагностические сообщения» просмотреть выявленные УП ошибки и устранить причину их возникновения изменением настроечных данных.

2.6.7 Изменения условно-постоянных значений в КУ константного типа (например значение атмосферного давления, температура и давление холодной воды, содержание азота и диоксида углерода в природном газе) фиксируются в подменю «Изменение оперативных настроек» меню главного «Диагностика» с указанием времени и даты, номера

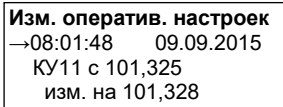

КУ, а также действовавшего и нового значения. Пример записи об изменении значения константы атмосферного давления с 101.325 кПа на 101,328 кПа приведен на рисунке.

2.6.8 Каждое включение и отключение питающего напряжения вычис-

Вкл. питания  $\rightarrow$  08:47:15 02.09.2015 Включено питание

лителя ИСТОК-ТМ3 регистрируется в подменю «Включение питания» меню «Диагностика» с указанием времени и даты (см. рисунок).

2.6.9 Для возврата к заводским настройкам вычислителя ИСТОК-ТМ3 предназначен пункт подменю «**Заводские настройки**» главного меню «Диагностика».

2.6.10 Каждое произведенное изменение в конфигурации или в настроечных данных установленных *КУ*, *ТР*, *УУТ* и *УУП* фиксируется в подменю **«Изменение конфигурации»** меню «Диагностика» с указанием времени, даты и общего количества активированных *КУ*, *ТР*, *УУТ* и *УУП.*

2.6.11 При внесении изменений, например добавление или удаление *КИ*, *КУ* в рабочую конфигурацию *ТР*, добавление нового *ТР* или *УУТ*, после выхода из режима «Конфигурирование» и запуске ведения архивов на ЖКИ появится сообщение «Очистка текущих накоплений. Выберите вариант».

Возможные варианты действий:

- «Продолжить счет» - после нажатия кнопки «↑» текущие накопления в аккумуляторах будут продолжены и в контрактное время будут переписаны в соответствующие архивы;

- «Сбросить на ноль» - после нажатия кнопки «↓» текущие накопления в аккумуляторах будут сброшены и счет начнется с нулевого значения. Архивы продолжат формироваться после запуска.

*Примечание - Вычислитель ИСТОК-ТМз всегда, при переходе в режим «Конфигурирование», выполняет автосохранение своей рабочей конфигурации, которая записывается в конец списка подменю «Загрузить(Сохранить) конфигурацию» с добавлением к времени и дате сохранения метки «auto». Например - «12:06 25.02.16 auto».*

Для запуска ведения архивов перевести вычислитель в режим «Измерение» и в меню «Оперативные данные» активировать пункт «Запуск на счет».

*Примечание - После поверки вычислителя, при восстановлении сохраненной рабочей конфигурации вычислителя ИСТОК-ТМз накопленные архивы не удаляются, и продолжение формирования архивов начинается с момента активации пункта «Запуск на счет».*

2.6.12 Перед отправкой вычислителя ИСТОК-ТМ3 на периодическую поверку, рекомендуется сохранить его рабочую конфигурацию в энергонезависимой и защищенной памяти прибора. Для этого необходимо:

1) Открыть верхнюю крышку вычислителя ИСТОК-ТМ3 и кнопкой «**PRG**» перевести вычислитель ИСТОК-ТМ3 в режим «**Конфигурирование**» (обозначается мигающим индикатором «Сеть»);

2) В главном меню выбрать и активировать пункт «**Сервис**». Далее выбрать и активировать пункт меню «**Сохранить конфигурацию**»;

3) На ЖКИ выводится, если такой имеется, список хранящихся в памяти ранее записанных конфигураций, автосохраненная конфигурация вычислителя ИСТОК-ТМ3 на момент его перехода в режим «**Конфигури**рование» и (или) свободные строки;

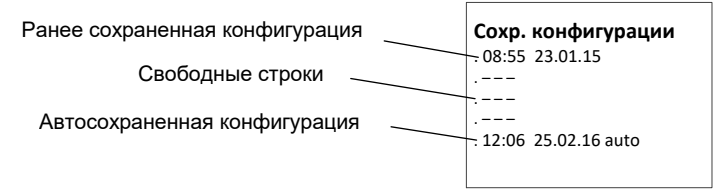

4) Рекомендуется ВЫПОЛНИТЬ «принудительное» сохранение текущей рабочей конфигурации вычислителя ИСТОК-ТМ3, для чего установите кнопками «V» и «A» курсор (темный прямоугольник) на свободную строку и нажмите кнопку «ENT». Подтвердите сохранение повторным нажатием кнопки «ENT».

Примечание – При отсутствии свободных строк выберите заведомо «устаревшию» конфигурацию и сохраняйте текущую конфигурацию на ее место;

Снова активируйте пункт меню «Сохранить конфигурацию» и  $5)$ убедитесь в появлении новой записи. Запомните, а лучше запишите дату и время, которые являются идентификатором сохраненной конфигурации. Это пригодится при восстановлении конфигурации. Для выхода нажмите кнопку «ESC». Кнопкой «PRG» переведите вычислитель ИСТОК-ТМ3 в режим «Измерение» (непрерывное свечение индикатора «Сеть»).

Примечание - Рекомендуется также зарисовать схему подключения сигнальных линий датчиков к входным клеммникам вычислителя ИСТОК-ТМ3:

6) Для восстановления рабочей конфигурации вычислителя ИСТОК-ТМ3 переведите вычислитель в режим «Конфигурирование» и последовательно активируйте «Сервис» - «Очистить каналы». Подтвердите очистку повторным нажатием кнопки «ENT»:

7) Активируйте пункт меню «Загрузить конфигурацию». Выберите из списка запись с нужной (по времени и дате) конфигурацией и нажмите кнопку «ENT». Подтвердите загрузку повторным нажатием кнопки «ENT»:

8) Конфигурация вычислителя ИСТОК-ТМ3 восстановлена! Остается подключить к входным клеммникам сигнальные линии датчиков, перевести вычислитель ИСТОК-ТМ3 в режим «Измерение» и активировать пункт меню «Пуск на счет» в меню «Оперативные данные» для продолжения формирования архивов.

2.6.13 Для удаленной работы с вычислителем ИСТОК-ТМ3 - конфигурирование прибора, просмотр текущих параметров контролируемой среды и т.д. предназначена программа «Istok RC», предоставляемая по запросу.

2.7 Обработка вычислителем нештатных ситуаций

**ВАЖНО!** *Для оперативной диагностики, позволяющей выявить и устранить причину возникновения нештатной ситуации, предназначено подменю «Статусы» в каждой из групп КИ, КУ, ТР, УУТ и УУП. Нештатная ситуация или неисправность датчика обозначается значком « ! », рабочее состояние - значком « • ».*

2.7.1 *НС «Обрыв датчика».* Управляющая программа (*УП*) вычислителя ИСТОК-ТМ3 в процессе работы контролирует линию связи с датчиком с выходным токовым сигналом (4-20) мА или *ДТ* на отсутствие обрыва. Если величина сигнала такого датчика станет меньше установленного в *КИ* «Значения обрыва датчика», начинается прерывистое свечение красным цветом индикатора «*Нештатная ситуация*», в подменю «Мгновенное значение» *КИ* и связанного с ним *КУ* рядом с числовым значением параметра появляется значок «!».

**Диагностич. сообщ.**  $\rightarrow$ 15:22:35 10.09.2015 **↑** КИ01 Ошибка 001 обрыв датчика

В подменю «Диагностические сообщения» главного меню «Диагностика» регистрируется время и дата возникновения НС «Обрыв датчика» и номер *КИ*, где она возникла.

Расчет физических параметров измеряемой среды по *ТР* в таком случае производится в зависимости от настроечных данных опции «Нештатн. обрыв датч.» в его подменю «Нештатные ситуации»:

1) *Договорное значение датчика* – в *КУ*, где возник обрыв (авария) датчика, используется установленное договорное значение. Пример обработки НС «Обрыв датчика» представлен на рисунке 2.11;

2) *Договорное значение ТР* – значение расхода среды устанавливается равным договорному по *ТР*. Для расчета других параметров среды используется договорное значение, установленное в «аварийном» *КУ*.

*Примечание – При возникновении НС «Обрыв датчика» в подменю «Мгновенное значение» ТР рядом с числовым значением расхода появляется значок* «  $\frac{1}{x}$  ».

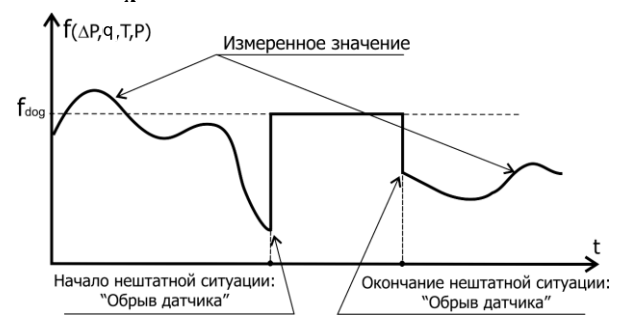

Рисунок 2.11 Работа вычислителя в режиме НС «Обрыв датчика»

Если *ТР*, в котором возникла НС «Обрыв датчика» входит в структуру *УУТ*,

алгоритм работы последнего зависит от настроечных данных опции «Нештатн, трубопров.» в его подменю «Нештатные ситуации»:

1) Стандартный - в расчете используются параметры ТР, обработанные согласно выбранного в нем алгоритма реакции на НС;

2) Договорной по узлу - расчет не выполняется, значение тепловой энергии принимается равным договорному значению по УУТ.

После устранения нештатной ситуации вычислитель ИСТОК-ТМ3 автоматически переходит в режим вычисления по измеренным значениям. В подменю «Диагностические сообщения» главного меню «Диагностика» регистрируется дата и время окончания НС «Обрыв датчика».

2.7.2 HC «Ошибка среды». В случае выхода соотношения давления Р и температуры Т контролируемой среды за допустимый диапазон, который является пороговым для данного вида измеряемой среды, возникает НС - «Ошибка среды». В момент возникновения этой нештатной

Трубопров.: 02 дм 1200,0 кг/ч ! W 1,127 ГДж/ч

ситуации начинает прерывистое свечение оранжевым цветом индикатор «Нештатная ситуация», в подменю «Мгновенное значение» ТР рядом с числовым значением параметра появляется значок «!».

НС «Ошибка среды» также может возникнуть в случае достижения «линии насышения» при выполнении вычислений физических параметров перегретого пара или горячей воды по соотношению давления Р и температуры Т.

Например, в процессе вычислений измеренные значения давления и температуры горячей воды достигают значений насыщения, при которых перегретая вода переходит в парообразное состояние. В таком случае управляющая программа вычислителя ИСТОК-ТМ3 переходит от вычисления к установленному договорному значению расхода (f<sub>дог</sub>) по  $TP$  (см. рисунок 2.12).

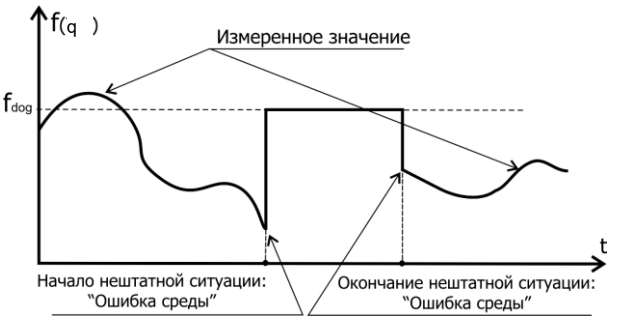

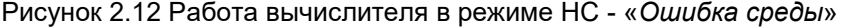

Трубопров.: 01  $\frac{1}{2}$  56887.0 kr/4 H W 156.207  $\Gamma$ I ж/ч

Для среды «Перегретый пар», в зависимости от установленной опции «Реакция на ошибку среды», выполняется переход на установленное договорное значение по расходу или переход на

расчет по среде «Насыщенный пар». В последнем случае рядом  $CO$ значением расхода выводится символ «Н» (насыщенный пар).

После устранения нештатной ситуации вычислитель ИСТОК-ТМ3 автоматически переходит в режим вычисления по измеренным значениям давления P и температуры T.

В подменю «Диагностические сообщения» главного меню «Диагностика» регистрируется дата и время возникновения и окончания НС «Ошибка среды».

2.7.3 *НС «Расход меньше минимального значения диапазона»* и *«Расход больше максимального значения диапазона»*. В процессе работы *УП* вычислителя ИСТОК-ТМ3 контролирует параметр расход по каждому созданному *ТР*. Выход значения расхода за установленные в опциях «Мин. диапазона» и «Макс. диапазона» подменю «Настройка расхода» *ТР* рассматривается как нештатная ситуация.

Индикатор «*Нештатная ситуация*» начинается прерывистое свечение оранжевым цветом, в подменю «Мгновенное значение» *ТР* рядом с числовым значением расхода появляется значок **«!»**. В подменю «Диагностические сообщения» главного меню «Диагностика» регистрируется время и дата возникновения НС по расходу.

Алгоритм вычислений расхода среды по *ТР* во время действия НС определяется установкой опций «Расход < мин.» и «Расход > макс.» в подменю «Нештатные ситуации ТР» согласно таблице 2.15.

*Примечание – Если во время действия НС расход среды станет меньше установленного значения отсечки, обработка НС не производится и расход считается равным нулю.*

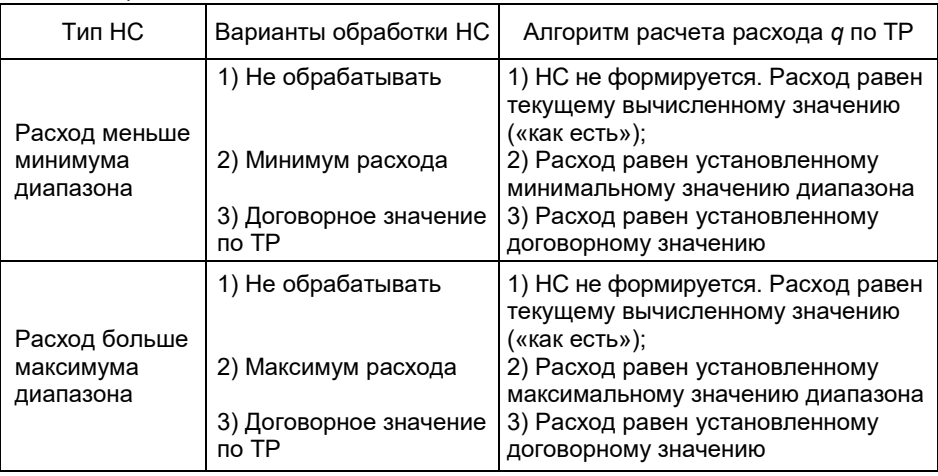

Таблица 2.15

Пример обработки НС по расходу представлен на рисунке 2.13, при выборе опций «Минимум расхода» для НС «Расход < мин.» и «Договорное значение по ТР» для «Расход > макс.» (fдог > fмакс) соответственно.

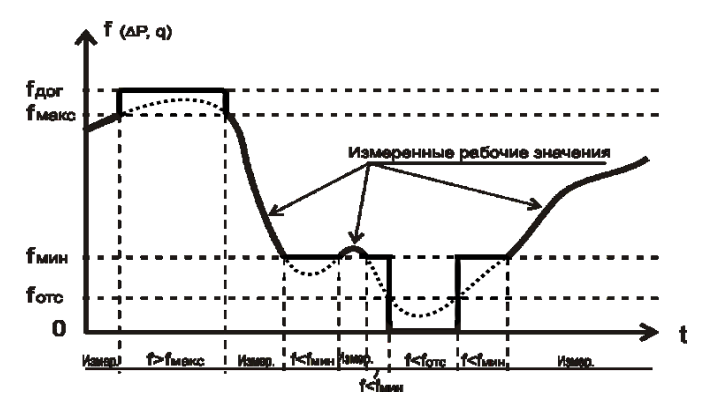

Рисунок 2.13 Работа вычислителя по нештатным значениям расхода

После устранения нештатной ситуации вычислитель ИСТОК-ТМ3 автоматически переходит в режим вычисления по измеренным значениям датчика расхода. В подменю «Диагностические сообщения» главного меню «Диагностика» регистрируется дата и время окончания НС по расходу.

*ВНИМАНИЕ! В случае, когда измеренное значение параметра расхода меньше установленного в КУ значения отсечки fотс, расход среды принимается равным нулю, как показано на рисунке 2.13. НС не фиксируется, индикатор «Нештатная ситуация» не светится.*

2.7.4 *НС, возникающие по УУТ.* В процессе вычисления тепловой энергии *УП* вычислителя ИСТОК-ТМ3 контролирует параметры теплоносителя и регистрирует следующие нештатные ситуации:

1) **НС «Разность температур теплоносителя ниже минимального значения»**. Причина – разность температур в подающем и обратном *ТР* меньше установленного минимального значения ∆Т» (задается в подменю «∆Т < допуст.» меню «Нештатные ситуации» УУТ);

2) **НС «Отсутствие теплоносителя»**. Причина – давление теплоносителя в подающем *ТР* находится в пределах атмосферного давления (101,325 кПа);

3) **НС «Изменение направления потока теплоносителя»**. Причина давление теплоносителя в обратном *ТР* превышает давление теплоносителя в подающем *ТР*;

4) **НС «Нештатная ситуация по ТР»**. Причина - наличие НС хотя бы в одном из *ТР*, входящих в *УУТ*.

В подменю «Диагностические сообщения» главного меню «Диагностика» регистрируется время и дата возникновения и окончания соответствующей НС.

Алгоритм вычислений тепловой энергии по *УУТ* во время действия НС определяется установкой опций в подменю «∆Т < допуст.», «Отсут. теплонос.», «Изм. направ. потока» и «Нештатн. труб.» в меню «Нештатные ситуации» УУТ согласно таблице 2.16.

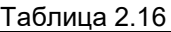

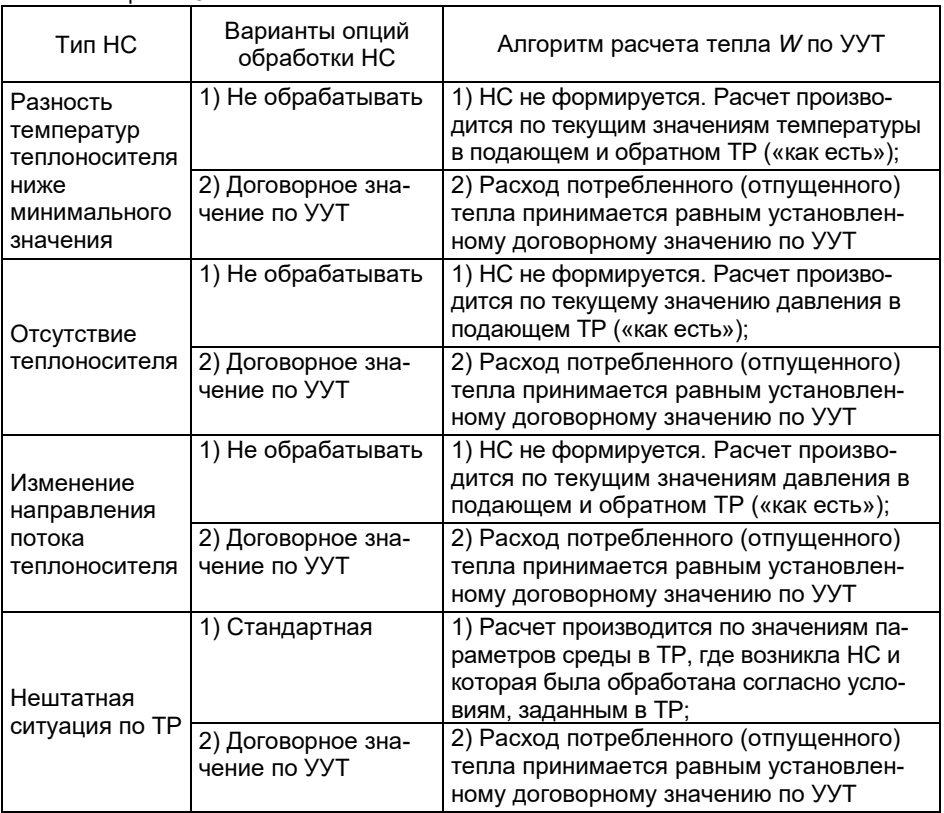

2.7.5 **НС «Отключение питания».** При отключении питающего напряжения вычислителя ИСТОК-ТМЗ на время, не превышающее значение установленного в подменю «Т до перехода» главного меню «Системные данные», расчет параметров среды по *ТР* и *УУТ* производится по данным *КУ*, действующим на момент отключения питания. После восстановления питания расчет продолжается по текущим значениям.

Если время отключения питания вычислителя ИСТОК-ТМЗ превысит значение, установленное в подменю «Т до перехода», вместо расчета параметров произойдет переход всех *КУ* на договорные значения. В таком случае:

1) Алгоритм расчета параметров среды по *ТР* будет определяться установкой опций «Нештатн. обрыв датч.» в его подменю «Нештатные ситуации». Если установлено **«Договорн. датчика»** - расчет будет выполняться по установленным договорным значениям всех *КУ*, входящих в *ТР*, а если – **«Договорн. по ТР»** - вместо расчета будет подставлено установленное договорное значение расхода по *ТР*.

2) Алгоритм расчета потребленной (отпущенной) тепловой энергии по *УУТ* будет определяться установкой опции «Нештатн. ТР» в его подменю «Нештатные ситуации». Если установлено **«Стандартн.»** - исходя из рассчитанных параметров *ТР* (см. выше) будет выполняться расчет по *УУТ*, а если – **«Договорн. по УУ»** - будет сразу подставлено установленное договорное значение потребленной (отпущенной) тепловой энергии по *УУТ*.

*Примечание – Дата и время каждого включения и отключения питания вычислителя ИСТОК-ТМ3 фиксируется в подменю «Вкл. питания» главного меню «Диагностика».*

2.8 Работа вычислителя с внешним ПО

2.8.1 Для построения автоматизированных систем учета и контроля энергоресурсов на промышленных и энергетических объектах предусмотрено считывание оперативной и архивной информации с вычислителя ИСТОК-ТМз специальным программным обеспечением (СПО) по интерфейсным каналам связи RS232/RS485 (протокол ModВus RTU) либо по Ethernet (протокол ТСР/ModBus). В качестве СПО может применяться собственный программный продукт пользователя или SCADA-программа, которые поддерживают OPC DataAccess 2.0 и 3.0 спецификаций.

Взаимодействие между вычислителем ИСТОК-ТМз и СПО производится через OPC-сервер, реализуемый программным продуктом «IstokOpcDa», который обеспечивает считывание данных как с одного, так и с нескольких вычислителей ИСТОК-ТМз одновременно.

В вычислителе ИСТОК-ТМз предусмотрен режим считывания и просмотра на мониторе ПК оперативной информации по *КУ*, *ТР*, *УУТ* и *УУП* с применением интернет – браузера по протоколу *НТТР*, *без использования дополнительных программ***.**

Для удаленного управления вычислителем ИСТОК-ТМз изготовителем разработана программа IstokRC.

2.8.2 Основные этапы конфигурирования вычислителя ИСТОК - ТМз и настройка программного продукта «IstokOpcDa» приведены в таблице 2.17.

*Примечания*

*1 Рекомендуется предварительно определиться с параметрами подключения, которые будут устанавливаться в вычислителе ИСТОК - ТМз и программном продукте «IstokOpcDa» согласно таблице 2.17.*

*2 Поставка «IstokOpcDa» производится по запросу к изготовителю вычислителя.*

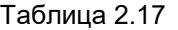

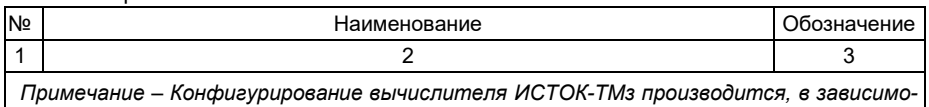

*сти от выбранного типа интерфейса, по пункту 1, 2 или 3 настоящей таблицы.*

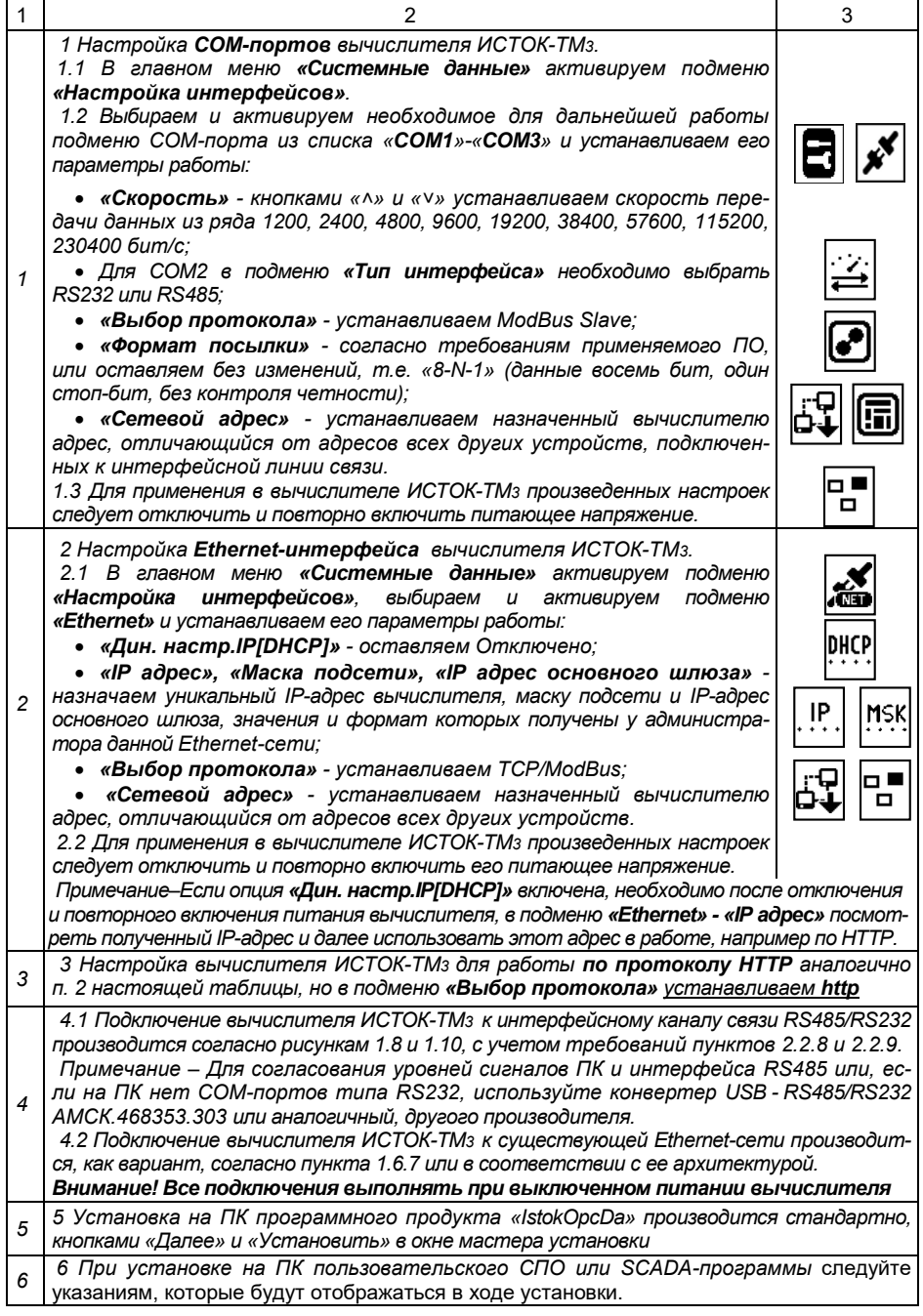

Ξ,

Продолжение таблицы 2.17

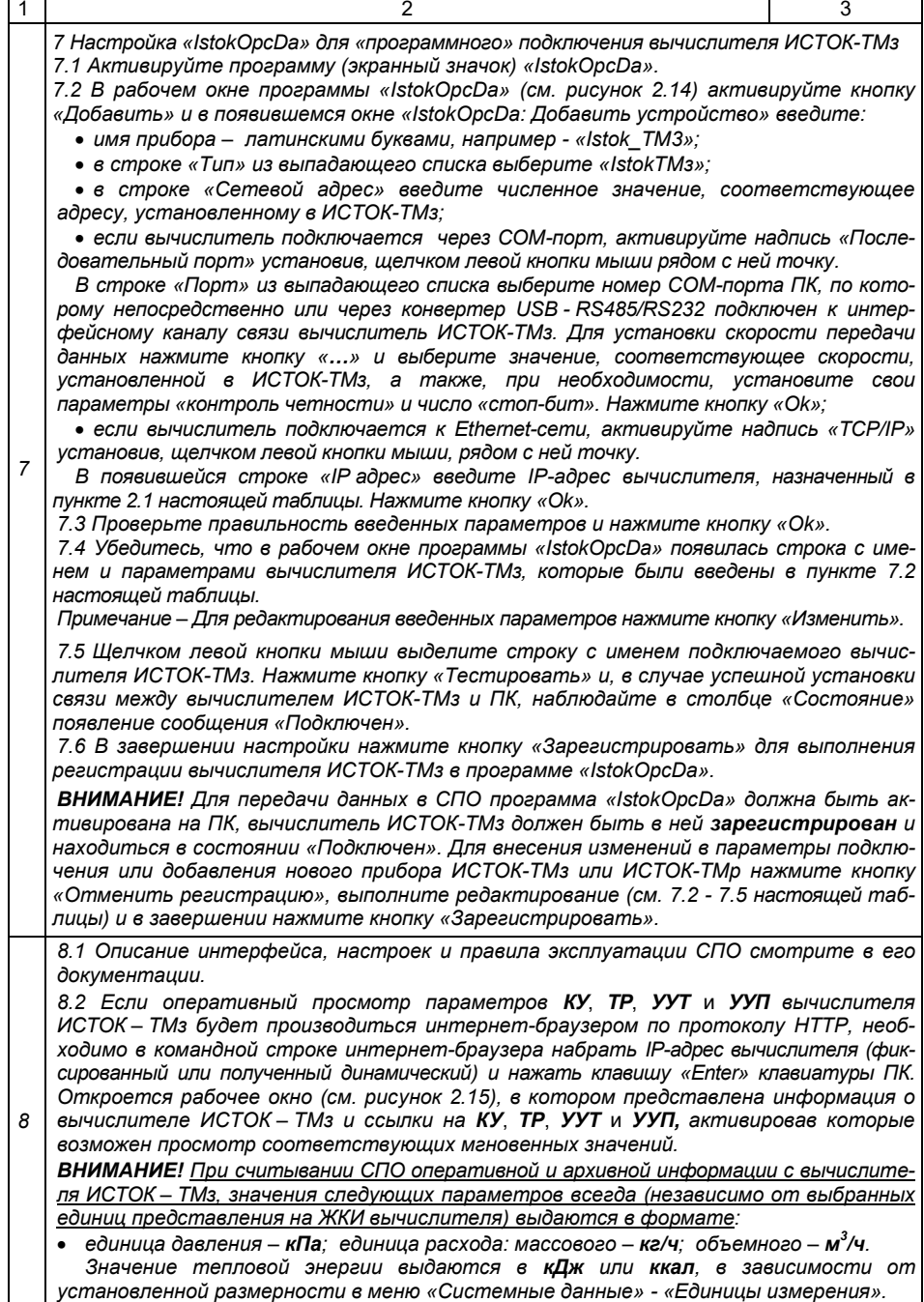

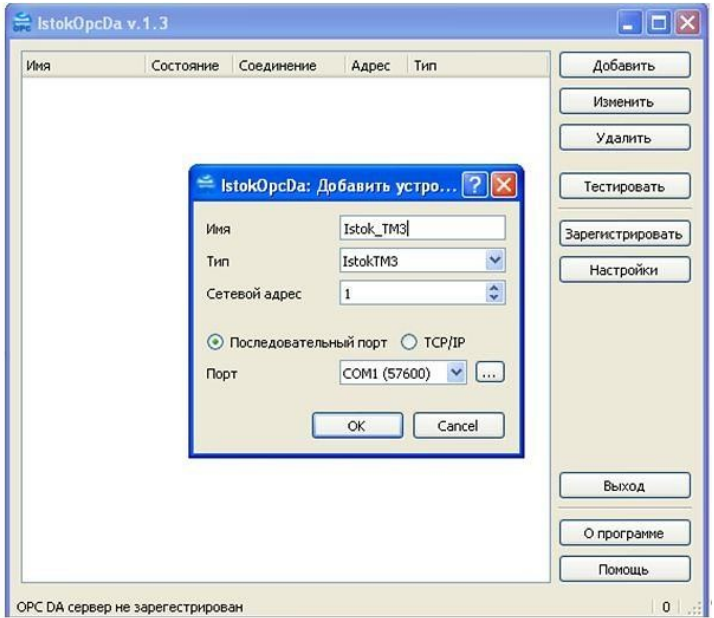

Рисунок 2.14 – Рабочее окно программы «IstokOpcDa»

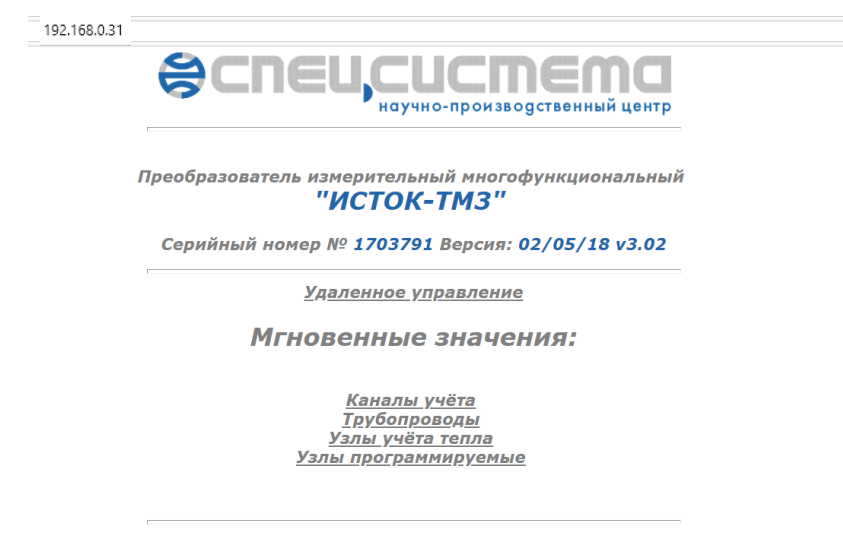

Все права сохранены ©2014 УЧП НПЦ "Спецсистема"

Рисунок 2.15 – Рабочее окно оперативного просмотра по протоколу HTTP

### 3 Техническое обслуживание

3.1 Техническое обслуживание вычислителя ИСТОК-ТМ3 производится целью поддержания изделия в рабочем состоянии и соответствия его технических характеристик требованиям нормативных документов.

*Примечание – Техническое обслуживание подключенных к вычислителю датчиков производится в соответствии с их эксплуатационной документацией.*

3.2 Рекомендуемая квалификация обслуживающего персонала и основные выполняемые им функции при эксплуатации вычислителя приведены в таблице 3.1.

3.3 Ежедневно в процессе эксплуатации вычислителя должен производится контроль по соответствию индицируемых текущих значений реальным значения измеряемых величин и отсутствию свечения индикатора «Нештатная ситуация».

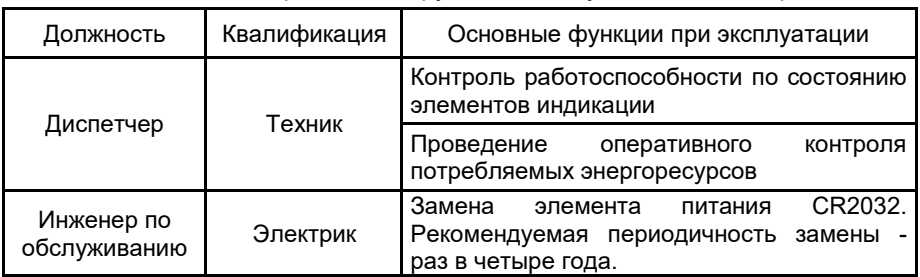

Таблица 3.1 Квалификация и функции обслуживающего персонала

3.4 Плановый осмотр производится один раз в месяц. В процессе осмотра выполняют следующие операции:

 проверяют отсутствие механических повреждений клавиатуры, корпуса и ЖКИ вычислителя, наличие и целостность установленных пломб;

 убеждаются в нормальной работе вычислителя согласно его конфигурации, исправности элементов индикации и работоспособности клавиатуры, отсутствии диагностических сообщений о неисправности вычислителя и подключенных к нему датчиков в подменю «Диагностические сообщения» меню «Диагностика»;

 проверяют отсутствие повреждения изоляции измерительных и интерфейсных кабелей, плотную затяжку гаек гермовводов;

проверяют прочность крепления вычислителя к опорной поверхности;

очищают сухой мягкой тканью корпус от пыли.

AMCK.426485.390 P3

## 4 Возможные неисправности и методы их устранения

4.1 Возможные неисправности вычислителя ИСТОК-ТМЗ и методы их устранения приведены в таблице 4.1.

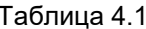

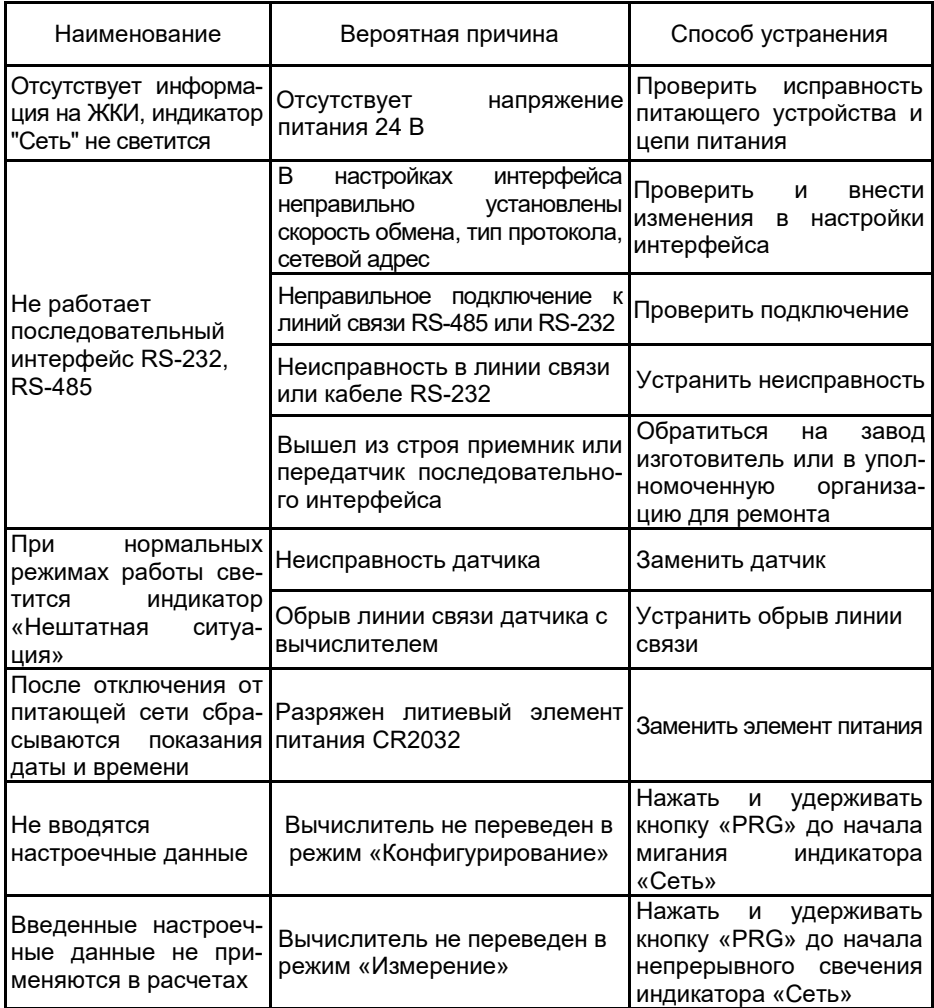

4.2 Если неисправность не удается устранить вышеперечисленными способами, необходимо обратиться на предприятие-изготовитель вычислителя ИСТОК-ТМ3.

4.3 В качестве защиты от перегрузки по току во входной цепи питания вычислителя ИСТОК-ТМ3 применяется плавкий предохранитель типа B<sub>T4</sub>-0.5 A.

#### 5 Хранение и транспортирование

5.1 Транспортирование вычислителей должно проводиться в упаковке завода-изготовителя всеми видами крытых транспортных средств, кроме неотапливаемых негерметизированных отсеков самолетов, в соответствии с правилами перевозки грузов, действующих на данном виде транспорта.

5.2 Условия транспортирования должны соответствовать требованиям ГОСТ 15150-69 для условий хранения группы 3 (температура транспортирования от минус 50 °С до 50 °С, относительная влажность воздуха не более 98 % при 25 °С).

5.3 Размещение и крепление ящиков с изделиями должно обеспечивать их устойчивое положение, исключающее возможность смещения ящиков и ударов их между собой и о стенки транспортных средств.

5.4 Условия хранения вычислителей в упаковке завода-изготовителя должны соответствовать группе 1 по ГОСТ 15150-69 (отапливаемое, вентилируемое помещение с температурой воздуха от 5 °С до 40 °С и относительной влажности воздуха не более 80 % при 25 °С).

5.5 В местах хранения вычислителей в окружающем воздухе должны отсутствовать кислотные, щелочные и другие агрессивные примеси и токопроводящая пыль.

5.6 Максимальный срок хранения вычислителей без переконсервации в упаковке завода-изготовителя в условиях хранения, соответствующих группе 1 по ГОСТ 15150-69 – не более трех лет.

### 6 Утилизация

6.1 Вычислитель при эксплуатации, хранении и транспортировании не выделяет загрязняющие и ядовитые вещества приносящие вред здоровью человека и окружающей среде и относится к продукции не опасной в экологическом отношении.

6.2 По окончании службы вычислителя эксплуатирующая организация осуществляет мероприятия по подготовке и отправке прибора на утилизацию. Утилизация вычислителя осуществляется сортировкой и сдачей на переработку отдельно по группам материалов: электрорадиоэлементы, содержащие драгоценные металлы, пластмассовые детали корпуса и разъемов, металлические детали прибора, и электрохимический литиевый элемент питания.

# Приложение А

(справочное)

### Абсолютная погрешность вычислителя при расчете температуры по измеренному значению омического сопротивления

Для расчета влияния погрешности измерения AR вычислителя ИСТОК-ТМ3 на погрешность расчета по температуре  $\Delta t$ . °С. используется формула

$$
\Delta t = \frac{dt}{dRt} \times \Delta R,
$$

где  $\frac{dt}{dr}$  - производная уравнений вычисления температуры согласно приложению Б ГОСТ 6651:

 $\Delta$ R = 0.15 Ом – абсолютная погрешность измерения сопротивления вычислителем ИСТОК-ТМ3

Абсолютная погрешность вычислителя ИСТОК-ТМЗ при расчете температуры по измеренному значению омического сопротивления приведена в таблице А.1

Таблица А.1

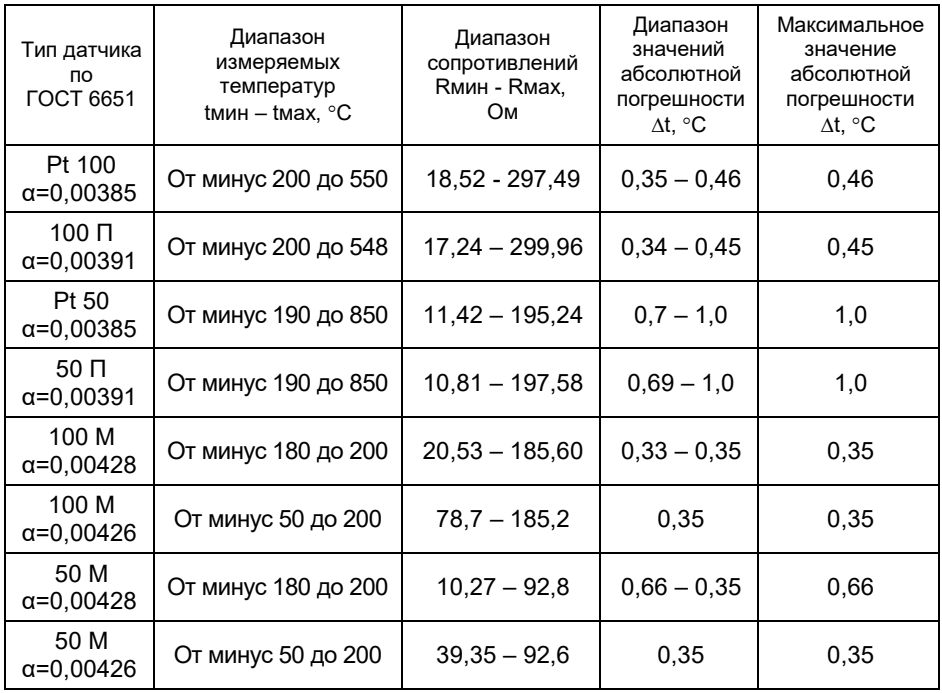

## **Приложение Б** (справочное)

Габаритные и установочные размеры вычислителя, *мм*

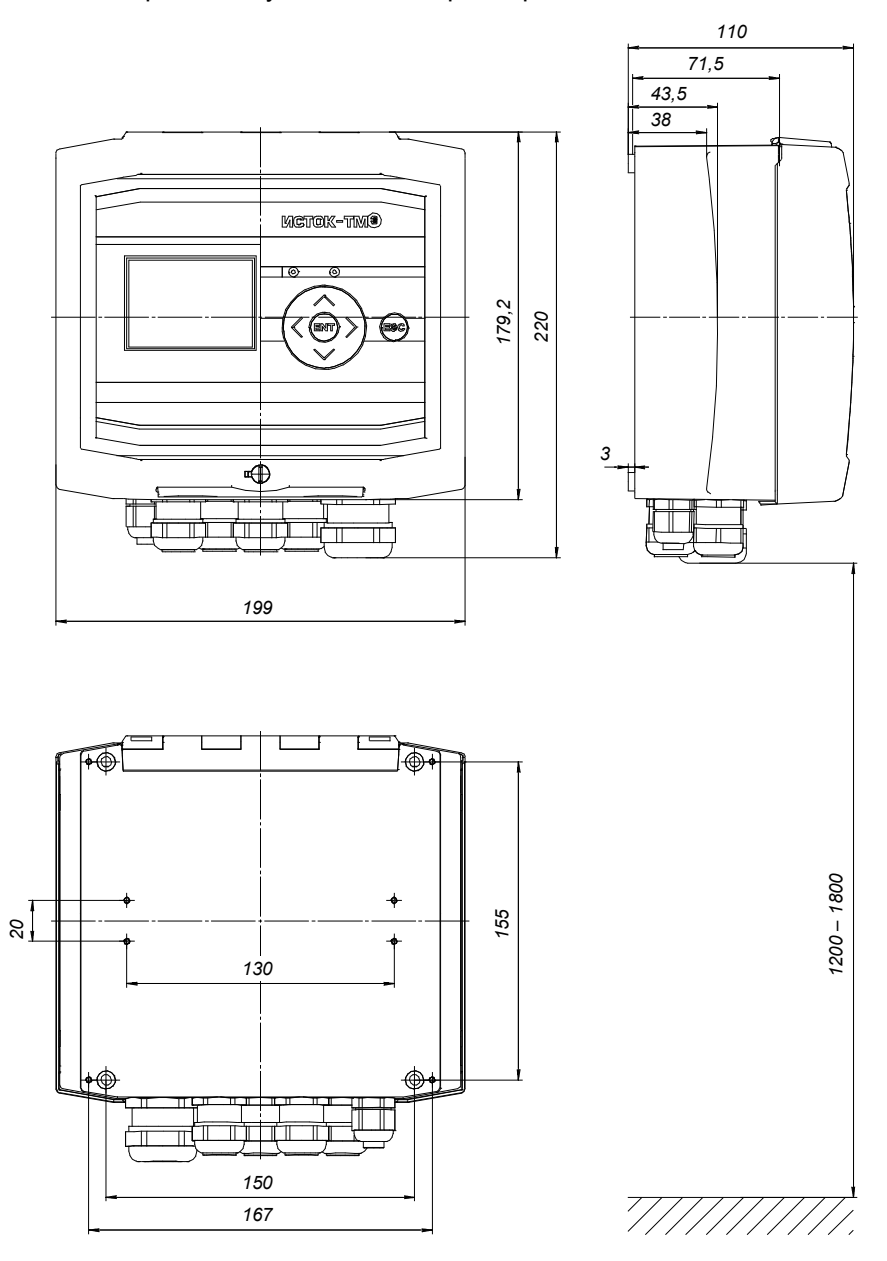

# Вариант монтажа вычислителя на DIN–рейку

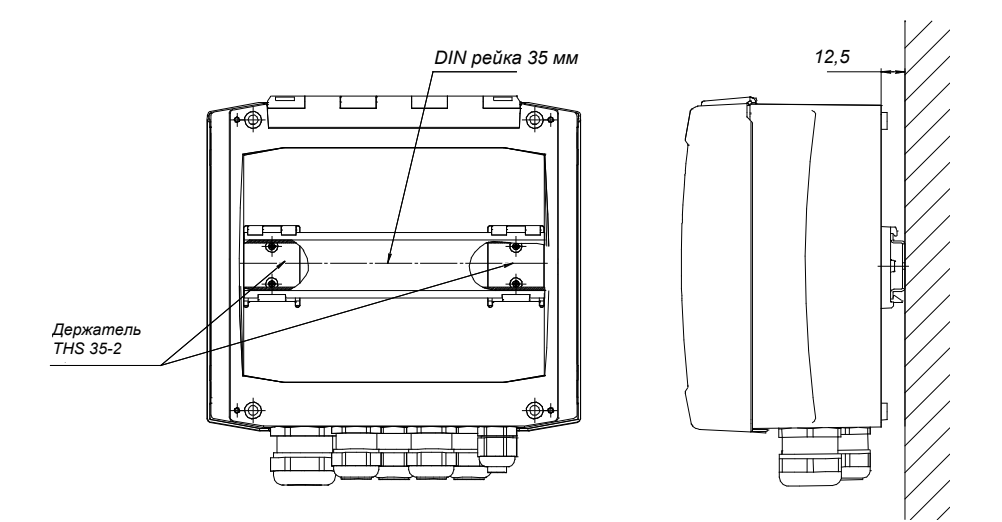

## **Приложение В** (справочное)

## Описание клеммных соединителей вычислителя ИСТОК-ТМз

Таблица В.1 – Установка контактов и соответствие номеров клеммных соединителей номерам ИВх вычислителя ИСТОК-ТМз

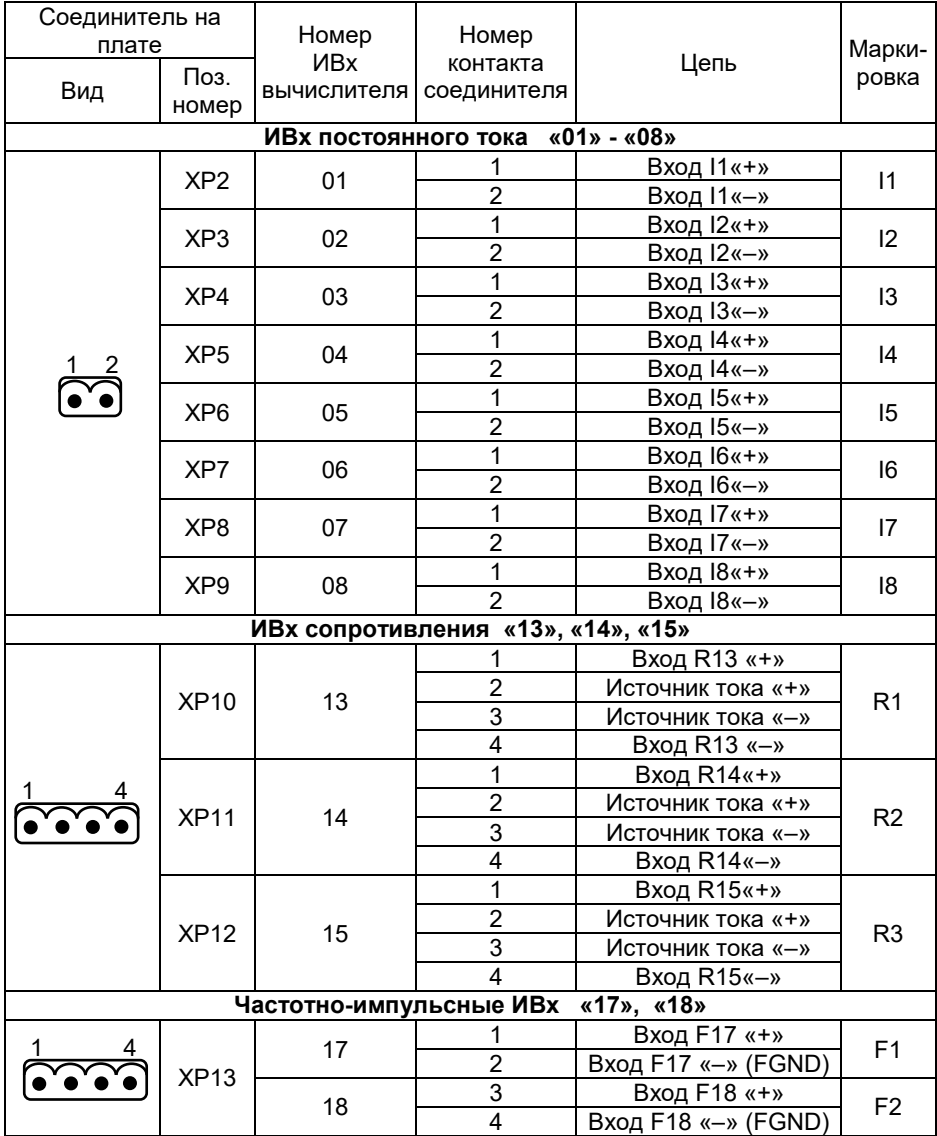

Таблица В.2 - Установка контактов питающих, интерфейсных и сигнальных клеммных соединителей вычислителя ИСТОК-ТМз

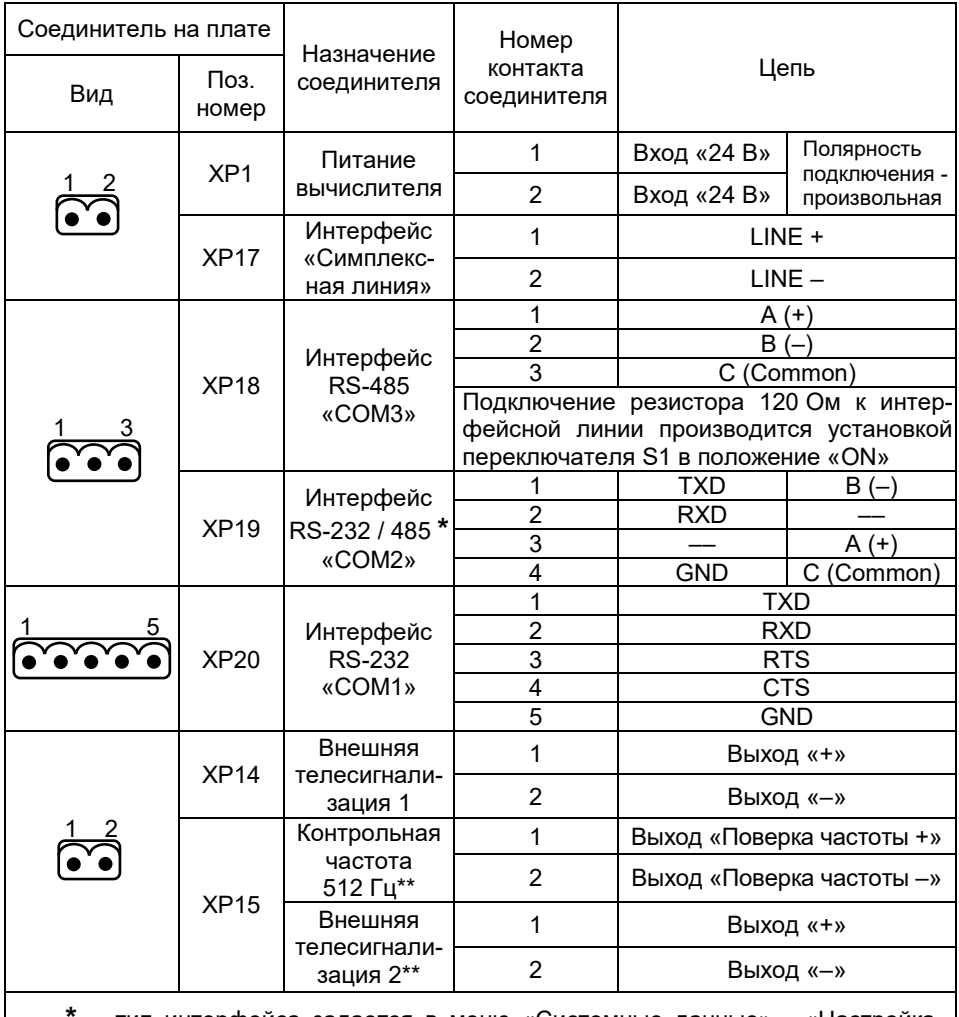

**\*** – тип интерфейса задается в меню «Системные данные» - «Настройка интерфейсов» - «СОМ2»;

**\*\*** – тип выхода задается в меню «Системные данные» - «Настройка часов» - «Подключение выхода»

## **Приложение Г**

(справочное)

Настройка подключения принтера EPSON LX-350 и печать архивов

Таблица Г.1

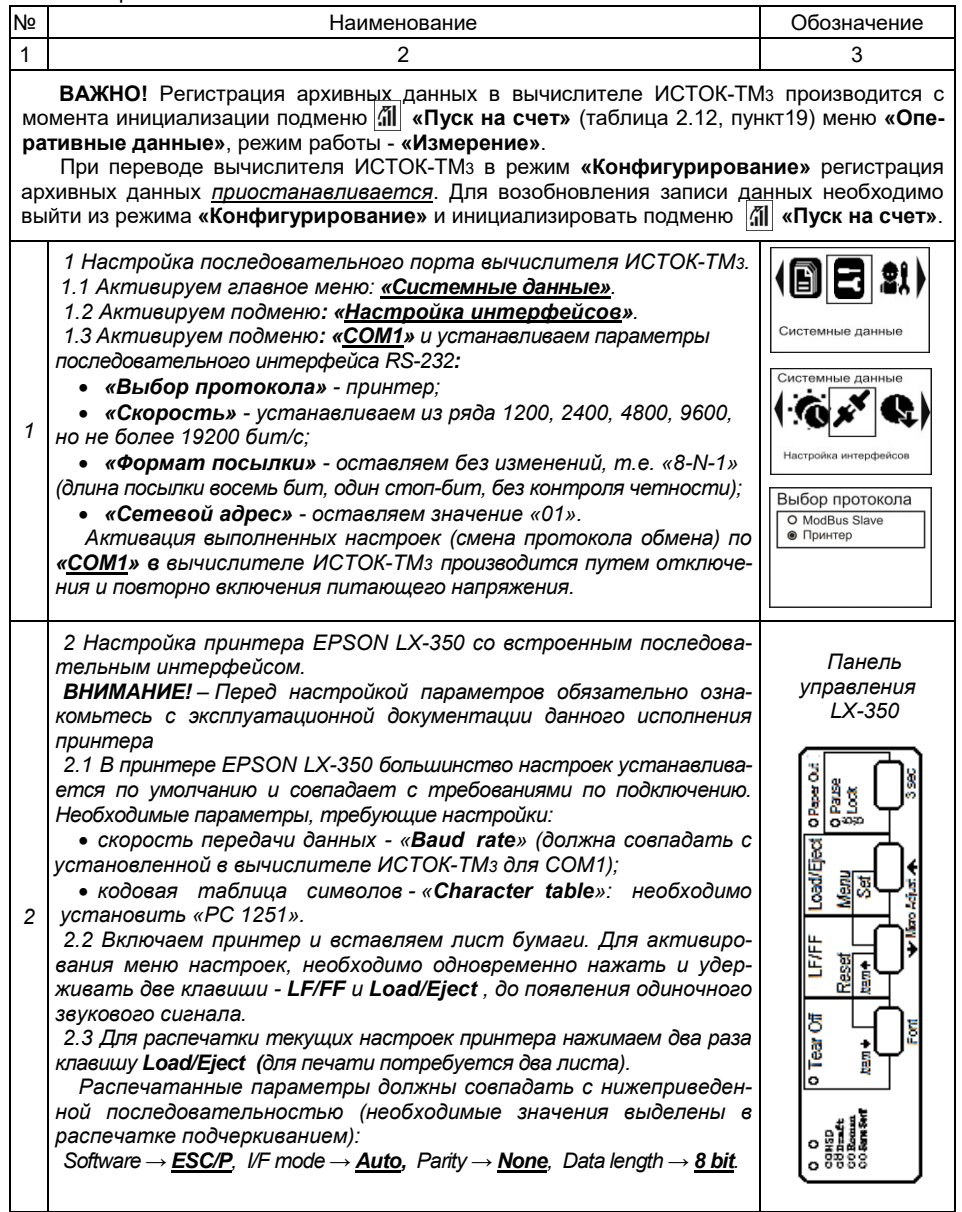

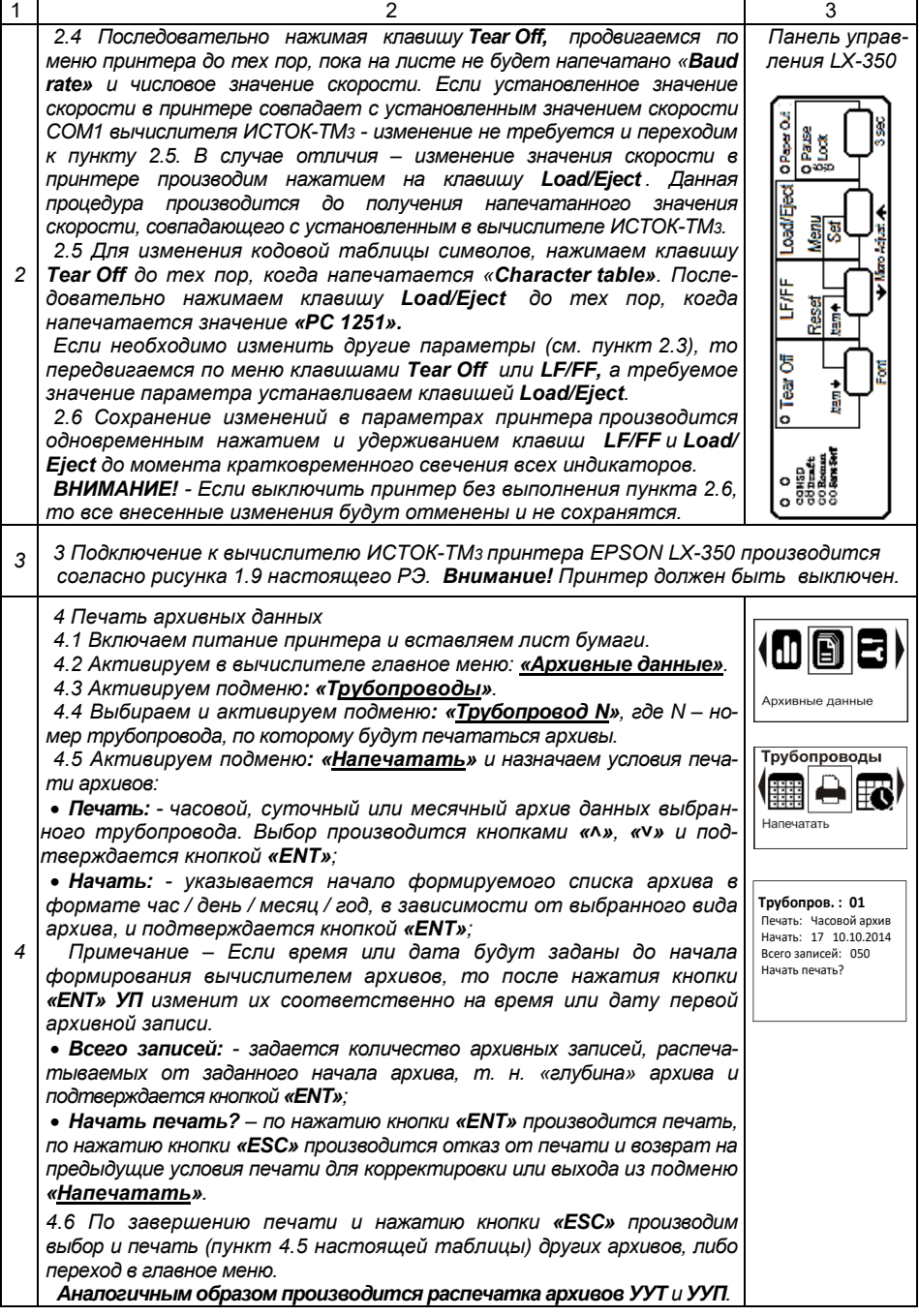

## **Приложение Д**  (справочное)

## **Настройки вычислителя ИСТОК-ТМз для работы с КТС «Энергия+»**

Д.1 В вычислителе ИСТОК-ТМз предусмотрен режим передачи по двухпроводной линии связи до шестнадцати выбранных параметров в КТС «ЭНЕРГИЯ+» со скоростью 100 бит/с. Данные передаются только в одном направлении, от вычислителя к приемнику по двухпроводной симплексной линии связи на расстояние до 5 км.

Д.2 *Для каждого параметра* установка настроечных данных по организации передачи его в КТС «ЭНЕРГИЯ+» и восстановлению на принимающей стороне, заключается в следующем:

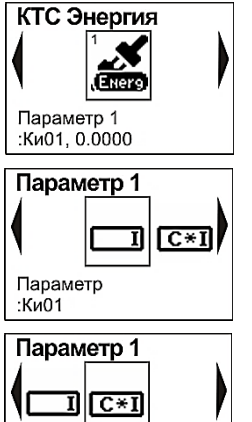

Коэффициент  $:0.0000$ 

1) Последовательная активация в вычислителе меню «**Системные данные**» - «**Настройка интерфейсов**» - «**КТС Энергия**» **-** «**Параметр N**», где N - может принимать значение от 1 до 16;

2) В подменю «**Параметр**» установить тип и номер **КИ**, **КУ**, **ТР**, **УУТ** или **УУП**, измеренное (расчетное) значение параметра которого будет передаваться в КТС «Энергия+». Например - *ТР01*, *КУ02*;

3) Активировать подменю «**Коэффициент**» и ввести положительное ненулевое значение коэффициента приведения *KU* для устанавливаемого параметра.

*Примечание - Значение каждого параметра передается в виде одного информационного байта,*

*поэтому используется коэффициент приведения КU, определяемый как результат деления максимально возможного значения передаваемого параметра (перепад давления P, температура Т, расход массовый qm, объемный qv и др.) на число 250. Число 250 взято для обеспечения запаса по переполнению для передаваемого байта*.

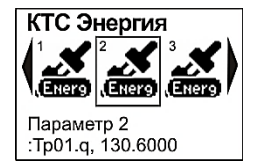

4) После установки значения *KU* и выхода в меню «**КТС Энергия**» появляется следующее, доступное для установки меню «**Параметр …»** и в нем производится установка настроечных данных, как описано выше.

В КТС «ЭНЕРГИЯ+» передается целая часть от значения параметра, поделенного на KU, Для восстановления на приемной стороне истинного значения полученного параметра необходимо принятое значение умножить на соответствующий ему коэффициент приведения КU.

Пример 1. Максимальное значение массового расхода насышенного пара  $q_{mmax}$  по  $TP01$  составляет 32650 кг/ч, текущее измеренное значение  $a_m$  = 1959 кг/ч.

 $KU = \alpha_{\text{m}}$  max / 250 = 32650 / 250 = 130.6

Целая часть нормированного числового значения массового расхода, передаваемая в КТС «ЭНЕРГИЯ+», формируется следующим образом:

 $q_{\text{N}} = q_{\text{m}} / KU = 1959 / 130.6 = 15$ 

Восстановление значения массового расхода на приемной стороне в КТС «ЭНЕРГИЯ+» необходимо выполнить следующим образом:

 $q_{\text{HD}}$  =  $q_{\text{H}}$  =  $KU$  = 15 x 130.6 = 1959 KF/4.

**ВНИМАНИЕ!** При нулевом значении KU установленный параметр в симплексную линию не передается и следующие за ним установленные параметры в меню «КТС Энергия» не отображаются и также не передаются. Т. е. если количество передаваемых параметров меньше 16, то после установки необходимого количества параметров, например пяти, в следующем шестом параметре для коэффициента приведения KU следует ввести значение «0».

Д.З Описываемый способ передачи параметров B КТС «ЭНЕРГИЯ+» не предназначен для передачи отрицательных значений. Если передаваемый параметр имеет отрицательное значение. то вместо него передается ноль.

Для выхода из такой ситуации при передаче значений температуры, измеренных вычислителем, применяется увеличение на 50 °С передаваемых значений температуры. На приемной стороне в - KTC «ЭНЕРГИЯ+» это значение необходимо восстановить умножением на коэффициент приведения KU и полученный результат просуммировать с коэффициентом  $KR =$  минус 50.

Пример 2. Максимальное значение температуры Ттах природного газа по  $\overline{KY}$  03 составляет 25 °С. текущее измеренное значение температуры  $T$ изм = минус 2 °С.

Вычисляется значение КU:

 $KU = (Tmax + 50) / 250 = (25 + 50) / 250 = 0.3$ 

Целая часть нормированного числового значения температуры, передаваемая в КТС «ЭНЕРГИЯ+», формируется следующим образом:

 $T_{\text{N}} = (T_{\text{U3M}} + 50) / \text{KU} = (-2 + 50) / 0.3 = 160$ 

Восстановление значения температуры на приемной стороне в КТС «ЭНЕРГИЯ+» необходимо выполнить следующим образом:

 $T_{\text{HD}} = T_{\text{HeD}} \times KU + KR = 160 \times 0.3 - 50 = -2 \degree C$ 

Утверждены РУП «Витебский ЦСМС» 26 июня 2014 г.

# **Система обеспечения единства измерений Республики Беларусь**

Преобразователи измерительные многофункциональные ИСТОК – ТМ3 и ИСТОК – ТМР

Методика поверки

МРБ МП.2418-2014

#### Содержание

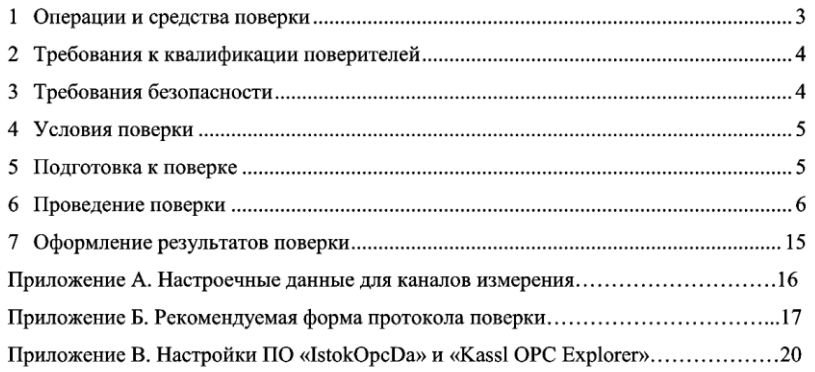

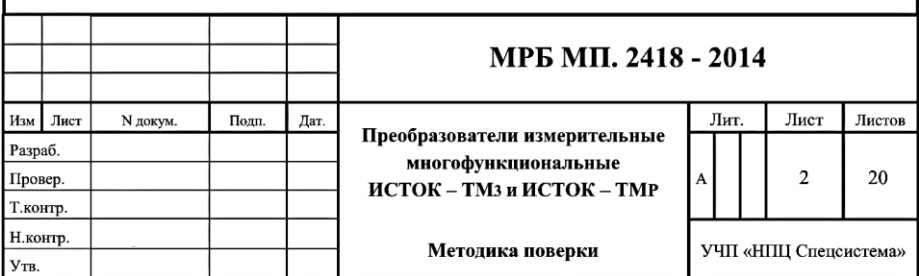
Настоящая методика поверки распространяется на преобразователи измерительные многофункциональные (ПИМ) ИСТОК-ТМз (далее - вычислитель ИСТОК-ТМз) и ПИМ ИСТОК-TMP (далее - расширитель ИСТОК-TMP), выпускаемые по ТУ РБ 300047573.003-2000 и устанавливает методику их первичной и периодической поверки.

Первичной поверке подвергают вычислители ИСТОК-ТМз и расширители ИСТОК-ТМР при выпуске из производства и после ремонта, влияющего на метрологические характеристики.

Примечание - Не влияющим на метрологические характеристики является ремонт, устраняющий неисправности клавиатуры и индикации, замена элемента питания CR 2032 в вычислителе ИСТОК-ТМз, а также ремонт элементов в питающей и интерфейсной частях вычислителя ИСТОК-ТМз и расширителя ИСТОК-ТМР.

Периодической поверке подвергают вычислители ИСТОК-ТМз и расширители ИСТОК-ТМР, находящиеся в эксплуатации.

Межповерочный интервал вычислителя ИСТОК-ТМз и расширителя ИСТОК-ТМР - 4 года.

1 Операции и средства поверки

1.1 При проведении поверки должны быть выполнены операции, приведенные в таблице 1.1. Таблица 1.1

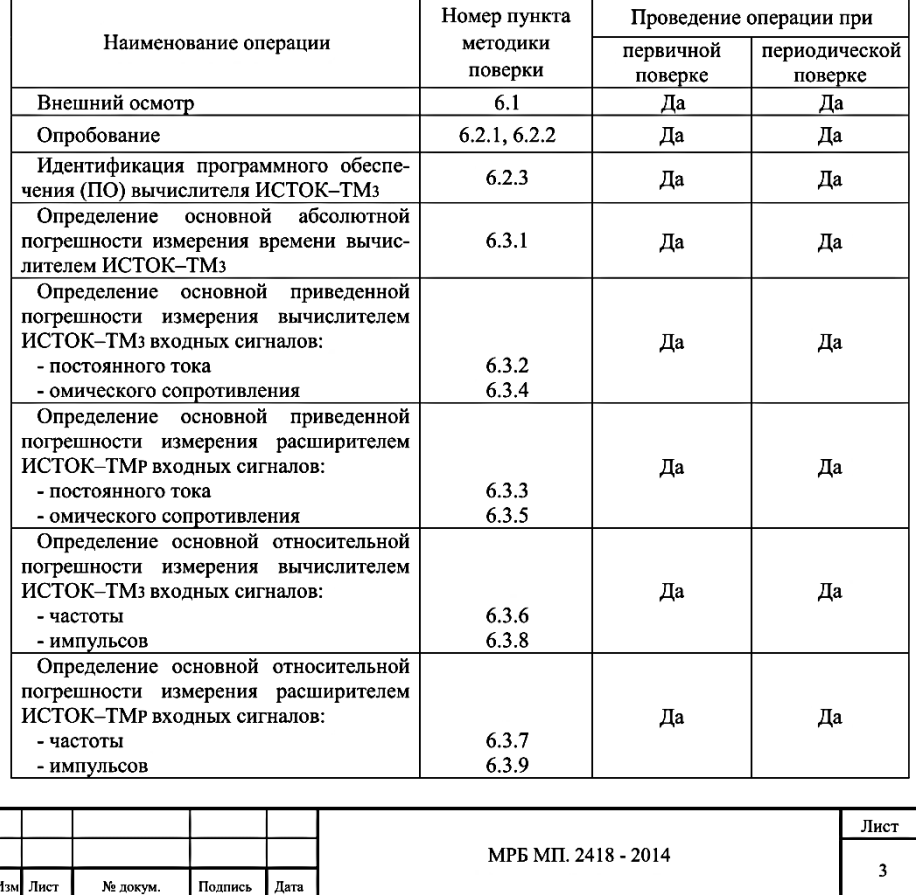

1.2 Если при выполнении хотя бы одной из операций поверки по 1.1 будет выявлено несоответствие установленным требованиям, вычислитель ИСТОК-ТМз или расширитель ИСТОК-ТМР признаётся непригодным к эксплуатации и подлежит передаче в ремонт предприятиюизготовителю или его сервисному центру.

1.3 Лопускается проводить периодическую поверку только используемых в эксплуатации измерительных входов (ИВх) вычислителя ИСТОК-ТМз или расширителя ИСТОК-TMP, с указанием в «Свидетельстве о поверке» номеров поверенных ИВх.

1.4 При проведении поверки должны применяться средства поверки и принадлежности, указанные в таблице 1.2. Средства измерений, на момент проведения поверки, должны иметь действующие свидетельства о поверке или оттиски поверительного клейма.

#### Таблина 1.2

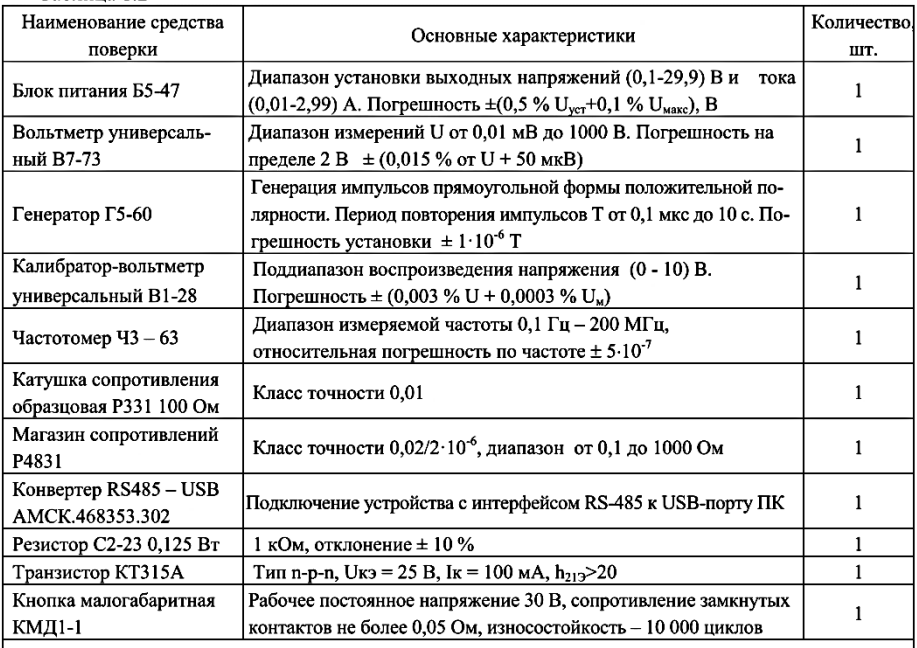

Примечание - Допускается применение других средств поверки, имеющих характеристики не хуже указанных в настоящей таблице.

### 2 Требования к квалификации поверителей

2.1 К проведению поверки вычислителя ИСТОК-ТМ3 или расширителя ИСТОК-ТМР допускаются лица, изучившие их эксплуатационную документацию и настоящую методику, имеющие опыт поверки средств данного назначения и аттестованные в установленном порядке в качестве поверителей.

3 Требования безопасности

3.1 При проведении поверки должны быть соблюдены требования безопасности, установленные в ТКП 181 «Правила технической эксплуатации электроустановок потребителей» и

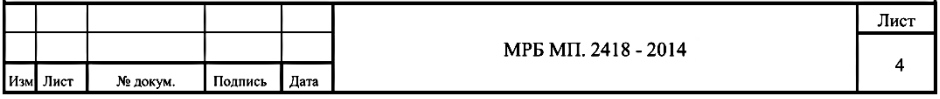

«Правилами техники безопасности при эксплуатации электроустановок потребителей», а также в эксплуатационной документации вычислителя ИСТОК-ТМз или расширителя ИСТОК-ТМР и применяемых средств поверки.

## 4 Условия поверки

4.1 При проведении поверки должны соблюдаться следующие условия:

- температура окружающего воздуха от 15 °С до 25 °С;
- относительная влажность окружающего воздуха от 60 % до 80 %;
- атмосферное давление от 630 до 795 мм рт. ст. (84-106,7) кПа;
- напряжение питания постоянного тока  $(24 \pm 1)$  B; 0,5 A.

В помещении, где будет проводиться поверка, должны отсутствовать пыль, газы и пары, вызывающие коррозию и загрязняющие аппаратуру.

4.2 Не допускаются вибрация, удары, магнитные поля (кроме поля Земли) и другие воздействия, влияющие на работу вычислителя ИСТОК-ТМз или расширителя ИСТОК-ТМР и средств поверки.

5 Подготовка к поверке

5.1 Устанавливают вычислитель ИСТОК-ТМз или расширитель ИСТОК-ТМР и средства поверки в помещении, где проводится поверка не позднее, чем за 2 ч до начала поверки.

5.2 До начала поверки вычислителя ИСТОК-ТМ3 должны быть выполнены следующие подготовительные работы:

5.2.1 Сохраняют (в случае необходимости) рабочие настройки вычислителя ИСТОК-ТМ3 в подменю «Сохр. конфигурацию» (главное меню «Сервис» > подменю «Сохр. конфигурацию»). По завершению поверки восстанавливают (проводят в режиме работы прибора - «Конфигурирование») рабочие настройки вычислителя ИСТОК-ТМ3 в подменю «Загруз, конфигурацию» (главное меню «Сервис» > подменю «Загруз. конфигурацию»).

5.2.2 Активируют режим настройки вычислителя ИСТОК-ТМ3 - «Конфигурирование» (кнопка «PRG»). Выполняют очистку прибора в подменю «Очист. каналы» (главное меню «Сервис» > подменю «Очист.каналы»). Не выходя из меню «Сервис» в подменю «Шаблоны.конф.» устанавливают шаблон - «Поверка КИ». Проводят проверку настройки каналов измерения (КИ) вычислителя ИСТОК-ТМЗ согласно приложения А. Активируют режим работы вычислителя ИСТОК-ТМ3 - «Измерение» кнопкой «РКС». Подменю «Запуск на счет» в главном меню «Оперативные данные» не активируют.

5.2.3 В подменю «Подключение выхода» и устанавливают параметр «Вых. калибр. час. » (главное меню «Системные данные» > подменю «Настройка часов» > подменю «Подключение выхода»).

5.3 До начала поверки расширителя ИСТОК-ТМР должны быть выполнены следующие подготовительные работы:

**USB-RS485** 5.3.1 Подключают расширитель ИСТОК-ТМР через конвертер АМСК.468353.302 (или аналогичный, другого производителя) к персональному компьютеру (ПК) в соответствии с рисунком 6.1.

5.3.2 Включают ПК и, при необходимости, инсталлируют на ПК программу «IstokOpcDa» и копируют на диск C:\ программу «Kassl OPC Explorer», с помощью которых будет проводиться поверка расширителя ИСТОК-ТМР.

Примечание - Инсталляционные файлы программ «IstokOpcDa» и «Kassl OPC Explorer» нахолятся на CD-лиске, входящем в комплект поставки расширителя ИСТОК-ТМР или могут быть получены по запросу у изготовителя расширителя ИСТОК-ТМР.

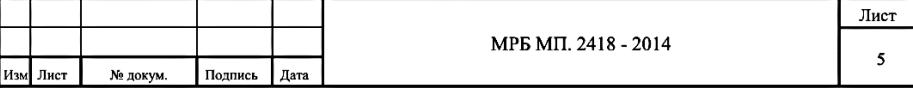

5.3.3 Выполняют, согласно приложению В, настройки в программах «IstokOpcDa» и «Kassl ОРС Explorer» при подключении к ПК расширителя ИСТОК-ТМР.

Примечание - Значение десятичного номера сетевого адреса и скорости обмена данными в ИСТОК-ТМР задается переключателями S2 и S3 соответственно, согласно руководства по эксплуатации АМСК.426485.395 РЭ.

5.4 До начала поверки средства поверки должны быть подготовлены к работе согласно их эксплуатационной документации и выдержаны во включенном состоянии не менее времени установления рабочего режима.

5.5 Заполняют исходными данными бланк протокола поверки, в который будут заноситься результаты поверки вычислителя ИСТОК-ТМз или расширителя ИСТОК-ТМР.

Примечание - Сведения о конфигурации ИВх расширителя ИСТОК-ТМР приведены в его паспорте. Рекомендуемая форма протокола поверки приведена в приложении Б.

6 Проведение поверки

6.1 Внешний осмотр

6.1.1 При проведении внешнего осмотра устанавливают соответствие вычислителя ИСТОК-ТМз или расширителя ИСТОК-ТМР следующим требованиям:

- соответствие заводского номера поверяемого прибора и номера, указанного в его паспорте (при первичной поверке);

- отсутствие механических повреждений корпуса, клеммных соединителей, а также жилкокристаллического индикатора (ЖКИ) и клавиатуры вычислителя ИСТОК-ТМ3;

- четкости маркировки на корпусе вычислителя ИСТОК-ТМз или расширителя ИСТОК-ТМР, их идентификационных табличек и клеммных соединителях.

6.1.2 Заключение о результатах внешнего осмотра заносят в протокол поверки. Результаты осмотра внешнего вида считают положительными, если они соответствуют вышеприведенным требованиям.

6.2 Опробование и илентификация управляющей программы

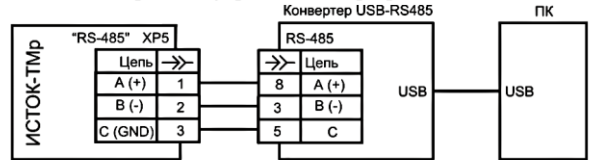

Рисунок 6.1 Схема подключения расширителя ИСТОК-ТМР к ПК

6.2.1 Подключают вычислитель ИСТОК-ТМ3 согласно эксплуатационной документации, к источнику напряжения постоянного тока 24 В. Включают источник и контролируют включение свечения индикатора «Сеть» на лицевой панели вычислителя ИСТОК-ТМ3.

По завершению внутреннего теста управляющая программа (УП) вычислителя ИСТОК-ТМ3 формирует звуковой сигнал и отображает на экране ЖКИ элементы рабочего меню. Время, с момента включения питания и до перехода в рабочий режим, должно быть не более 5 мин.

6.2.2 Собирают схему испытаний ИСТОК-ТМР в соответствии с рисунком 6.1. Включают питание расширителя ИСТОК-ТМР и ПК и контролируют включение свечения индикатора «Сеть» на лицевой панели расширителя ИСТОК-ТМР. Активируют на ПК ПО «IstokOpcDa» и производят программную регистрацию расширителя ИСТОК-ТМР (см. приложение В). Активируют на ПК ПО «Kassl OPC Explorer» и производят программное подключение расширителя ИСТОК-ТМР к ПО «Kassl OPC Explorer» (см. приложение В). Наблюдают, на экране ПК и по индикатору «RS-485» расширителя ИСТОК-ТМР, установление связи.

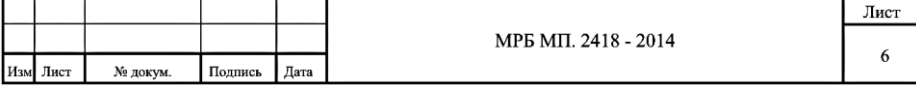

6.2.3 Проверку идентификационных данных метрологически значимой части УП вычислителя ИСТОК-ТМз выполняют следующим образом. В вычислителе ИСТОК-ТМз активируют подменю «Контрольная сумма» (главное меню «Диагностика» > подменю «Контрольная сумма»). Записывают установленное в вычислителе ИСТОК-ТМз значение контрольной суммы **УП**, которое отображается на экране ЖКИ в формате  $AAAA/BBBB$ , где  $AAAA$  - контрольная сумма метрологически значимой части УП, BBBB - контрольная сумма эксплуатационной части УП. Значение, отображаемой на экране ЖКИ контрольной суммы метрологически значимой части УП, должно совпадать со значением 23А4.

6.2.4 Заключение о результатах опробования заносят в протокол поверки. Результаты опробования и идентификации УП считают положительными, если они соответствуют вышеприведенным требованиям.

6.3 Определение метрологических характеристик

6.3.1 Определение основной абсолютной погрешности измерения времени вычислителем ИСТОК-ТМ3.

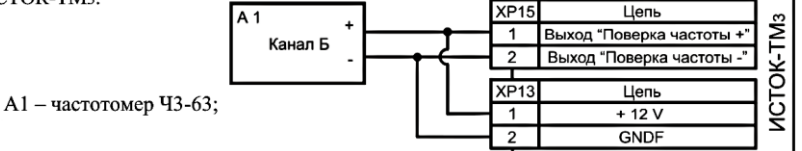

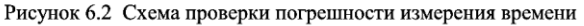

6.3.1.1 Собирают схему испытаний в соответствии с рисунком 6.2. Включают питание вычислителя и частотомера. В вычислителе ИСТОК-ТМ<sub>3</sub> активируют подменю «Коррекция генератора» (главное меню «Системные данные» > подменю «Настройка часов» > подменю «Коррекция генератора»). Записывают установленное в вычислителе ИСТОК-ТМз значение периода следования импульсов  $T_v$ : XXXXXX.XXXX мкс.

6.3.1.2 Не выходя из подменю «Коррекция генератора», кнопкой «*PRG*» переводят вычислитель ИСТОК-ТМ3 в режим «Конфигурирование». Нажатием кнопки «ENT» активируют режим редактирования числового значения периода следования импульсов. Устанавливают номинальное значение: 001953,1250 мкс и нажимают кнопку «*ENT*». Кнопкой «*PRG*» переводят вычислитель ИСТОК-ТМ3 в режим «Измерение». Измеряют и записывают установившееся значение периода импульсов Ті.

6.3.1.3 Рассчитывают основную абсолютную погрешность измерения текущего времени  $\Delta t$ в секундах в пересчете за сутки (с/сут), по формуле:

$$
\Delta t = \left(\frac{1}{T_y} - \frac{1}{T_i}\right) \cdot T_y \cdot 3600 \cdot 24\tag{1}
$$

где *Т*і - измеренный период следования импульсов, мкс;

 $Ty$  – установленный в вычислителе период следования импульсов, мкс.

3600 - количество секунд в часе, с/ч; 24 - количество часов в сутках, ч/сут;

6.3.1.4 Полученное значение абсолютной погрешности  $\Delta t$  заносят в протокол поверки. Результаты поверки считают положительными, если рассчитанное значение абсолютной погрешности вычислителя ИСТОК-ТМ3 не превышает значение  $\pm$  2 с/сут.

6.3.1.5 По завершению проверки, по аналогии с п. 6.3.1.2, восстанавливают рабочее значение периода следования импульсов Ту.

6.3.2 Определение основной приведенной погрешности измерения КИ «01» - «08» вычислителя ИСТОК-ТМ3 входных сигналов постоянного тока.

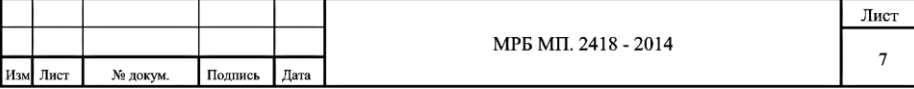

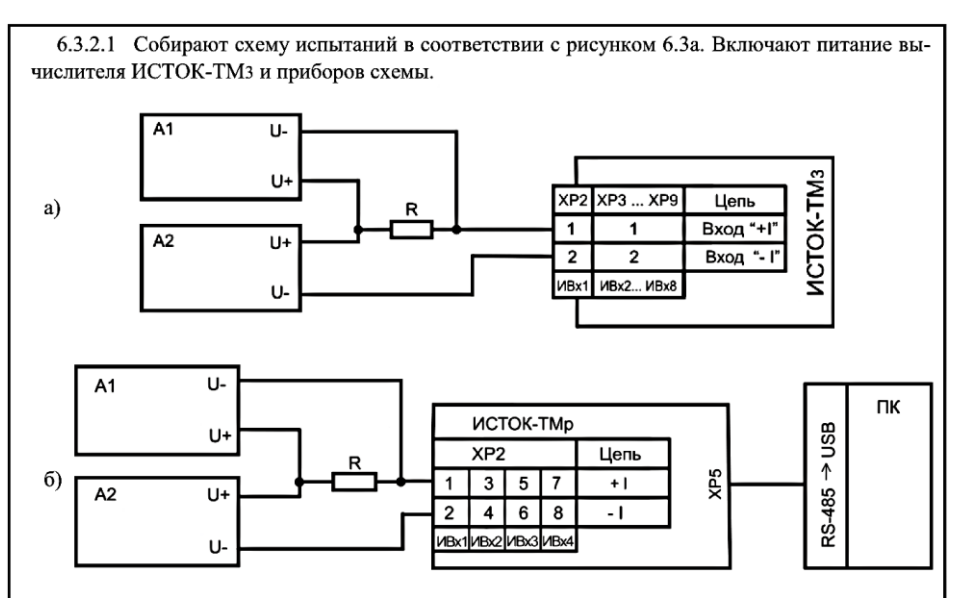

 $A1$  – вольтметр универсальный B7-73;  $A2$  – калибратор - вольтметр универсальный B1-28; R - катушка сопротивления образцовая P331 100 Ом, ПК - персональный компьютер с внешним интерфейсным конвертером RS485 - USB.

Рисунок 6.3 Схема проверки погрешности измерения КИ (ИВх) сигналов постоянного тока

6.3.2.2 Определение основной приведенной погрешности измерения КИ «01» - «08» вычислителя ИСТОК-ТМ3 сигналов силы постоянного тока выполняют следующим образом. В вычислителе ИСТОК-ТМ3 активируют полменю «Мгновенное значение» в режиме измерения по КИ «01» (главное меню «Оперативные данные» > подменю «Каналы измерительные» > подменю «Канал измерительный 01» > «Мгновенное значение»). Изменяют выходное напряжение калибратора А2, устанавливая напряжение 0 В  $\pm$  30 мкВ на катушке R, что соответствует входному току силой 0 мА. Напряжение на катушке R измеряют вольтметром А1. Записывают в протокол поверки измеренное вычислителем ИСТОК-ТМз значение силы тока, которое отображается на экране ЖКИ в подменю «Мгновенное значение» в режиме измерения по КИ «01».

ВНИМАНИЕ! Здесь и далее при проведении поверки вычислителя ИСТОК-ТМЗ или расширителя ИСТОК-ТМР считывание показаний производить не менее чем через 20 с после изменения входных сигналов.

6.3.2.3 Повторяют 6.3.2.2, устанавливая калибратором А2 последовательно выходное напряжение на катушке R в соответствии с таблицей Б.1 приложение Б силы тока для КИ «01». Точность установки калибратором A2 выходного напряжения на катушке R должна быть не более  $\pm 30$  мкВ. Последовательно записывают в протокол поверки измеренное вычислителем ИСТОК-ТМз значение силы тока, которое отображается на экране ЖКИ в подменю «Мгновенное значение» в режиме измерения по КИ «01».

6.3.2.4 Последовательно повторяют 6.3.2.1-6.3.2.3 для КИ «02» - «08» вычислителя ИСТОК-ТМз.

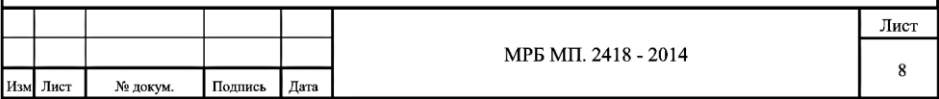

6.3.2.5 По результатам измерений лля КИ «01» - «08» вычислителя ИСТОК-ТМз рассчитывают основную привеленную погрешность измерения входных сигналов постоянного тока  $\mathcal{V}_k$ ,  $\%$ , по формуле:

$$
\gamma_k = \frac{X_i - X_o}{X_n} \cdot 100\% \quad , \tag{2}
$$

 $X_i$  – измеренное значение величины сигнала; гле

 $X_0$  – номинальное значение величины сигнала:

 $X_n$  – нормирующее значение для измеряемого типа сигнала.

Номинальные значения  $X_0$  входных сигналов и нормирующие значения  $X_n$  приведены в таблице Б.1 приложение Б.

6.3.2.6 Результаты поверки считают положительными, если полученные значения основной приведенной погрешности измерения КИ «01» - «08» вычислителя ИСТОК-ТМз входных сигналов силы тока в лиапазоне от 0 мА ло 20 мА не превышают  $\pm$  0.05 %.

6.3.3 Определение основной приведенной погрешности измерения ИВх «01» - «04» расширителя ИСТОК-ТМР входных сигналов постоянного тока.

6.3.3.1 Собирают схему испытаний в соответствии с рисунком 6.36. Включают питание расширителя ИСТОК-ТМР и приборов схемы.

6.3.3.2 Определение основной приведенной погрешности измерения  $UBx \ll 01$ » -  $\ll 04$ » расширителя ИСТОК-ТМР сигналов силы постоянного тока выполняют следующим образом. Активируют на ПК ПО «IstokOpcDa» и «Kassl OPC Explorer» (см. 6.2.2) и производят программную регистрацию расширителя ИСТОК-ТМР. С момента отображения на экране ПК рядом с ИВх «01» - «04» сообщения «good», расширитель ИСТОК-ТМР считают готовым к работе.

6.3.3.3 Изменяют выходное напряжение калибратора А2, устанавливая напряжение 0 В ± 30 мкВ на катушке R, что соответствует входному току силой 0 мА. Напряжение на катушке R измеряют вольтметром A1. Записывают в протокол поверки измеренное ИВх «01» расширителя ИСТОК-ТМР значение силы тока, которое отображается на экране ПК.

6.3.3.4 Повторяют 6.3.3.3, устанавливая калибратором А2 последовательно выходное напряжение на катушке R в соответствии с таблицей Б.1 приложение Б силы тока для ИВх «01». Точность установки калибратором А2 выходного напряжения на катушке R должна быть не более ± 30 мкВ. Последовательно записывают в протокол поверки измеренное ИВх «01» расширителя ИСТОК-ТМР значение силы тока, которое отображается на экране ПК.

6.3.3.5 Последовательно повторяют 6.3.3.1 - 6.3.3.4 для ИВх «02» - «04» расширителя ИСТОК-ТМР.

6.3.3.6 По результатам измерений для ИВх «01» - «04» расширителя ИСТОК-ТМР рассчитывают основную приведенную погрешность измерения входных сигналов постоянного тока  $\gamma_k$ , %, по формуле (2).

6.3.3.7 Результаты поверки считают положительными, если полученные значения основной привеленной погрешности измерения ИВх «01» - «04» расширителя ИСТОК-ТМР входных сигналов силы тока в диапазоне от 0 мА до 20 мА не превышают  $\pm$  0.05 %

6.3.4 Определение основной приведенной погрешности измерения КИ «13» - «15» вычислителя ИСТОК-ТМз вхолных сигналов омического сопротивления.

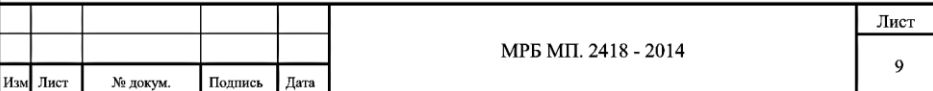

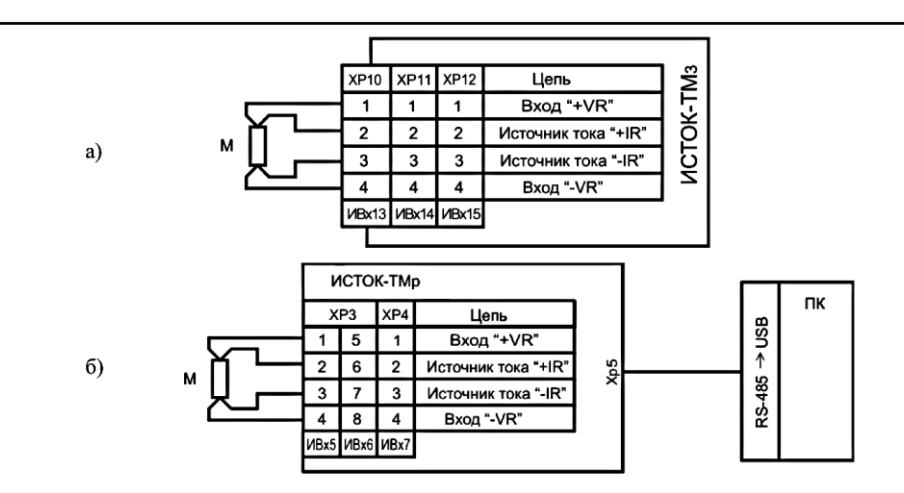

М-магазин сопротивлений Р4831;

ПК - персональный компьютер с внешним интерфейсным конвертером RS485 - USB.

Рисунок 6.4 Схема проверки погрешности измерения КИ и ИВх омического сопротивления

6.3.4.1 Собирают схему испытаний в соответствии с рисунком 6.4а. Включают питание вычислителя ИСТОК-ТМз.

6.3.4.2 Определение основной приведенной погрешности измерения КИ «13» - «15» вычислителя ИСТОК-ТМ3 сигналов омического сопротивления выполняют следующим образом. В вычислителе ИСТОК-ТМ<sub>3</sub> активируют полменю «Мгновенное значение» в режиме измерения по КИ «13» (главное меню «Оперативные данные» > подменю «Каналы измерительные» > полменю «Канал измерительный 13» > Мгновенное значение»). Устанавливают на магазине сопротивлений М начальное значение сопротивления в соответствии с таблицей Б.1 приложение Б для КИ «13». Записывают в протокол поверки измеренное вычислителем ИСТОК-ТМз значение омического сопротивления, которое отображается на экране ЖКИ в полменю «Мгновенное значение» в режиме измерения по КИ «13».

6.3.4.3 Повторяют 6.3.4.2, последовательно устанавливая на магазине сопротивлений М значение сопротивления в соответствии с таблицей Б.1 приложение Б для КИ «13». Записывают в протокол поверки измеренное вычислителем ИСТОК-ТМ3 значение омического сопротивления, которое отображается на экране ЖКИ в подменю «Мгновенное значение» в режиме измерения по КИ «13».

6.3.4.4 Последовательно повторяют 6.3.4.1 - 6.3.4.3 для КИ «14» и КИ «15» вычислителя ИСТОК-ТМ3.

6.3.4.5 По результатам измерений для КИ «13» - «15» вычислителя ИСТОК-ТМЗ рассчитывают основную приведенную погрешность измерения входных сигналов омического сопротивления  $\gamma_k$ , %, по формуле (2).

6.3.4.6 Результаты поверки считают положительными, если полученные значения основной приведенной погрешности измерения КИ «13» - «15» вычислителя ИСТОК-ТМз входных сигналов омического сопротивления не превышают  $\pm$  0.05 %.

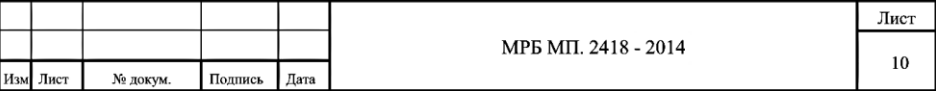

6.3.5 Определение основной приведенной погрешности измерения ИВх «05» - «07» расширителя ИСТОК-ТМР входных сигналов омического сопротивления.

6.3.5.1 Собирают схему испытаний в соответствии с рисунком 6.46. Включают питание расширителя ИСТОК-ТМР.

6.3.5.2 Определение основной приведенной погрешности измерения ИВх «05» - «07» расширителя ИСТОК-ТМР сигналов омического сопротивления выполняют следующим образом. Активируют на ПК ПО «IstokOpcDa» и «Kassl OPC Explorer» (см. 6.2.2) и производят программную регистрацию расширителя ИСТОК-ТМР. С момента отображения на экране ПК рядом с ИВх «05» - «07» сообщения «good», расширитель ИСТОК-ТМР считают готовым к работе.

6.3.5.3 Устанавливают на магазине сопротивлений М начальное значение сопротивления в соответствии с таблицей Б.1 приложение Б для ИВх «05». Записывают в протокол поверки измеренное ИВх «05» расширителя ИСТОК-ТМР значение омического сопротивления, которое отображается на экране ПК.

6.3.5.4 Повторяют 6.3.5.3, последовательно устанавливая на магазине сопротивлений М значение омического сопротивления в соответствии с таблицей Б.1 приложение Б для ИВх «05». Записывают в протокол поверки измеренное ИВх «05» расширителя ИСТОК-ТМР значение омического сопротивления.

6.3.5.5 Последовательно повторяют 6.3.5.1 - 6.3.5.4 для ИВх «06» и ИВх «07» расширителя ИСТОК-ТМР.

6.3.5.6 По результатам измерений для ИВх «05» - «07» расширителя ИСТОК-ТМР рассчитывают основную приведенную погрешность измерения входных сигналов омического сопротивления  $\gamma_k$ , %, по формуле (2).

6.3.5.7 Результаты поверки считают положительными, если полученные значения основной приведенной погрешности измерения ИВх «05» - «07» расширителя ИСТОК-ТМР входных сигналов омического сопротивления не превышают  $\pm$  0.05 %.

6.3.6 Определение основной относительной погрешности измерения КИ «17» и КИ «18» вычислителя ИСТОК-ТМ3 входных сигналов частоты.

6.3.6.1 Собирают схему испытаний в соответствии с рисунком 6.5а. Включают питание вычислителя ИСТОК-ТМз и приборов поверки.

6.3.6.2 Определение основной относительной погрешности измерения КИ «17» и «18» вычислителем ИСТОК-ТМ3 входных сигналов частоты выполняют следующим образом. В вычислителе ИСТОК-ТМ3 активируют подменю «Мгновенное значение» в режиме измерения по КИ «17» (главное меню «Оперативные данные» > подменю «Каналы измерительные» > подменю «Канал измерительный 17» > «Мгновенное значение»). Устанавливают на генераторе выходной сигнал амплитудой 5 В, длительностью положительного импульса 250 мкс и с начальным значением частоты согласно таблице Б.2 приложение Б. Записывают в протокол поверки измеренное вычислителем ИСТОК-ТМз значение частоты, которое отображается на экране ЖКИ в подменю «Мгновенное значение» в режиме измерения по КИ «17».

6.3.6.3 Повторяют 6.3.6.2, последовательно устанавливая значение частоты на генераторе в соответствии с таблицей Б.2 приложение Б для КИ «17». Записывают в протокол поверки измеренное вычислителем ИСТОК-ТМз значение частоты, которое отображается на экране ЖКИ в подменю «Мгновенное значение» в режиме измерения по КИ «17».

6.3.6.4 Последовательно повторяют 6.3.6.1 - 6.3.6.3 для КИ «18» вычислителя ИСТОК-ТМ3.

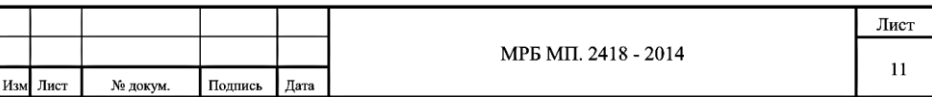

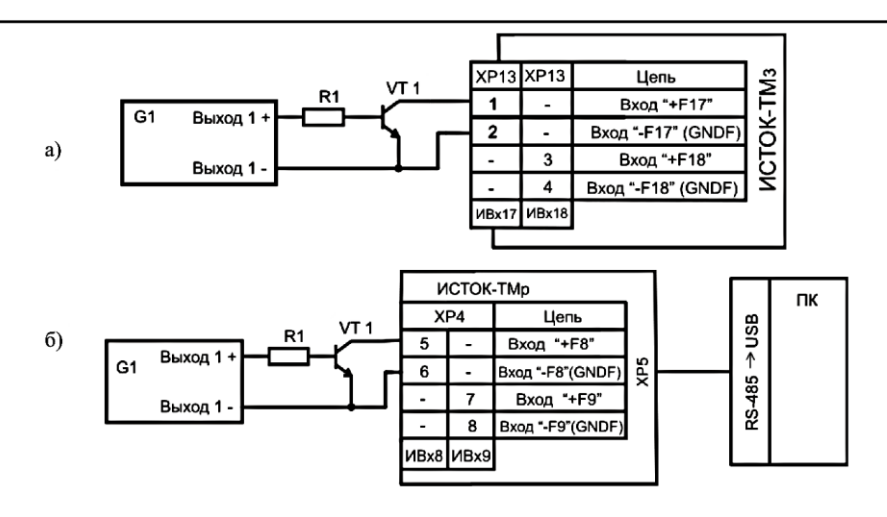

G1 - генератор Г5-60, R1 - резистор 0,125 Вт 1 кОм  $\pm$  10%; VT1 - транзистор КТ315А, ПК - персональный компьютер с внешним интерфейсным конвертером RS485 - USB.

Рисунок 6.5 Схема проверки погрешности измерения КИ и ИВх сигналов частоты

6.3.6.5 По результатам измерений для КИ «17» и КИ «18» вычислителя ИСТОК-ТМз рассчитывают основную относительную погрешность измерения входных сигналов частоты  $\delta_k$ , %, по формуле:

$$
\delta_k = \frac{X_i - X_o}{X_o} \cdot 100 \text{ %},\qquad(3)
$$

Где  $X_i$  – измеренное значение величины сигнала;

 $Xo$  – номинальное значение величины сигнала. Номинальное значение  $X<sub>o</sub>$  соответствующих входных сигналов приведено в таблице Б.2 приложение Б.

6.3.6.6 Результаты поверки считают положительными, если полученные значения основной относительной погрешности измерения по КИ «17» и КИ «18 вычислителя ИСТОК-ТМз входных сигналов частоты не превышают  $\pm$  0.05 %.

6.3.7 Определение основной относительной погрешности измерения ИВх «08» и ИВх «09» расширителя ИСТОК-ТМР входных сигналов частоты.

6.3.7.1 Собирают схему испытаний в соответствии с рисунком 6.56. В расширителе ИСТОК-TMP устанавливают переключающие рычажки S2.5-S2.6 на переключателе S2 в положение «ОFF» (нижнее положение). Включают питание расширителя ИСТОК-ТМР и приборов поверки.

6.3.7.2 Определение основной приведенной погрешности измерения ИВх «08» и ИВх «09» расширителя ИСТОК-ТМР сигналов частоты выполняют следующим образом. Активируют на ПК ПО «IstokOpcDa» и «Kassl OPC Explorer» (см. 6.2.2) и производят программную регистрацию расширителя ИСТОК-ТМР. С момента отображения на экране ПК рядом с ИВх «08», ИВх «09» сообщения «good», расширитель ИСТОК-ТМР считают готовым к работе.

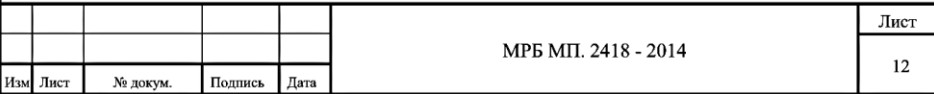

6.3.7.3 Устанавливают на генераторе выходной сигнал амплитудой 5 В. длительностью положительного импульса 250 мкс и с начальным значением частоты согласно таблице Б.2 приложение Б. Записывают в протокол поверки измеренное расширителем ИСТОК-ТМР значение частоты, которое отображается на экране ПК.

6.3.7.4 Повторяют 6.3.7.3, последовательно устанавливая значение частоты на генераторе в соответствии с таблицей Б.2 приложение Б для ИВх «08» расширителя ИСТОК-ТМР. Записывают в протокол поверки измеренное ИВх «08» расширителя ИСТОК-ТМР значение частоты, которое отображается на экране ПК.

6.3.7.5 Последовательно повторяют 6.3.7.1 - 6.3.7.4 для ИВх «09» расширителя ИСТОК-ТМР.

6.3.7.6 По результатам измерений для ИВх «08» и ИВх «09» расширителя ИСТОК-TMP рассчитывают основную относительную погрешность измерения вхолных сигналов частоты  $\delta_\iota$  , %. по формуле (3).

6.3.7.7 Результаты поверки считают положительными, если полученные значения относительной погрешности измерения ИВх «08» и ИВх «09» расширителя ИСТОК-ТМР входных сигналов частоты не превышают  $\pm$  0.05 %.

6.3.8 Опрелеление основной относительной погрешности измерения КИ «17» и КИ «18» вычислителя ИСТОК-ТМ3 вхолных число-импульсных сигналов.

6.3.8.1 Собирают схему испытаний в соответствии с рисунком 6.6а. Включают питание вычислителя ИСТОК-ТМ3 и приборов поверки.

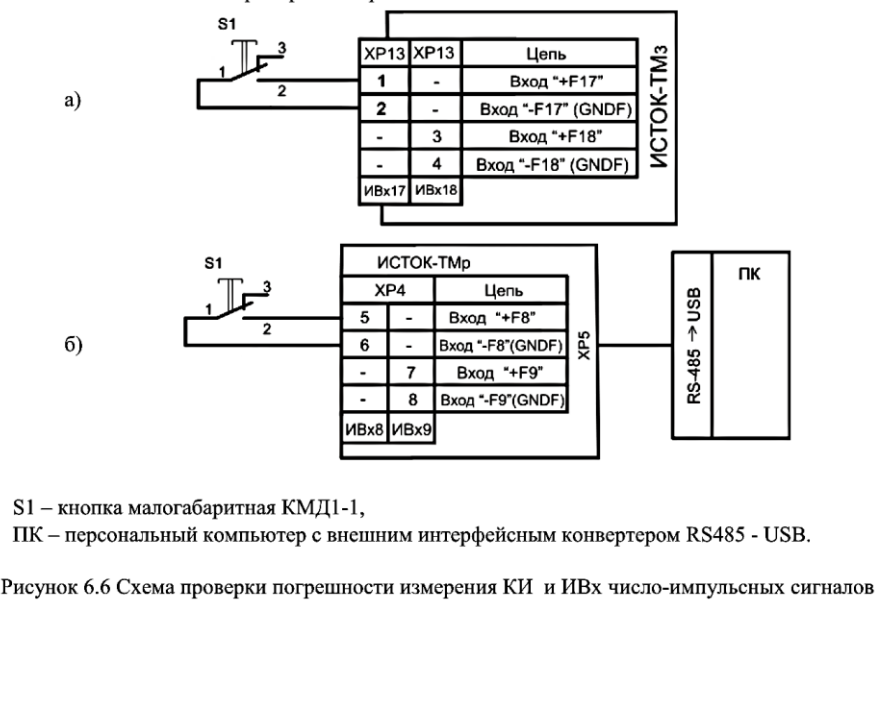

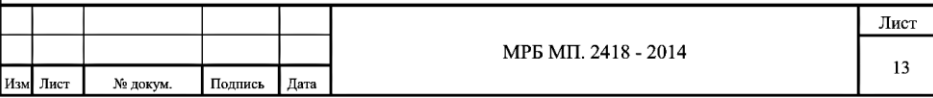

6.3.8.2 Определение основной относительной погрешности измерения КИ «17» и «18» вычислителя ИСТОК-ТМз входных число-импульсных сигналов выполняют следующим образом. В вычислителе ИСТОК-ТМ3 активируют подменю «Тип канала измерения» (главное меню «Оперативные данные» > полменю «Каналы измерительные» > полменю «Канал измерительный  $17<sub>2</sub>$  > «Тип канала измерения»). Не выходя из подменю «Тип канала измерения» (КИ «17»). кнопкой «PRG» переволят вычислитель ИСТОК-ТМз в режим «Конфигурирование». Нажатием кнопки « $ENT$ » активируют режим редактирования и устанавливают тип КИ - «Импульсный» и. подтверждая выбор типа, нажимают кнопку «ENT». Кнопкой «PRG» переводят вычислитель ИСТОК-ТМ3 в режим «Измерение». В вычислителе ИСТОК-ТМ3 активируют подменю «Мгновенное значение» в режиме измерения по КИ «17» (главное меню «Оперативные данные» > подменю «Каналы измерительные» > подменю «Канал измерительный 17» > «Мгновенное значение»).

6.3.8.3 Нажимают десять раз подряд на кнопку S1, задавая количество импульсов в соответствии с таблицей Б.2 приложение Б. Нажатия должны производиться до четкого щелчка кнопки с частотой, достаточной для устного счета. Записывают в протокол поверки измеренное вычислителем ИСТОК-ТМз значение импульсов, которое отображается на экране ЖКИ в подменю «Мгновенное значение» в режиме измерения по КИ «17».

6.3.8.4 Повторяют 6.3.8.3 для КИ «17» вычислителя ИСТОК-ТМ3, последовательно нажимая на кнопку S1 и считая количество нажатий, доводят общее количество импульсов, в соответствии с таблицей Б.2 приложение Б, до пятидесяти. Записывают в протокол поверки измеренное вычислителем ИСТОК-ТМ3 значение количества импульсов, которое отображается на экране ЖКИ в подменю «Мгновенное значение» в режиме измерения по КИ «17».

6.3.8.5 Последовательно повторяют 6.3.8.1 - 6.3.8.4 для КИ «18» вычислителя ИСТОК-ТМ3.

6.3.8.6 По результатам измерений для КИ «17» и КИ «18» вычислителя ИСТОК-ТМз рассчитывают основную относительную погрешность измерения входных число-импульсных сигналов  $\delta_k$ , %, по формуле (3).

6.3.8.7 Результаты поверки считают положительными, если полученные значения основной относительной погрешности измерения по КИ «17» и КИ «18 вычислителя ИСТОК-ТМз входных число-импульсных сигналов не превышают  $\pm$  0,04 %.

6.3.9 Определение основной относительной погрешности измерения ИВх «08» и ИВх «09» расширителя ИСТОК-ТМР входных число-импульсных сигналов.

6.3.9.1 Собирают схему испытаний в соответствии с рисунком 6.66. В расширителе ИСТОК-ТМР устанавливают переключающие рычажки S2.5-S2.6 на переключателе S2 в положение «ON». Включают питание расширителя ИСТОК-ТМР и приборов схемы поверки.

6.3.9.2 Определение основной приведенной погрешности измерения ИВх «08» и ИВх «09» расширителя ИСТОК-ТМР входных число-импульсных сигналов выполняют следующим образом. Активируют на ПК ПО «IstokOpcDa» и «Kassl OPC Explorer» (см. 6.2.2) и производят программную регистрацию расширителя ИСТОК-ТМР. С момента отображения на экране ПК рядом с ИВх «08», ИВх «09» сообщения «good», расширитель ИСТОК-ТМР считают готовым к работе.

6.3.9.3 Нажимают десять раз подряд на кнопку S1, задавая количество импульсов в соответствии с таблицей Б.2 приложение Б. Нажатия должны производиться до четкого щелчка кнопки с частотой, достаточной для устного счета. Записывают в протокол поверки измеренное ИВх «08» расширителя ИСТОК-ТМР значение количества импульсов, которое отображается на экране ПК.

6.3.9.4 Повторяют 6.3.9.3 для ИВх «08» расширителя ИСТОК-ТМР, последовательно нажимая на кнопку S1 и считая количество нажатий, доводят общее количество импульсов, в соответствии с таблицей Б.2 приложение Б, до пятидесяти. Записывают в протокол поверки измеренное ИВх «08» расширителя ИСТОК-ТМР значение количества импульсов, которое отобра-

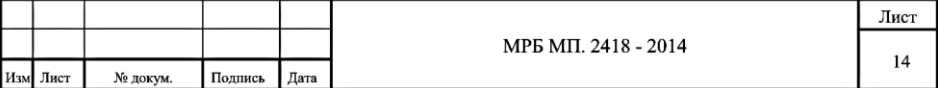

жается на экране ПК.

6.3.9.5 Последовательно повторяют 6.3.9.1 - 6.3.9.4 для ИВх «09» расширителя ИСТОК-ТМР. 6.3.9.6 По результатам измерений лля ИВх «08» и ИВх «09» расширителя ИСТОК-ТМР рассчитывают основную относительную погрешность измерения входных число-импульсных сигналов  $\delta_k$ , %, по формуле (3).

6.3.9.7 Результаты поверки считают положительными, если полученные значения относительной погрешности измерения по ИВх «08» и ИВх «09» расширителя ИСТОК-ТМР входных число-импульсных сигналов не превышают  $\pm$  0.04 %.

7 Оформление результатов поверки

7.1 Результаты поверки вычислителя ИСТОК-ТМз или расширителя ИСТОК-ТМР должны быть оформлены протоколом поверки, который заполняется и подписывается поверителем.

7.2 При положительных результатах первичной поверки в паспорте вычислителя ИСТОК-ТМ3 или расширителя ИСТОК-ТМР произволится запись о голности к применению с указанием латы поверки, которая заверяется полписью лица, выполнившего поверку и оттиском поверительного клейма. В вычислителе ИСТОК-ТМ3 поверителем пломбируется внутренняя защитная пластина в верхней крышке корпуса и нижняя плата с клеммными соединителями. В расширителе ИСТОК-ТМР пломбируется верхняя крышка корпуса.

При положительных результатах периолической поверки произволится запись о голности к применению в паспорте изделия или выписывается Свидетельство о поверке.

7.3 При отрицательных результатах поверки вычислитель ИСТОК-ТМз или расширитель ИСТОК-ТМР признается непригодным к применению. Организации-владельцу вычислителя ИСТОК-ТМз или расширителя ИСТОК-ТМР выдается Заключение о непригодности к эксплуатации с указанием причин несоответствия, поверительное клеймо гасится.

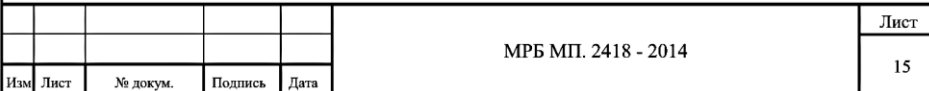

## Приложение А

(обязательное)

## Настроечные данные для каналов измерения вычислителя ИСТОК-ТМз

В таблице А.1 приведены настроечные данные для каналов измерения (КИ) вычислителя ИСТОК-ТМз, необходимые для определения абсолютной приведенной (или относительной) погрешности измерения входных сигналов.

Таблица А.1

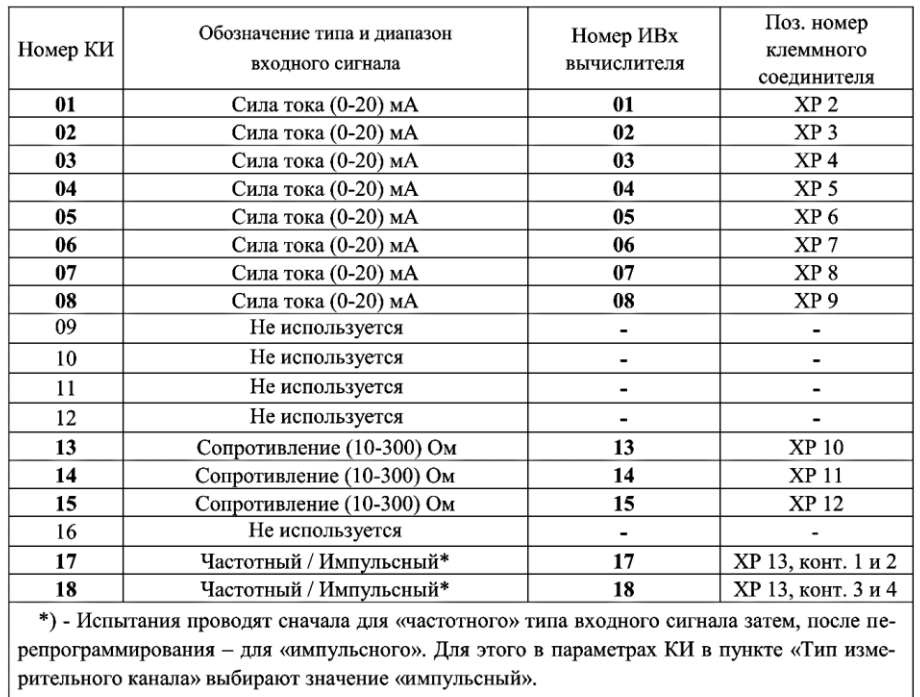

Примечание - Назначение и нумерация контактов клеммных соединителей приведены на расположенных рядом с ними маркировочных табличках

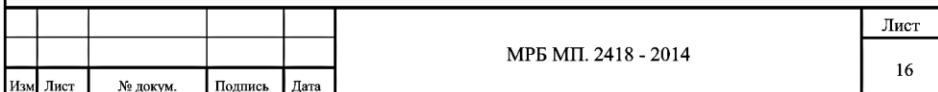

# AMCK.426485.390 P3

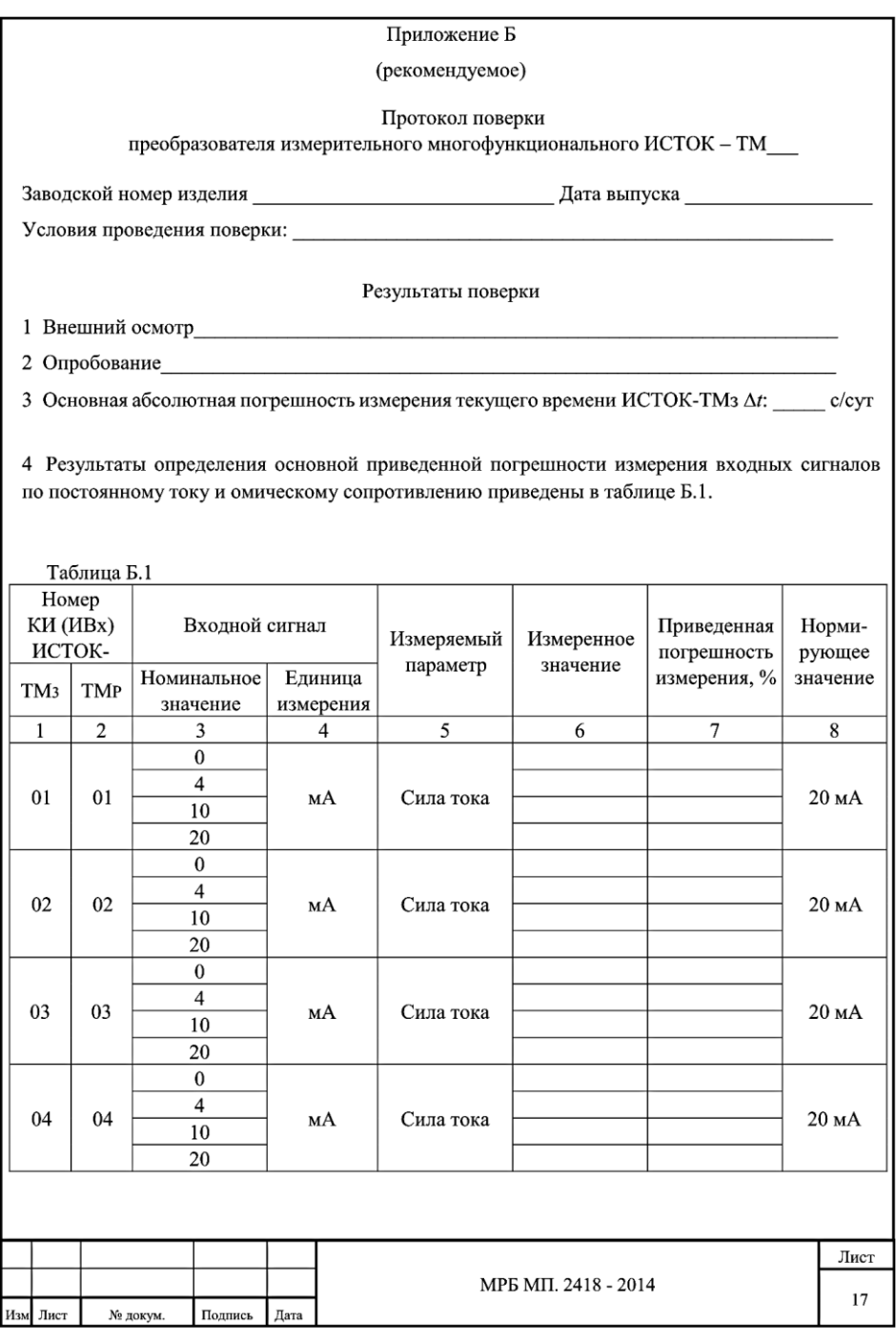

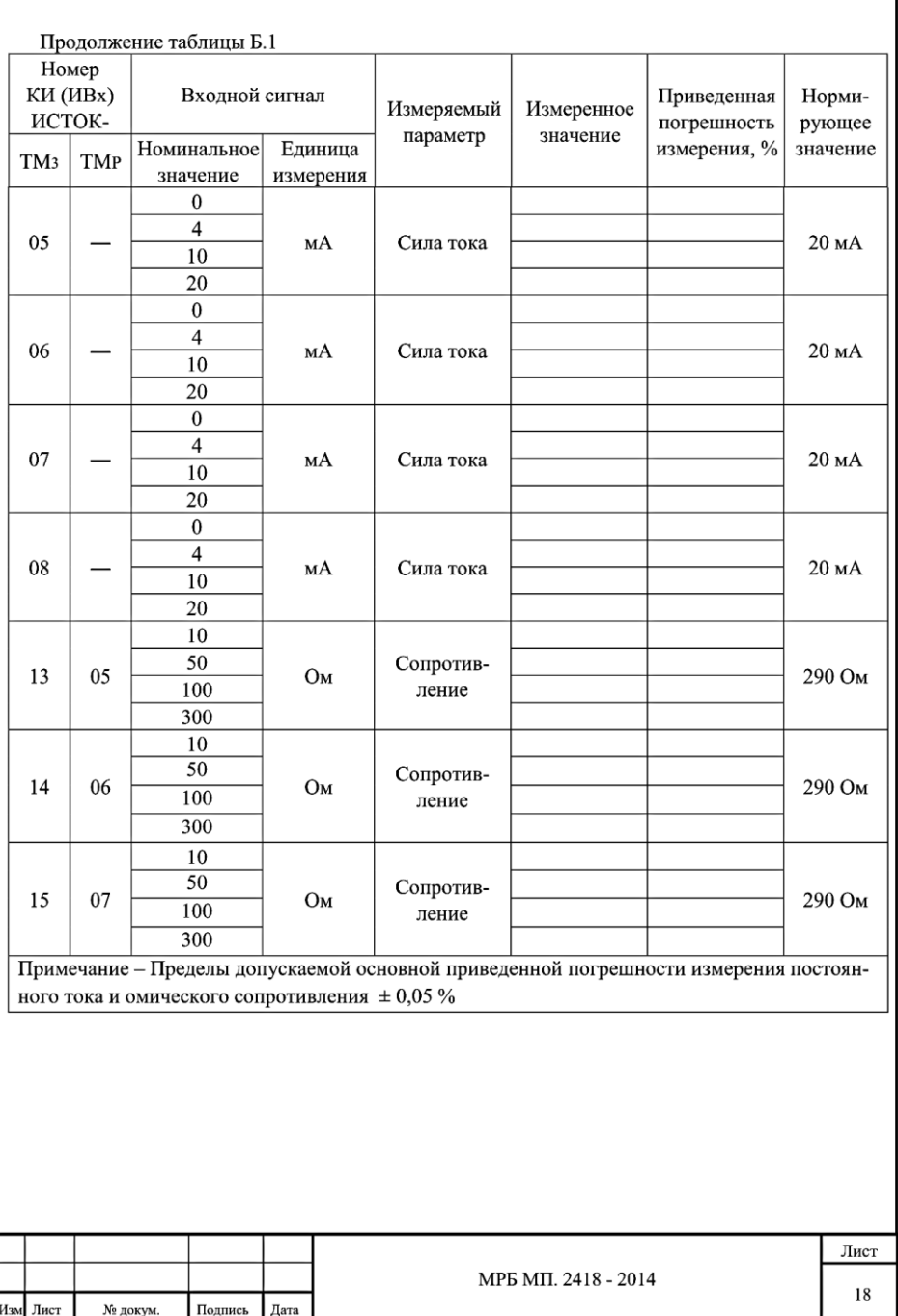

5 Результаты определения основной относительной погрешности измерения входных частотных и число-импульсных сигналов приведены в таблице Б.2.

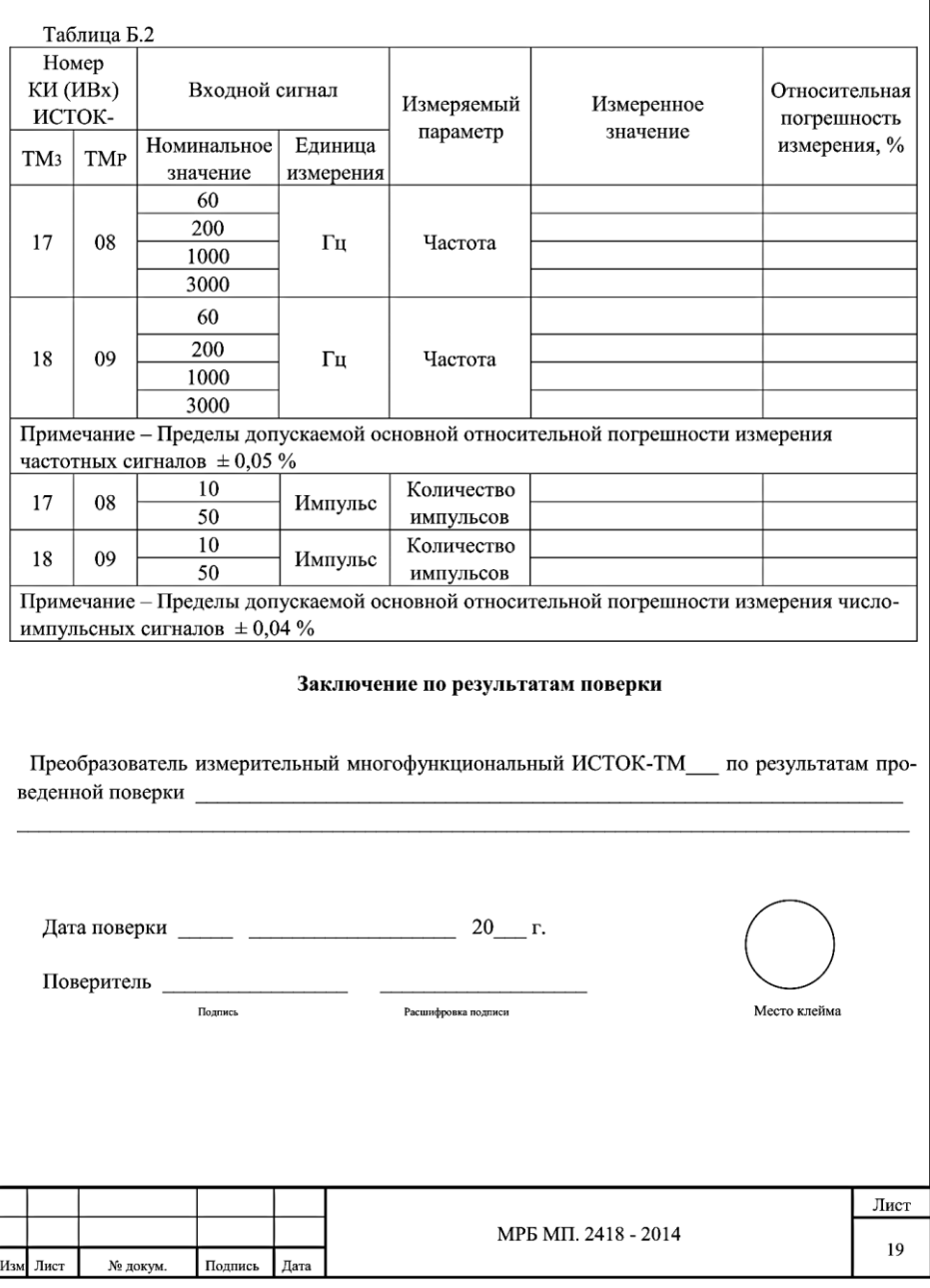

## Приложение В

(справочное)

## 1. Настройки в программе «IstokOpcDa» для подключения ПИМ ИСТОК-ТМР

1.1 Активируем программу (экранный значок) «IstokOpcDa». В окне IstokOpcDa активируем кнопку «Добавить» и в появившемся окне «IstokOpcDa: Добавить устройство» ввести:

- произвольное имя (английский алфавит, для удобства идентификации прибора на экране монитора), например «Istok TMr»:

- в строке «Последовательный порт» из выпадающего списка выбрать номер COM-порта, к которому, через конвертер USB-RS485, полключен расширитель ИСТОК-ТМР. Лля установки скорости обмена нажать кнопку «...» и выбрать значение, соответствующее скорости, установленной переключателем S3 в клеммном отсеке расширителя ИСТОК-TMP;

- в строке «Сетевой алрес» ввести численное значение, соответствующее алресу, установленному переключателем S2 в клеммном отсеке расширителя ИСТОК-TMP:

- в строке «Тип» из выпадающего списка выбрать «IstokTMr»;

- в завершении проверить правильность введенных данных и нажать кнопку «Ok».

1.2 Убелиться, что в рабочем окне программы «IstokOpcDa» появилась строка с именем и параметрами расширителя ИСТОК-ТМР, которые были введены в п. 1.1.

Примечание - Для редактирования введенных параметров нажать кнопку «Изменить».

1.3 Щелчком мыши выделить строку с именем поверяемого прибора. Нажать кнопку «Тестирование» и, в случае успешной установки связи между расширителем ИСТОК-ТМР и ПК, наблюдать в строке «Состояние» появление сообщения «Подключен».

1.4 Активировать кнопку «Зарегистрировать» для выполнения регистрации расширителя ИСТОК-ТМР в программе «IstokOpcDa».

# 2. Настройки в программе «Kassi OPC Explorer» для подключения ПИМ ИСТОК-ТМР

После запуска программы «Kassl OPC Explorer» для наблюдения на экране монитора за результатами измерения расширителя ИСТОК-ТМР входных сигналов необходимо:

2.1 В левой части рабочего окна «dOPC Explorer» нажать на значок «>» рядом со строкой «IstokOPCDA 3.0 Server». Далее нажать на значок «>» рядом с папкой «Server items».

2.2 Щелкнуть мышью по папке «Istok TMr» (имя прибора, которое было набрано в программе «IstokOpcDa»). В правом рабочем окне появляется список измерительных каналов расширителя ИСТОК-ТМр.

2.3 Скопировать список измерительных каналов в папку «Default». Лля этого необходимо:

- щелкнуть мышью на первую строку в списке (I1) и, нажав и удерживая клавишу «<sup>†</sup>» на клавиатуре ПК, щелкнуть мышью на последней строке списка (Imp2);

- установить курсор на выделенном списке и нажать правую кнопку мыши. В появившемся меню нажать на «Сору»:

- установить курсор на папку «Default» и нажать правую кнопку мыши. В появившемся меню активировать кнопку «Paste». В правом рабочем окне появляется список измерительных каналов расширителя ИСТОК-ТМР.

2.4 Удерживая курсор на папке «Default», нажать правую кнопку мыши. В появившемся меню активировать кнопку «Active». Напротив каждого измерительного канала (расширителя ИСТОК-TMP) должны появиться надписи «good», а в столбце «Value» - результаты измерений, по измерительным каналам расширителя ИСТОК-ТМР.

Примечание - Время обновления результатов измерения на экране монитора можно изменить, установив курсор на папку «Default» и нажав правую кнопку мыши. В появившемся меню активировать кнопку «Properties».В строке «Update rate» ввести удобное время обновления, в мс.

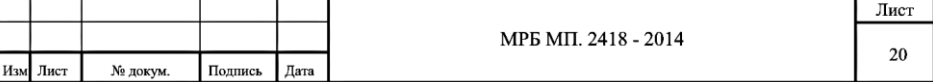

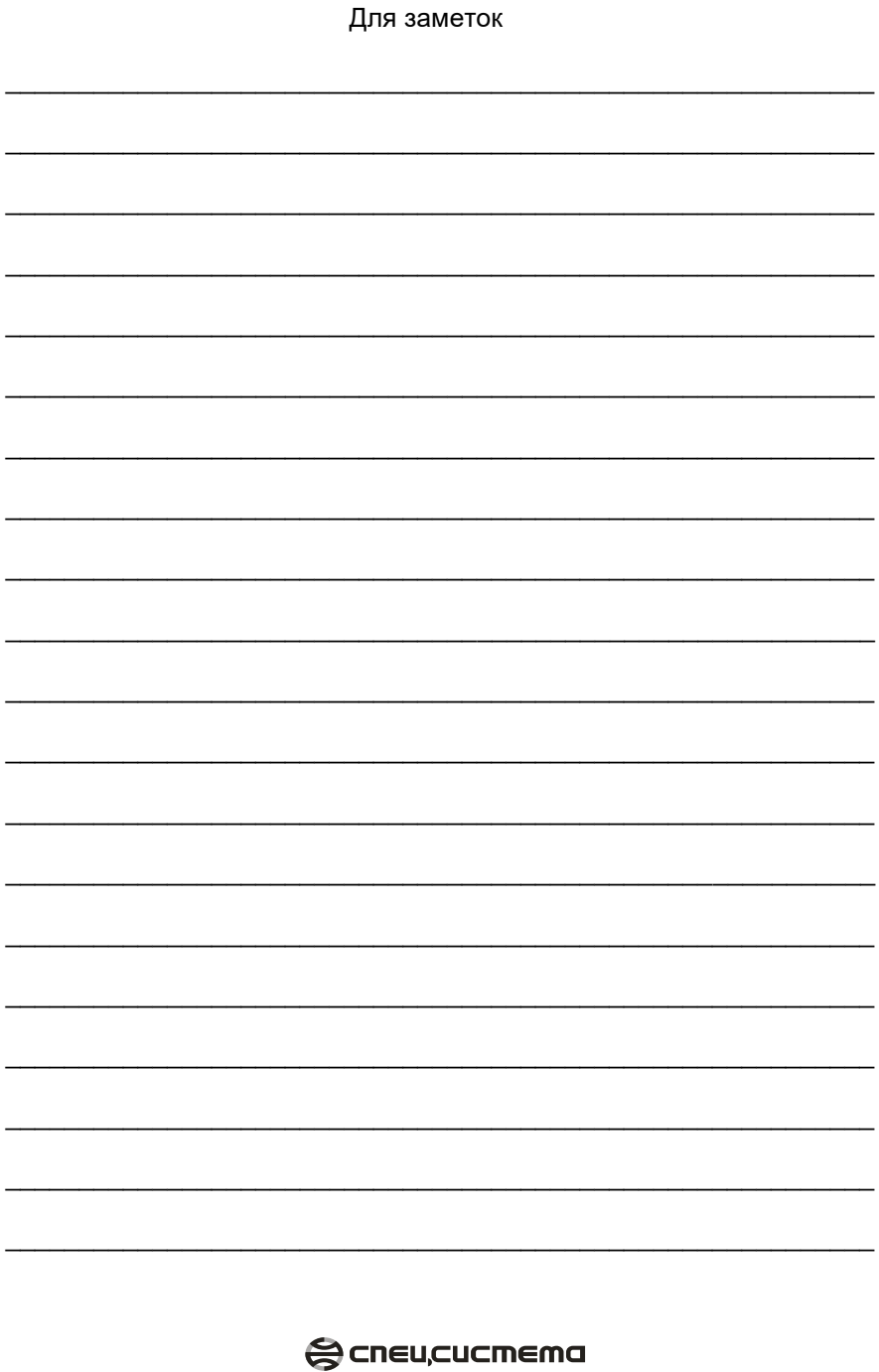